# **BAB IV**

# **HASIL DAN PEMBAHASAN**

#### **4.1 Komunikasi (***Comunication)*

Komunikasi adalah langkah awal dalam melakukan pengumpulan data-data dengan melakukan wawancara terhadap ketua masjid, sekretaris masjid atau dengan pihak terkait dengan masjid yang dijadikan sampel masjid dipalembang dalam penelitian ini. Berdasarakan hasil wawancara yang dilakukan terhadap pihak masjid yaitu (Masjid Raya Taqwa, Masjid Besar Baitullah, Masjid Besar Baitullah, Masjid Besar Al-Mahmudiyah (Suro), dan Masjid Cengho Sriwijaya. Hasil wawancara menunjukan bahwa proses pengelolaan kegiatan masjid rata-rata hampir sama, yakni melakukan proses pengelolaan kegiatan masjid manual dengan mencatat segala bentuk kegiatan masjid pada buku besar, ada pun pada Masjid Raya Taqwa dan Masjid Cengho yang merupakan masjid terkenal dikota Palembang, penggunaan komputer pada masjid hanya untuk melakukan *print out* informasi kegiatan seperti jadwal petugas sholat, pengumuman kegiatan masjid, penyampaian informasi kas masjid, zakat, infaq, dan shodaqoh serta pendataan qurban dipapan pengumuman, dan pengumuman lainnya.

## **4.1.1 Identifikasi Masalah**

Mengidentifikasi masalah-masalah yang telah ditemukan sebelumnya, maka analisis selanjutnya melakukan tahapan yaitu menentukan peyebab masingmasing masalah yang sudah teridentifikasi.

|               | <b>Masalah</b>                                                                                                    | Penyebab Masalah                                                                                                    |
|---------------|----------------------------------------------------------------------------------------------------|----------------------------------------------------------------------------------------------------|
|               | Proses pencatatan informasi terkait kegiatan<br>masjid dilakukan dengan mencatat dibuku<br>besar dan penyampaian informasinya<br>dipublikasikan melalui papan pengumuman<br>masjid | Sehingga jama'ah dan pengurus masjid<br>harus datang secara langsung kemasjid<br>untuk melihat informasi yang disampaikan<br>oleh pengurus.                                                                                                    |
| $\mathcal{P}$ | Proses pendataan keuangan masjid, ZIS,<br>dan gurban masih dilakukan dengan<br>pencatatan dan pembukuan                                                                            | Jika buku pencatatan hilang maka<br>pengurus masjid harus melakukan<br>pendataan ulang, hal ini menyulitkan<br>pengurus dalam melakukan pencarian data<br>yang sudah ada                                                                                                    |
| 3             | Penyampaian informasi penjadwalan sholat<br>dan petugas sholat dicatat didalam buku,<br>ditulis papan informasi ataupun hanya di<br>print out dan ditenpelkan                      | Sehingga petugas sholat yang ditunjuk<br>pengurus hanya mengetahui melalui papan<br>informasi dan diberitahukan secara lisan<br>atau by phone, hal ini menyebabkan jadwal<br>petugas sholat tersebut berbenturan<br>dengan masjid lain atau pun lupa dengan<br>jadwal yang sudah dibuat |

**Tabel** 4.1 Identifikasi Masalah dan Penyebab Masalah

#### **4.1.2 Identifikasi Sistem yang Sedang Berjalan**

Berdasarkan hasil wawancara langsung terhadap pihak masjid yang dijadikan sampel dipenelitian ini yaitu Masjid Raya Taqwa, Masjid Besar Baitullah, Masjid Besar Al-Mahmudiyah Suro, dan Masjid Cengho Sriwijaya, didapatlah serangkaian sistem yang sedang berjalan saat ini.

## **4.1.2.1** *Flowchart* **Sistem Pengelolaan Kegiatan Masjid**

Proses Manual Pengelolaan Kegiatan Masjid menjelaskan ketua masjid menyampaikan berita rapat kegiatan untuk membentuk panitia dan membuat rincian detail kegitan Masjid tersebut. Kemudian Sekretaris membuat laporan kegitan masjid yang kemudian akan diterima oleh bendahara untuk dibuat anggaran dari kegiatan Masjid tersebut, kemudian Laporan dari Kegiatan dan Anggaran Kegiatan Masjid tersebut akan menjadi Laporan yang diterima oleh ketua masjid. dan Jamaah/Masyarakat akan menerima Informasi kegiatan Masjid tersesbut. Berikut flowchart sistem pengelolaan kegiatan masjid yang sedang berjalan dapat dilihat pada Gambar 4.1 sebagai berikut :

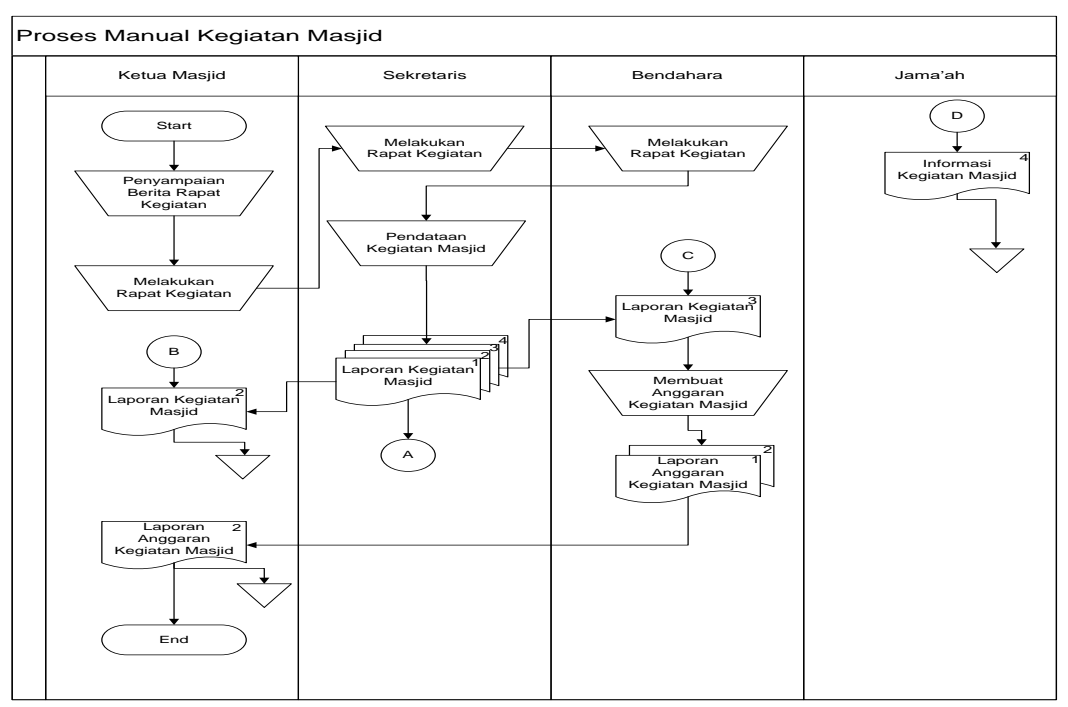

**Gambar 4.1** Proses Manual Pengelolaan Kegiatan Masjid

# **4.1.2.2** *Flowchart* **Sistem Pengelolaan Petugas Sholat**

Proses Manual Pengeloaan Petugas Sholat, menjelaskan pendataan petugas sholat dilakukan oleh Seksi Peribadatan Masjid, yang mencari petugas sholat terdahulu ataupun tokoh-tokoh agama disekitaran Masjid dan mengubungi memalui via telpon, dan kemudian akan membuat laporan petugas sholat tersebut yang akan diterima Sekretaris, Ketua Masjid, Jamaah/Masyarakat dan Bendahara. Terkhususnya Bendahara akan melakukan pendataan angsuran untuk para petugas sholat tersebut dan kemudian laporan angsuran petugas sholat akan diterima oleh Ketua Masjid.

Berikut *flowchart* sistem pengelolaan petugas sholat yang sedang berjalan dapat dilihat pada Gambar 4.2 sebagai berikut :

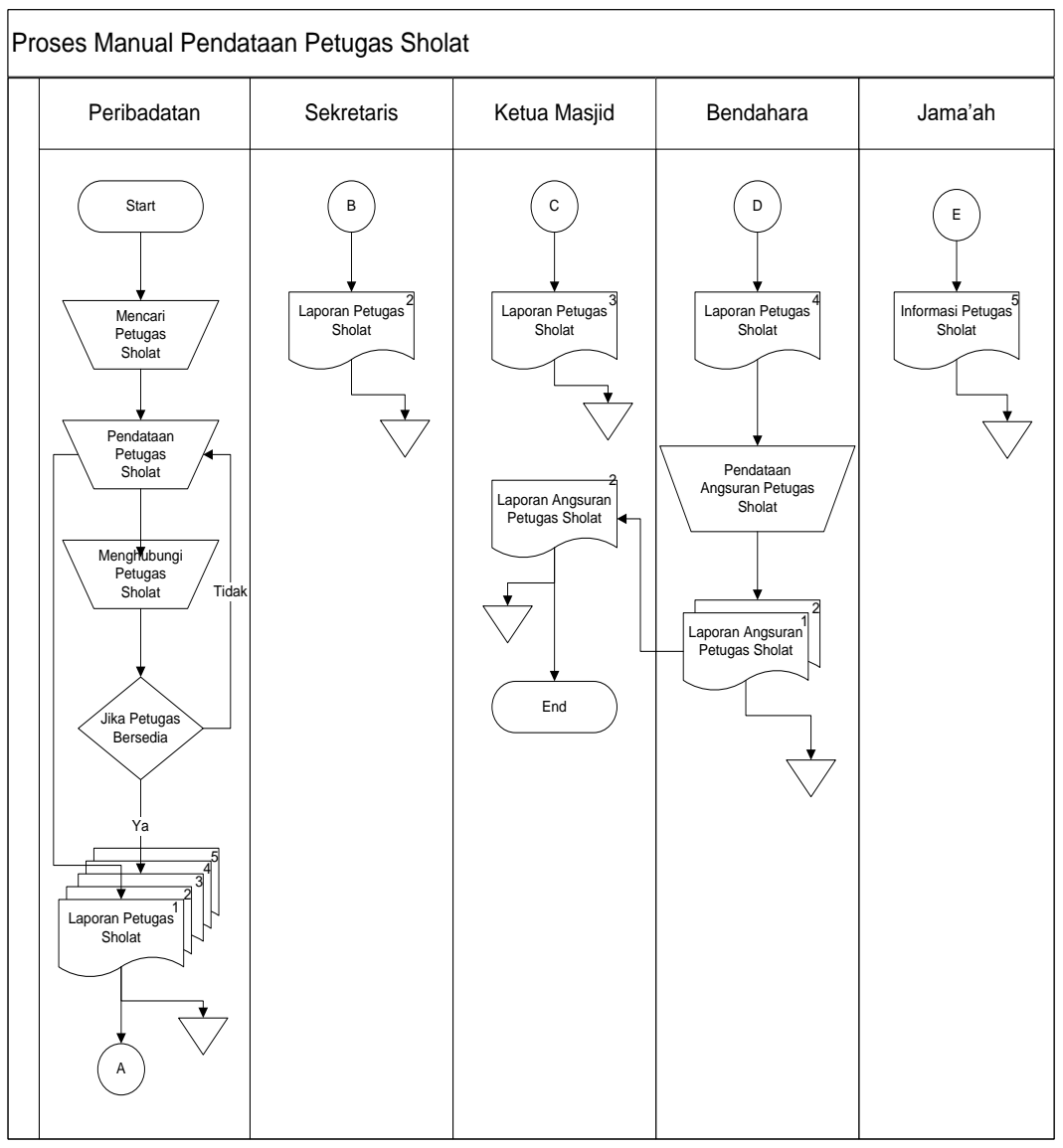

**Gambar 4.2** Proses Manual Pengeloaan Petugas Sholat

#### **4.1.2.3** *Flowchart* **Sistem Penjadwalan Sholat**

Proses Manual Pendataan Jadwal Sholat, menjelaskan seksi peribadatan mengambil data jadwal sholat di Kementrian Agama, kemudian membuat laporan jadwal tersebut untuk diterpakan di Masjid. Dan laporan tersebut akan diterima oleh Sekretaris, Ketua Masjid dan sebagai informasi bagi Jamaah/Masyarakat.

Berikut *flowchart* sistem pengelolaan penjadwalan sholat yang sedang berjalan dapat dilihat pada Gambar 4.3 sebagai berikut :

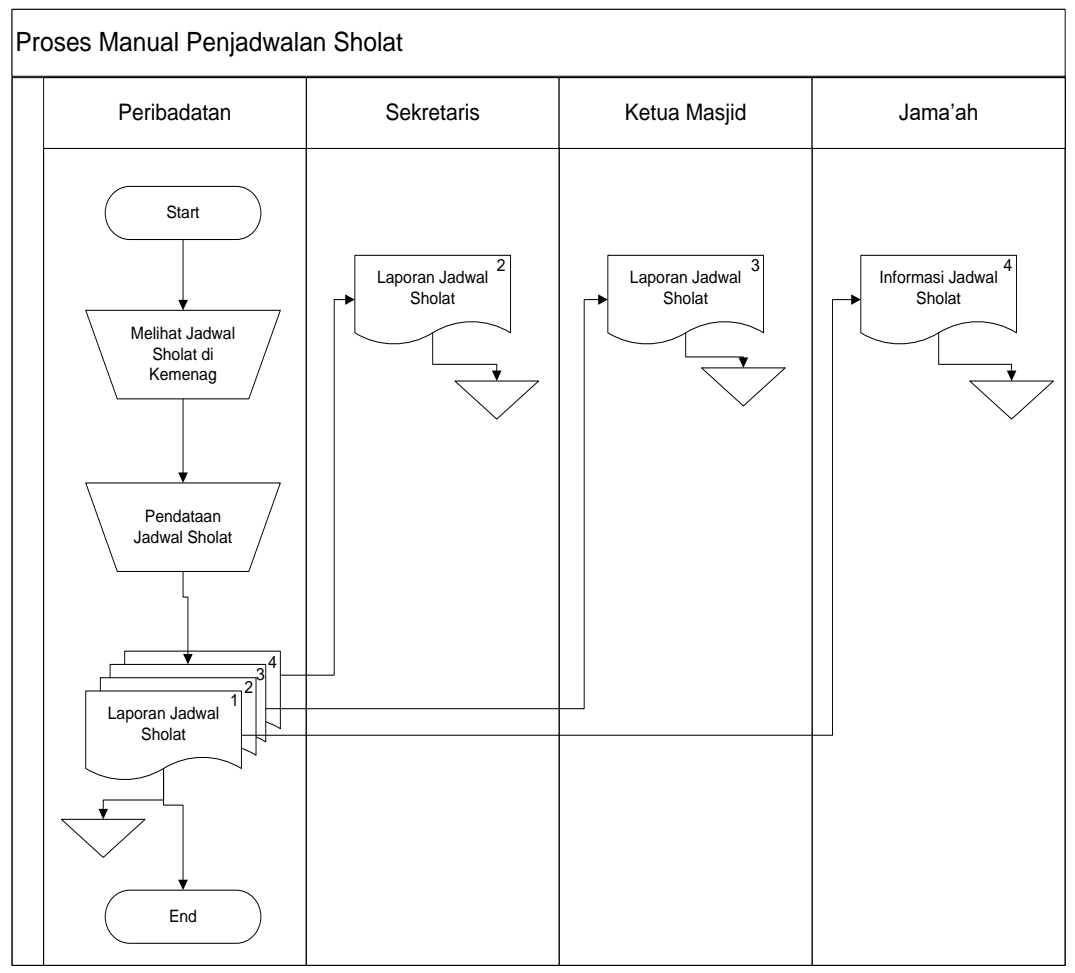

**Gambar 4.3** Proses Manual Penjadwalan Sholat

#### **4.1.2.4** *Flowchart* **Sistem Pengelolaan Zakat**

Proses Manual Pengelolaan Zakat, menjelaskan Ketua Masjid melakukan Rapat bersama pengurus Masjid, kemudian hasil Rapat tersebut diumumkan pada Ketua Masjid, Sekretaris, Bendahara, Jamaah/Masyarakat, dan Panitia Zakat. Kemudian Sekretaris membuat daftar panitia Zakat dan laporan serta informasinya akan diterima oleh Ketua Masjid dan Jamaah/Masyarakat. Kemudian Ketua RT disekitaran Masjid akan melakukan pendataan mengenai Masyarakat yang menjadi penerima dari Zakat tersebut dan Laporannya akan diterima oleh Ketua Masjid dan Sekretais, kemudian Masyarakat melakukan penyaluran Zakat (bisa berbentuk sembako beras ataupun uang) yang akan diterima oleh bagian panitia Zakat, panitia Zakat akan membuat laporan Masyarakat yang menjadi penyalur Zakat tersebut, yang akan diterima oleh Sekretaris dan Ketua Masjid. Sekretaris akan membuat laporan berapa jumlah Zakat dan laporan tersebut akan diterima oleh Ketua Masjid dan Bendahara.

Berikut *flowchart* sistem pengelolaan zakat yang sedang berjalan dapat dilihat pada Gambar 4.4 sebagai berikut :

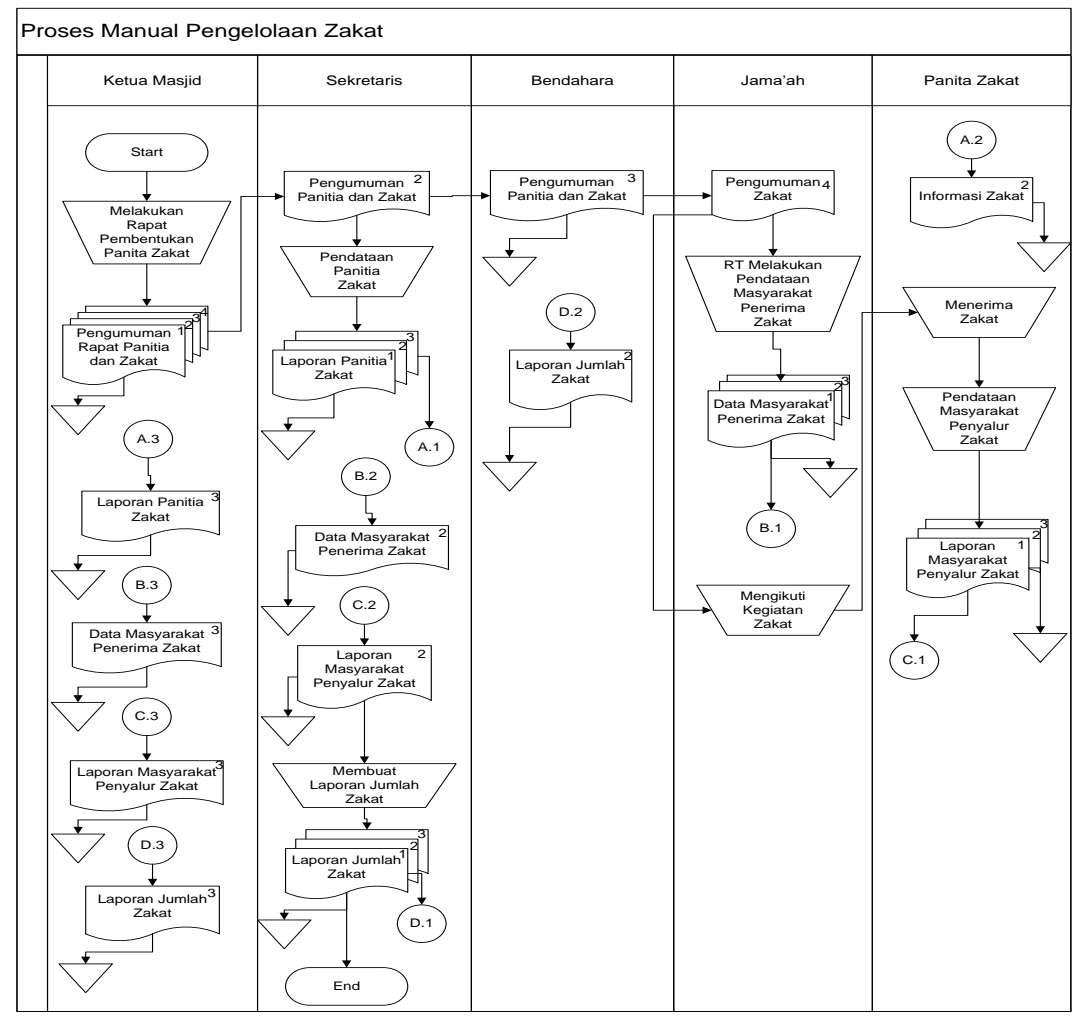

**Gambar 4.4** Proses Manual Pengelolaan Zakat

# **4.1.2.5** *Flowchart* **Sistem Pengelolaan Infaq dan Shodaqoh**

Pada Proses Manual Pengelolaan Infaq dan Sadakah, menjelaskan bahwa Jamaah/Masyarakat menyalurajn Infaq dan Sadakah kemudian akan diterima oleh Bendahara dan Bendahara akan membuat laporan keuangan yang akan diterima

oleh Ketua Masjid, Sekretaris, dan Jamaah/Masyarakat serta dipublikasikan setiap hari jumat.

Berikut *flowchart* sistem pengelolaan infaq dan shodaqoh yang sedang berjalan dapat dilihat pada Gambar 4.5 sebagai berikut:

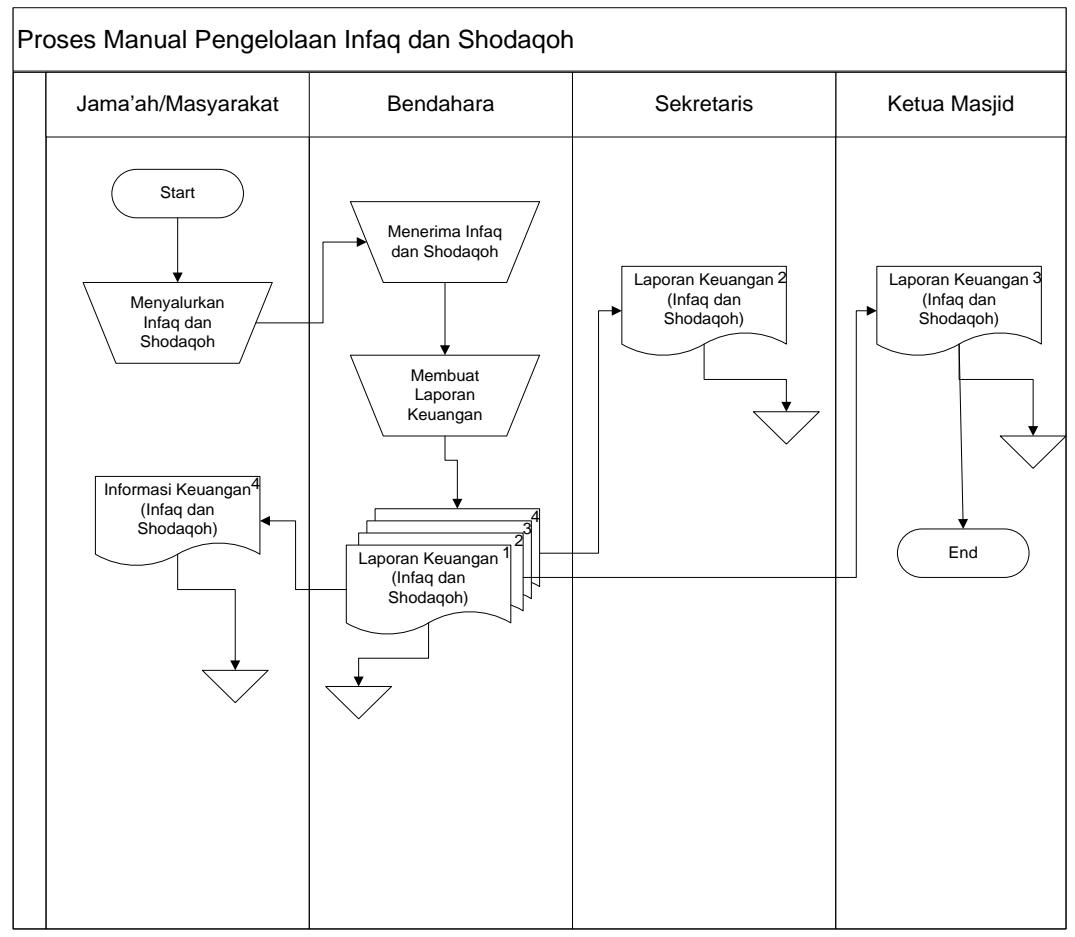

**Gambar 4.5** Proses Manual Pengelolaan Infaq dan Shodaqoh

#### **4.1.2.6** *Flowchart* **Sistem Pengelolaan Qurban**

Proses Manual Pendataan Qurban, menjelaskan Ketua Masjid melakukan Rapat bersama pengurus Masjid, kemudian hasil Rapat tersebut diumumkan pada Ketua Masjid, Sekretaris, Bendahara, Jamaah/Masyarakat, dan Panitia Qurban. Kemudian Sekretaris membuat Daftar Panitia Qurban dan laporan serta informasinya akan diterima oleh Ketua Masjid dan Jamaah/Masyarakat. Kemudian Ketua RT disekitaran Masjid akan melakukan pendataan mengenai

Masyarakat yang menjadi penerima dari Qurban tersebut dan Laporannya akan diterima oleh Ketua Masjid dan Sekretais, kemudian Masyarakat melakukan penyaluran Qurban (bisa sapi ataupun kambing) yang akan diterima oleh bagian panitia Qurban, panitia Qurban akan membuat laporan Masyarakat yang menjadi penyalur Qurban tersebut, yang akan diterima oleh Sekretaris dan Ketua Masjid. Sekretaris akan membuat laporan berapa jumlah Qurban dan laporan tersebut akan diterima oleh Ketua Masjid dan Bendahara.

Berikut *flowchart* sistem pengelolaan qurban yang sedang berjalan dapat dilihat pada Gambar 4.6 sebagai berikut:

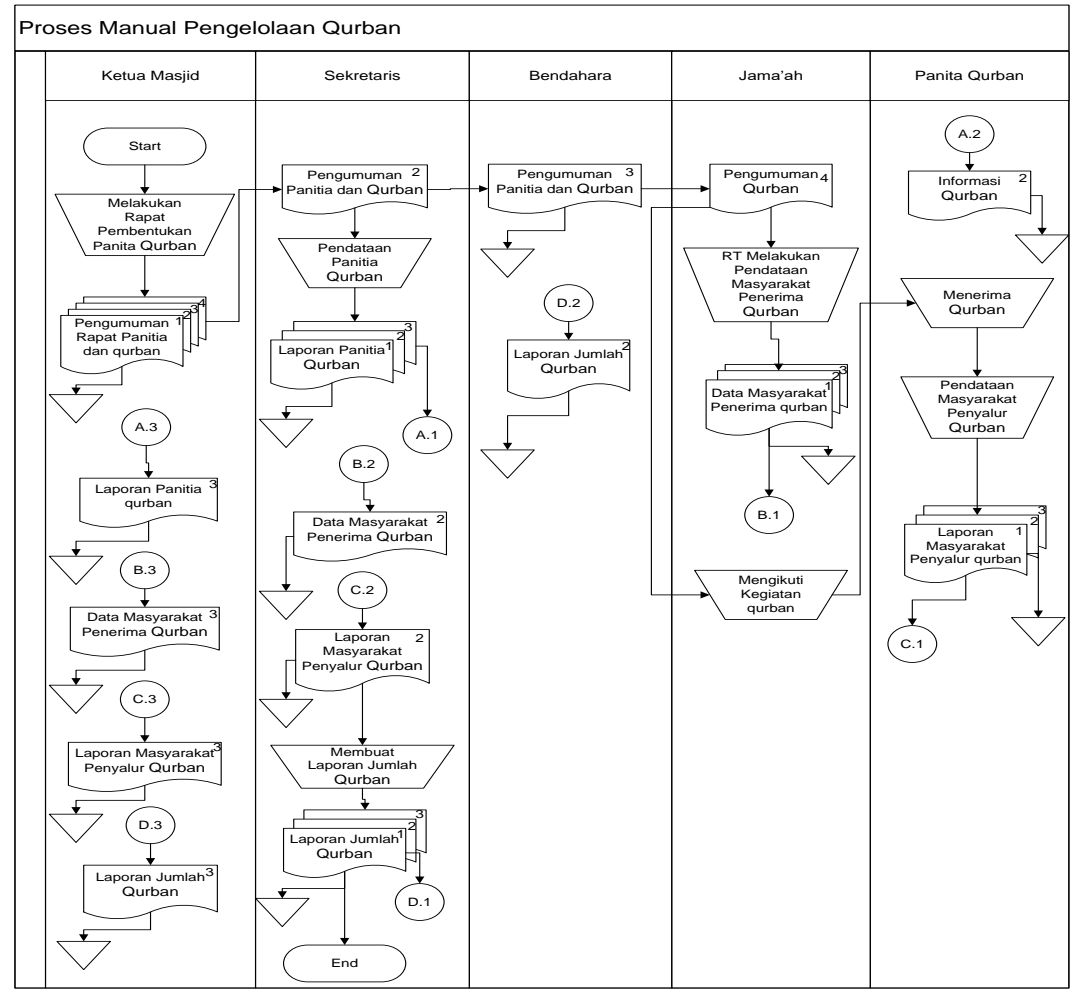

**Gambar 4.6** Proses Manual Pengelolaan Qurban

#### **4.2 Perencanaan**

Perencanaan (*planning)* yakni tahapan yang mana dikerjakan dengan kegiatan penentuan sumberdaya, spesifikasi untuk pengembangan berdasarkan analisis kebutuhan sistem, dan tujuan berdasarkan sistem perencanaan sementara pada hasil komunikasi yang dilakukan agar pengembangan dapat sesuai dengan yang diharapkan atau masih dievaluasi kembali bila nantinya ada yang kurang dalam perencanaan.

## **4.2.1 Identifikasi Kebutuhan Fungsional**

Analisis kebutuhan fungsional dilakukan untuk mengetahui spseifikasi kebutuhan untuk sistem yang harus disediakan, bagaimana sistem berinteraksi terhadap inputan dan kondisi-kondisi tertentu. Sistem ini dapat digunakan oleh bagian sekretaris, bendahara, peribadatan, ketua masjid, dan admin super. Berikut kebutuhan fungsional yang dijalankan sistem:

- 1. Sekretaris adalah bagian yang mengelola data kegiatan masjid, qurban, dan ZIS (Zakat, Infaq, dan Shodaqoh).
- 2. Bendahara adalah bagian yang mengelola keuangan masjid.
- 3. Peribadatan adalah bagian yang mengelola jadwal sholat 5 waktu dan jadwal sholat spesial (sholat tarawih dan sholat ied).
- 4. Ketua Masjid adalah bagian yang memonitoring seluruh aktifitas masjid
- 5. Admin masjid adalah bagian administrator masjid yang mengelola aktifitas sistem dimasjid yang didaftarkannya.
- 6. Admin Super adalah bagian administrator untuk memverifikasi setiap masjid yang melakukan pendaftaran di sistem informasi ini.

#### **4.2.2 Identifikasi Kebutuhan Non Fungsional**

Penulis melakukan analisis kebutuhan non fungsional untuk mengetahui spesifikasi kebutuhan sistem yang terdiri dari kebutuhan perangkat keras dan kebutuhan perangkat lunak.

#### **4.2.2.1 Kebutuhan Perangkat Keras**

Kebutuhan spesifikasi perangkat keras untuk menunjang pembuatan Sistem

Informasi Pengelolaan Masjid Berbasis Android ini antara lain:

- 1. Laptop Toshiba, spesfikasinya Intel ® Core ™ 2 Duo
- 2. Monitor, spesifikasinya Layar 14 inc.
- 3. Ram yang digunakan 4 GB.
- 4. Hardisk yang digunakan 150 GB.
- 5. Flashdisk Sandisk 8 GB
- 6. VGA yang digunakan adalah Intel hd graphic.
- 7. Mouse dan Keyboard Genius
- 8. Modem dan Wifi

#### **4.2.2.2 Kebutuhan Perngkat Lunak**

Kebutuhan spesifikasi perangkat lunak untuk menunjang pembuatan Sistem

Informasi Pengelolaan Masjid Berbasis Android ini antara lain:

- 1. Bahasa pemrograman yang digunakan adalah PHP (Hypertext Preprocessor).
- 2. Basis data yang digunakan adalah MySQL.
- 3. Xampp versi 5.6.3
- 4. Pemodelan yang digunakan adalah Microsoft Visio.
- 5. Web editor yang digunakan adalah Notepad++
- 6. Alat bantu untuk convert ke apk android adalah sdk, jdk, dan apache ant.
- 7. Sistem Operasi Windows 7
- 8. Web Browser Mozila Firefox

#### **4.2.3 Penjadwalan Penelitian**

Penjadwalan penelitian yang jelas diperlukan dalam perencanaan membuat sistem, sehingga tahapan proses pembuatan sistem yang dapat berjalan dengan baik dan lancar, tidak hanya itu penjadwalan juga mempengaruhi lamanya waktu proses pengerjaan dan kebutuhan biaya, penjadwalan disusun secara detail, mulai dari tahap komunikasi kepada pihak masjid terkait, melakukan analisa sistem yang berjalan, serta pengumpulan data yang terkait, selanjutnya tahap perencanaan, pada tahapan ini peniliti akan melakukan perencanaan dari segi kebutuhan perangkat, kebutuhan pengguna dan membuatkan *flowchart*.

Tahap pemodelan, pada tahapan ini peneliti menganalisa sistem yang akan dibangun dengan membuat perancangan *Data Flow Daigram, Entity Relationship Daigram,* serta membuat perancangan desain *interface* dan *database*. Tahap kontruksi, ditahapan ini akan dilakukan pengkodean dari hasil pemodelan pada tahapan sebelumnya dengan menggunakan bahasa pemrograman *PHP, Javascript*  dan *Database* MYSQL, dan tahapan terakhir adalah pengujian sistem serta penyerahan sistem kepada pengguna. Berikut ini penjadwalan penelitian dapat dilihat pada Tabel 4.2.

**Tabel 4.2 Penjadwalan Penelitian**

|                |                                       |   |          |                  |      |                         |                |                |                         |   |                | Jadwal Pelaksanaan |   |                |                |                         |                 |   |                         |
|----------------|---------------------------------------|---|----------|------------------|------|-------------------------|----------------|----------------|-------------------------|---|----------------|--------------------|---|----------------|----------------|-------------------------|-----------------|---|-------------------------|
| N <sub>0</sub> | <b>Tahapan Pekerjaan</b>              |   | Juni     |                  | Juli |                         |                | <b>Agustus</b> |                         |   |                | <b>September</b>   |   |                | <b>Oktober</b> |                         | <b>November</b> |   |                         |
|                |                                       |   | 2018     |                  | 2018 |                         |                | 2018           |                         |   |                | 2018               |   |                | 2018           |                         | 2018            |   |                         |
|                |                                       | 3 | $\Delta$ | $\boldsymbol{2}$ | 3    | $\overline{\mathbf{4}}$ | $\overline{2}$ | 3              | $\overline{\mathbf{4}}$ | 1 | $\overline{2}$ | 3                  | 4 | $\overline{2}$ | 3              | $\overline{\mathbf{4}}$ | $\mathbf{2}$    | 3 | $\overline{\mathbf{4}}$ |
|                | Komunikasi                            |   |          |                  |      |                         |                |                |                         |   |                |                    |   |                |                |                         |                 |   |                         |
|                | a. berkomunikasi dengan pihak masjid. |   |          |                  |      |                         |                |                |                         |   |                |                    |   |                |                |                         |                 |   |                         |
|                | b. analisis sistem yang berjalan      |   |          |                  |      |                         |                |                |                         |   |                |                    |   |                |                |                         |                 |   |                         |
|                | c. pengumpulan data yang terkait      |   |          |                  |      |                         |                |                |                         |   |                |                    |   |                |                |                         |                 |   |                         |
|                | Perencanaan                           |   |          |                  |      |                         |                |                |                         |   |                |                    |   |                |                |                         |                 |   |                         |
|                | Analisis                              |   |          |                  |      |                         |                |                |                         |   |                |                    |   |                |                |                         |                 |   |                         |
| 2              | a. Kebutuhan perangkat                |   |          |                  |      |                         |                |                |                         |   |                |                    |   |                |                |                         |                 |   |                         |
|                | b. Kebutuhan Pengguna (sistem)        |   |          |                  |      |                         |                |                |                         |   |                |                    |   |                |                |                         |                 |   |                         |
|                | c. Flowchart                          |   |          |                  |      |                         |                |                |                         |   |                |                    |   |                |                |                         |                 |   |                         |
|                | P erencanaan penjadwalan penelitian   |   |          |                  |      |                         |                |                |                         |   |                |                    |   |                |                |                         |                 |   |                         |
|                | Pemodelan                             |   |          |                  |      |                         |                |                |                         |   |                |                    |   |                |                |                         |                 |   |                         |
|                | Menganalisa sistem yang akan          |   |          |                  |      |                         |                |                |                         |   |                |                    |   |                |                |                         |                 |   |                         |
|                | dibangun                              |   |          |                  |      |                         |                |                |                         |   |                |                    |   |                |                |                         |                 |   |                         |
|                | Perancangan sistem dengan             |   |          |                  |      |                         |                |                |                         |   |                |                    |   |                |                |                         |                 |   |                         |
| 3              | menggunakan Diagram Context, Data     |   |          |                  |      |                         |                |                |                         |   |                |                    |   |                |                |                         |                 |   |                         |
|                | Flow Diagram, dan Entity relationsip  |   |          |                  |      |                         |                |                |                         |   |                |                    |   |                |                |                         |                 |   |                         |
|                | Diagram                               |   |          |                  |      |                         |                |                |                         |   |                |                    |   |                |                |                         |                 |   |                         |
|                | Perancangan desain database dan       |   |          |                  |      |                         |                |                |                         |   |                |                    |   |                |                |                         |                 |   |                         |
|                | desain interface                      |   |          |                  |      |                         |                |                |                         |   |                |                    |   |                |                |                         |                 |   |                         |
|                | Konstruksi                            |   |          |                  |      |                         |                |                |                         |   |                |                    |   |                |                |                         |                 |   |                         |
| 4              |                                       |   |          |                  |      |                         |                |                |                         |   |                |                    |   |                |                |                         |                 |   |                         |
|                | Pengkodean dengan menggunakan         |   |          |                  |      |                         |                |                |                         |   |                |                    |   |                |                |                         |                 |   |                         |
|                | bahasa pemograman PHP dan MySQL       |   |          |                  |      |                         |                |                |                         |   |                |                    |   |                |                |                         |                 |   |                         |
|                | Pengujian menggunakan metode black-   |   |          |                  |      |                         |                |                |                         |   |                |                    |   |                |                |                         |                 |   |                         |
| 5              | box testing                           |   |          |                  |      |                         |                |                |                         |   |                |                    |   |                |                |                         |                 |   |                         |
|                | Tahapan penyerahan sistem             |   |          |                  |      |                         |                |                |                         |   |                |                    |   |                |                |                         |                 |   |                         |

#### **4.3 Pemodelan**

Perancangan sistem merupakan awal dari pembuatan sistem yang akan dibuat, dimana dilihat proses-proses apa saja yang nantinya diperlukan dalam pembuatan suatu sistem, berikut usulan sistem yang akan dibuat.

## **4.3.1 Perancangan Data Flow Diagram (DFD)**

Diagram aliran data atau data flow diagram digunakan untuk menggambarkan aliran informasi dan transformasi yang diaplikasikan pada saat data bergerak dari input menjadi output.

## **4.3.1.1 Diagram Konteks**

Diagram konteks ini menggambarkan ruang lingkup suatu sistem. Diagram konteks ini menunjukkan semua entitas luar yang menerima informasi dari atau zmemberikan informasi ke sistem, berikut adalah diagram konteks.

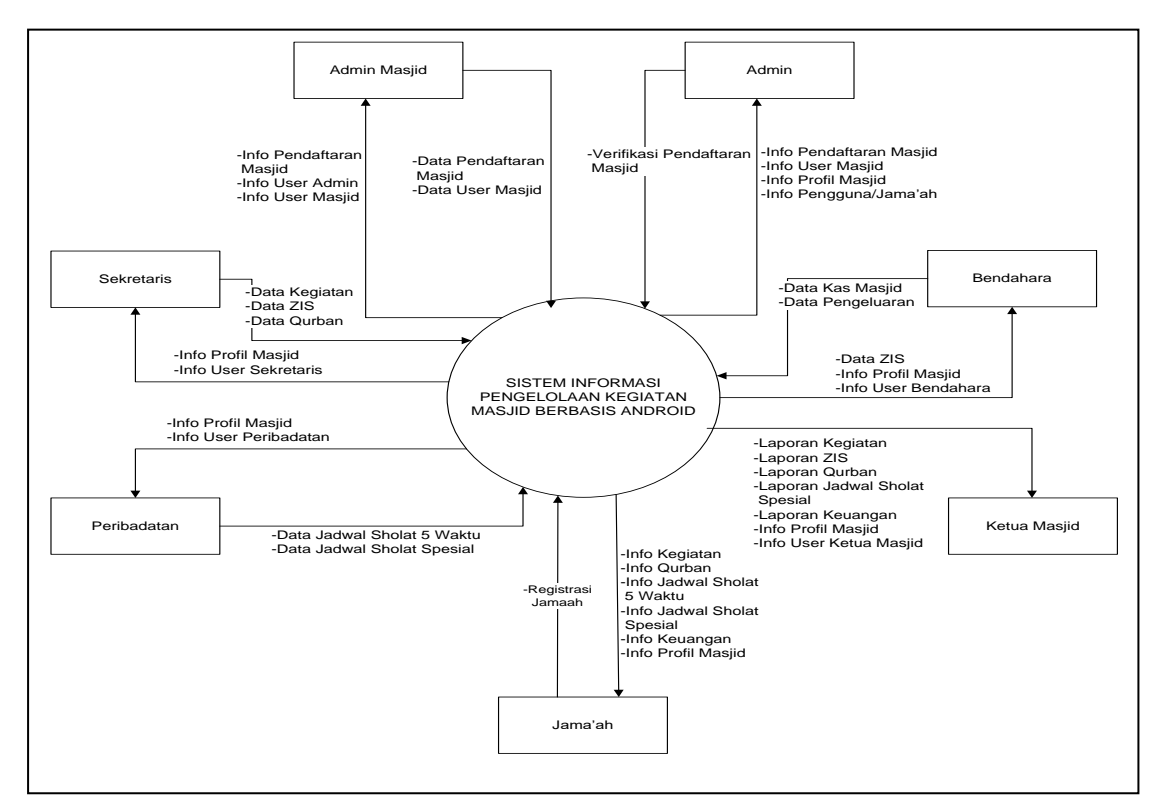

**Gambar 4.7** Diagram Konteks

Pada Gambar 4.7 menjelaskan proses admin masjid menginputkan data pendaftaran masjid lalu admin super akan menerima data pendaftaran masjid. Kemudian, admin masjid akan menginputkan data user masjid (ketua masjid, sekretaris, peribadatan dan bendahara) untuk kemudian di akses oleh setiap user masjid tersebut, data user masjid yang diinputkan oleh admin masjid masuk ke admin super.. Sekretaris masjid menginputkan data kegiatan masjid, ZIS (Zakat Infaq Sadakah), dan Qurban. Peribadatan menginputkan data petugas sholat dan data sholat.

Bendahara menginputkan data keuangan yang menerima data ZIS dari sekretaris untuk diverifikasi agar tampil dilaporan keuangan sebagai data pemasukan. Untuk data pengeluaran bendahara menginputkan data secara manual, Ketua masjid dapat mengetahui dan menerima laporan terkait masjid secara otomatis dengan menerima informasi dari sistem yang sudah tersedia dari data yang di inputkan sekretaris dan bendahara masjid. Sedangkan para jamaah akan mendapatkan informasi terkait masjid melalui android.

#### **4.3.1.2** *Data Flow Diagram* **(DFD) Level 1**

Diagram ini memberikan pandangan secara menyeluruh mengenai sistem yang ditangani, menunjukkan tentang fungsi atau proses yang ada di sistem. Berikut gambaran dari penjelasan proses-proses Data Flow Diagram (DFD) level 1 pada Gambar 4.8:

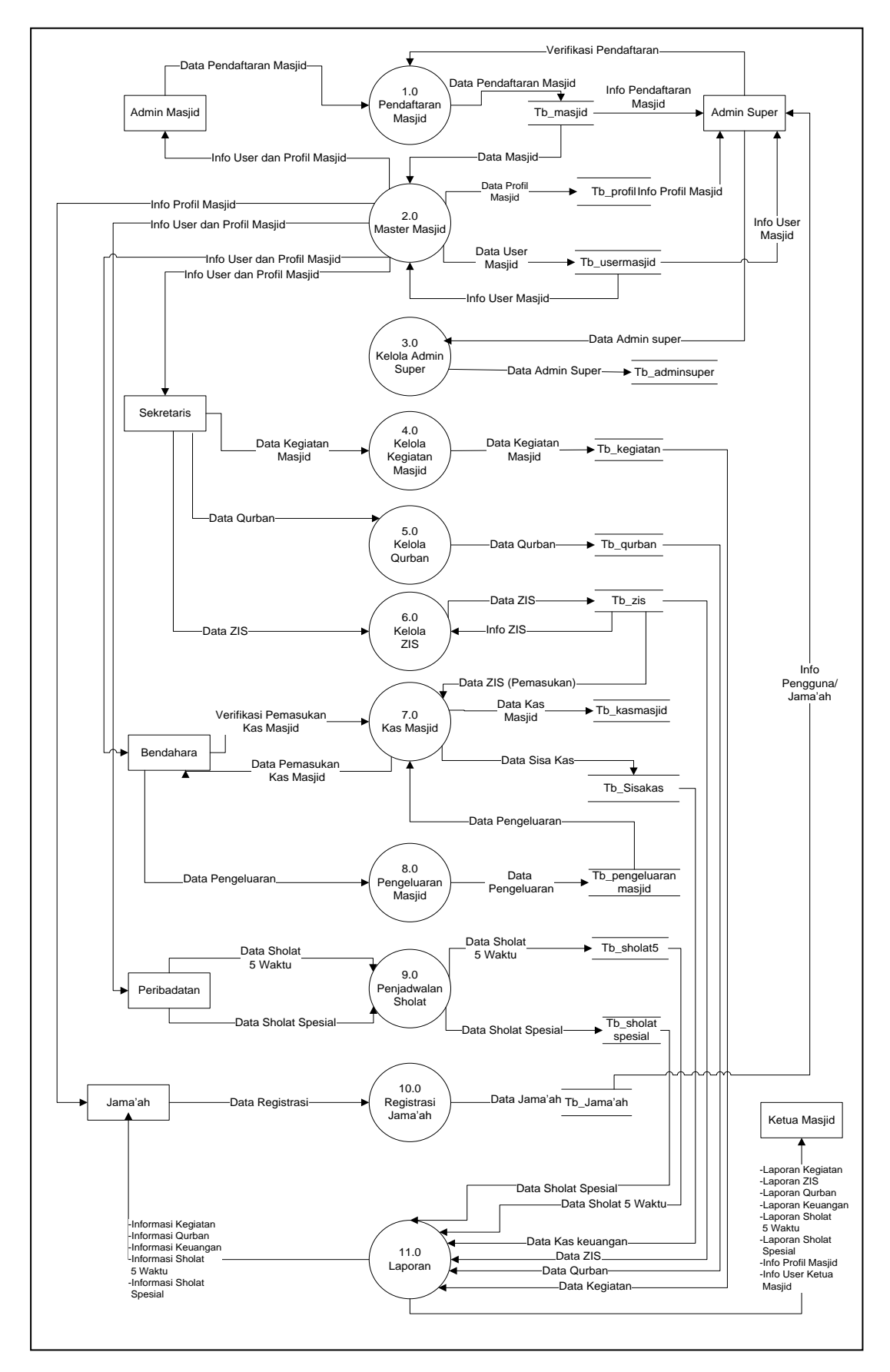

**Gambar 4.8** *Data Flow Diagram* Level 1

Dalam *Data Flow Diagram (DFD)* level 1 tersebut, terdapat 7 entitas (Admin Super, Admin Masjid, Sekretaris, Peribadatan, Bendahara, Ketua Masjid dan Jama'ah.), 11 proses (Masjid, Master Masjid, Admin Super, Kelola Kegiatan Masjid, Kelola ZIS, Kelola Qurban, Kas Masjid, Pengeluaran Masjid, Penjadwalan Sholat, Registrasi Jama'ah dan Laporan.) dan 13 *Storage* atau Penyimpanan (Tabel pendaftaran masjid, tabel profil masjid, tabel user masjid, tabel admin super, tabel kegiatan, tabel ZIS, tabel qurban, tabel kas masjid, table pengeluaran, tabel sisa kas tabel penjadwalan sholat 5 waktu dan sholat spesial dan tabel jama'ah).

#### **4.3.1.3** *Data Flow Diagram* **(DFD) Level 2 Proses 2**

Diagram ini menggambarkan proses yang lebih detail dari proses master masjid. Berikut gambaran dari *Data Flow Diagram (DFD)* level 2 Proses 2 pada Gambar 4.9:

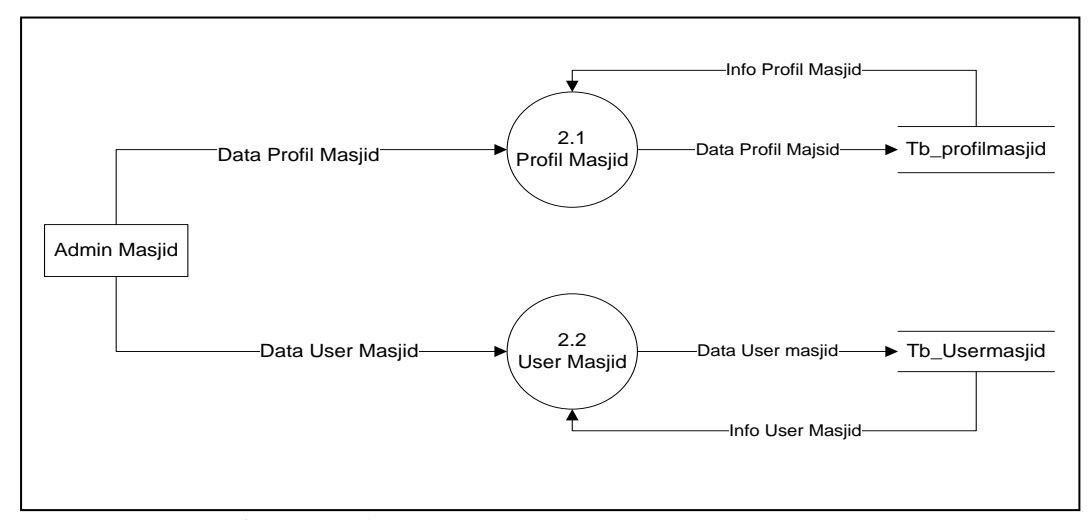

**Gambar 4.9** Data Flow Diagram Level 2 Proses 2

Data Flow Diagram Level 2 proses 2 menggambarkan aliran data secara lebih detail berdasarkan DFD Level 2. Adapun proses yang ditampilkan adalah data profil masjid dan user masjid yang dikelola Admin Masjid.

#### **4.3.1.4** *Data Flow Diagram* **(DFD) Level 2 Proses 7**

Diagram ini menggambarkan proses yang lebih detail dari proses kas masjid (keuangan). Berikut gambaran dari *Data Flow Diagram* (DFD) level 2 Proses 7 pada Gambar 4.10:

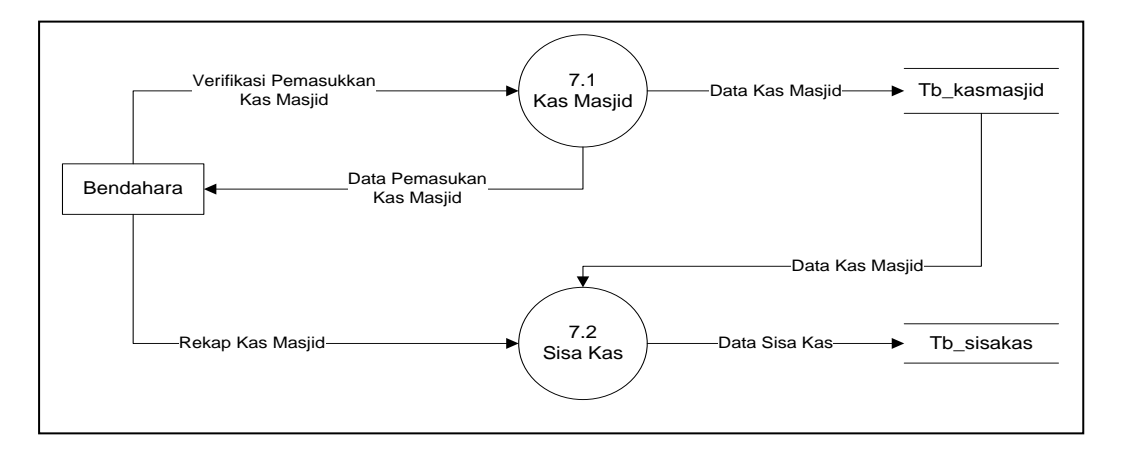

**Gambar 4.10** Data Flow Diagram Level 2 Proses 7

*Data Flow Diagram* Level 2 proses 7 menggambarkan aliran data secara lebih detail berdasarkan DFD Level 2. Adapun proses yang ditampilkan adalah data kas masjid dan sisa kas yang dikelola Bendahara.

#### **4.3.1.5** *Data Flow Diagram* **(DFD) Level 2 Proses 9**

Diagram ini menggambarkan proses yang lebih detail dari proses penjadwalan sholat. Berikut gambaran dari *Data Flow Diagram (DFD)* level 2 Proses 9 pada Gambar 4.11:

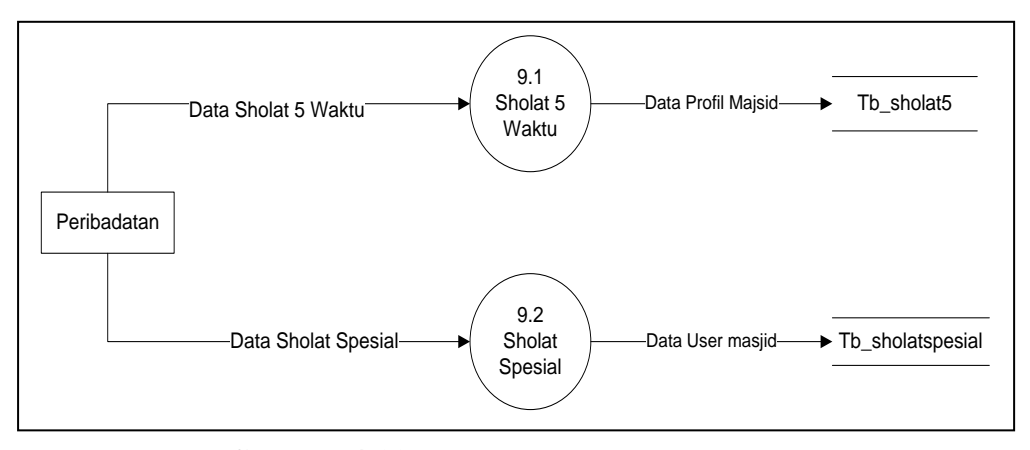

**Gambar 4.11** *Data Flow Diagram* Level 2 Proses 9

Data Flow Diagram Level 2 proses 9 menggambarkan aliran data secara lebih detail berdasarkan DFD Level 2. Adapun proses yang ditampilkan adalah data sholat 5 waktu dan sholat spesial yang dikelola Peribadatan.

#### **4.3.2** *Entity Relationship Diagram* **(ERD)**

*Entity Relationship Diagram* (ERD) adalah diagram dari sistem yang menggambarkan hubungan antar entitas beserta relasinya yang saling terhubung. ERD menyediakan bentuk untuk menunjukkan struktur keseluruhan dari data user. Dalam ERD data-data tersebut digambarkan dengan menggunakan simbol *entity*. Dalam perancangan sistem ini terdapat beberapa *entity* yang saling terkait untuk menyediakan data-data yang dibutuhkan oleh sistem.

Dalam sistem ini memiliki 13 tabel yaitu Tabel masjid, tabel profil masjid yang berisi sembilan atribut, tabel user masjid yang berisi dua belas atribut, tabel admin super yang berisi lima atribut, tabel kegiatan yang berisi tujuh atribut, tabel ZIS yang berisi enam atribut, tabel qurban yang berisi lima atribut, tabel kas masjid yang berisi lima atribut, tabel pengeluaran yang berisi lima atribut, tabel sisa kas yang berisi empat atribut, tabel penjadwalan sholat 5 waktu yang berisi empat atribut, sholat spesial yang berisi sepuluh atribut dan tabel jama'ah yang berisi enam atribut. Berikut ini adalah *Entity Relationship Diagram* (ERD) sistem yang diusulkan pada Gambar 4.12.

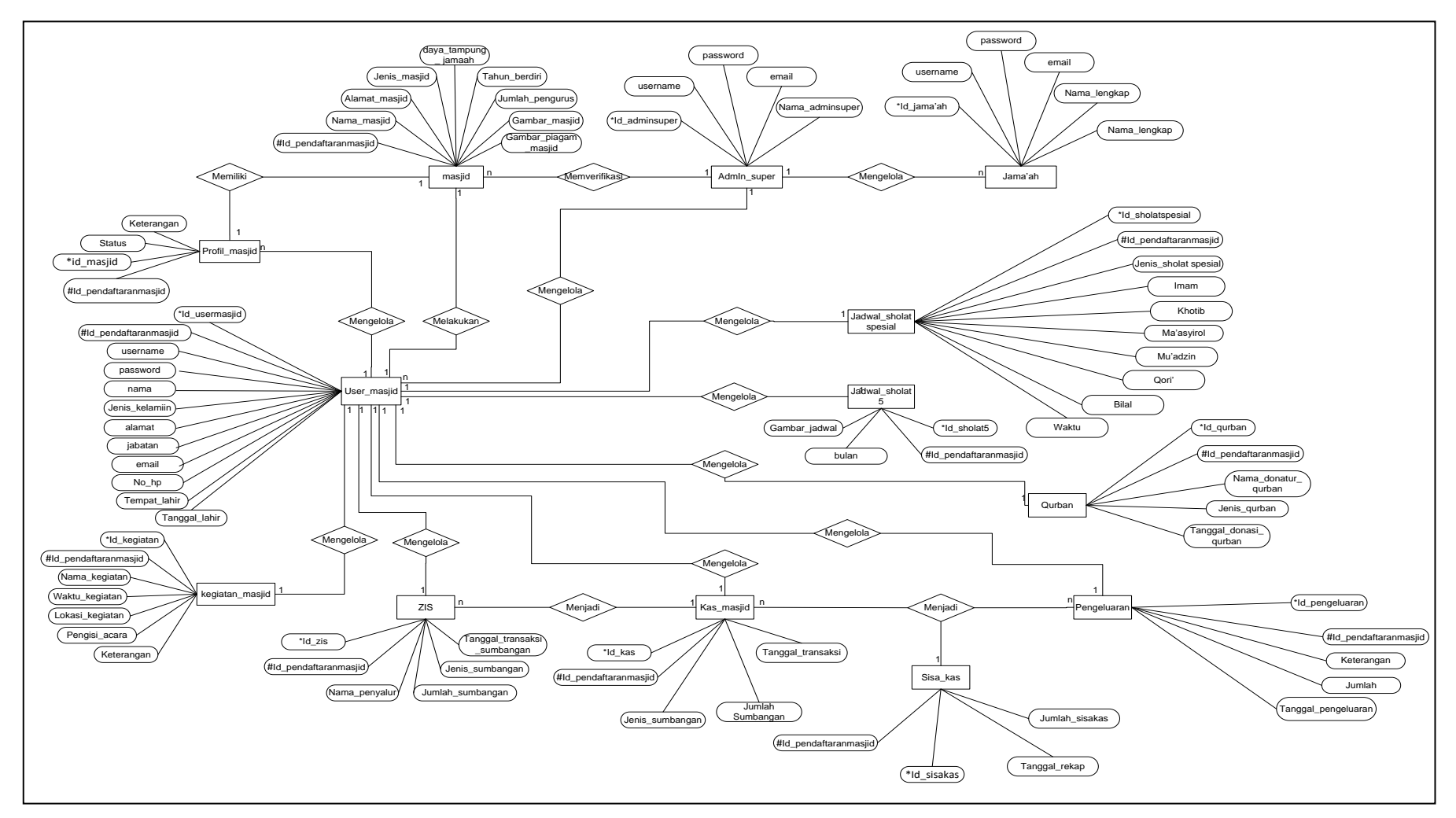

**Gambar 4.12** *ERD* Sistem Informasi Kegiatan Masjid

#### **4.3.3 Perancangan Tabel** *Database* **Sistem Informasi Kegiatan Masjid**

*Database* terdiri dari beberapa tabel yang digunakan untuk menyimpan *record-record* pada Sistem Informasi Pengelolan Kegiatan Masjid Berbasis Android*.* Berikut ini adalah tabel *database* tersebut:

# **4.3.3.1 Tabel Masjid**

Tabel masjid terdiri dari *field-field* yaitu: id\_pendaftaran\_masjid, nama masjid, alamat masjid, jenis masjid, gambar masjid, gambar piagam masjid, daya tampung jama'ah, tahun berdiri, dan jumlah\_pengurus, dan dapat dilihat pada perancangan tabel 3.3.

Nama Tabel : tb\_masjid

*Primary Key* : id\_*pendaftaranmasjid*

**Tabel 4.3** Masjid

| <b>No</b>      | <b>Field</b>          | Type    | <b>Size</b> | Keterangan                   |
|----------------|-----------------------|---------|-------------|------------------------------|
| 1              | Id_Pendaftaran_Masjid | Int     | 12          | Id Pendaftaran * Primary Key |
| $\mathcal{P}$  | Nama Masjid           | Varchar | 100         | Nama Masjid                  |
| 3              | Alamat Masjid         | Varchar | 100         | Alamat Masjid                |
| 4              | Jenis_Masjid          | Varchar | 100         | Jenis Masjid                 |
| 5              | Gambar Masjid         | Varchar | 100         | Gambar Masjid                |
| 6              | Gambar_Piagam_Pengesa | Varchar | 100         | Gambar Piagam Pengesahan     |
|                | han Masjid            |         |             | Masjid                       |
| $\overline{7}$ | Daya_Tampung_Jamaah   | Int     | 11          | Daya Tampung Jamaah          |
| 8              | Tahun Berdiri         | Date    |             | Tahun Berdiri Masjid         |
| 9              | Jumlah Pengurus       | Int     | 11          | Jumlah Pengurus Masjid Super |

#### **4.3.3.2 Tabel Profil Masjid**

Tabel profil masjid terdiri dari *field-field* yaitu: id\_masjid, id\_pendaftaran\_masjid, \_keterangan, dan status dapat dilihat pada perancangan tabel 3.4.

Nama Tabel : tb profilmasjid *Primary Key* : id\_masjid *Foreign Key* : id\_*pendaftaranmasjid*

| No | Field                 | <b>Type</b> | <b>Size</b> | Keterangan                            |
|----|-----------------------|-------------|-------------|---------------------------------------|
|    | <b>Id Masjid</b>      | Int         | 12          | Id Masjid * Primary Key               |
| າ  | Id Pendaftaran Masjid | Int         | 12          | Id Pendaftaran Masjid<br>#Foregin Key |
| 3  | Keterangan            | Text        |             | Keterangan                            |
|    | <b>Status</b>         | Varchar     | 100         | <b>Status Masiid</b>                  |

**Tabel 4.4** Profil Masjid

# **4.3.3.3 Tabel User Masjid**

Tabel user masjid terdiri dari *field-field* yaitu: id\_user, id\_pendaftaranmasjid , username, password, nama, jenis\_kelamin, alamat, jabatan, email, no\_telpon, tempat\_lahir, dan tanggal\_lahir. Dapat dilihat pada perancangan tabel 4.5.

Nama Tabel : tb\_usermasjid *Primary Key* : id\_user *Foreign Key* : id\_*pendaftaranmasjid*

**Tabel 4.5** *User* Masjid

| <b>No</b>         | <b>Field</b>          | <b>Type</b> | <b>Size</b> | Keterangan                            |
|-------------------|-----------------------|-------------|-------------|---------------------------------------|
|                   | <b>Id User</b>        | Int         | 12          | Id User Masjid * Primary Key          |
| $\mathfrak{p}$    | Id Pendaftaran Masjid | Int         | 12          | Id_Pendaftaran_Masjid<br>#Foregin Key |
| 3                 | Username              | Varchar     | 30          | Username User Masjid                  |
| 4                 | Password              | Varchar     | 32          | Password User Masjid                  |
| 5                 | Nama                  | Varhcar     | 50          | Nama User Masiid                      |
| 6                 | Jenis Kelamin         | Varchar     | 30          | Jenis Kelamin User Masjid             |
|                   | Alamat                | Varchar     | 200         | Alamat User Masjid                    |
| 8                 | Jabatan               | Enum        |             | Jabatan User Masjid                   |
| 9                 | Email                 | Varchar     | 30          | <b>Email User Masiid</b>              |
| 10                | No Telpon             | Int         | 15          | No Telpon User Masjid                 |
| 11                | Tempat Lahir          | Varchar     | 30          | <b>Tempat Lahir User Masjid</b>       |
| $12 \overline{ }$ | Tanggal Lahir         | Date        |             | Tangal Lahir User Masiid              |

#### **4.3.3.4 Tabel Admin Super**

Tabel *admin super* terdiri dari *field-field* yaitu: id\_adminsuper, username,

password, email, nama\_adminsuper. Dapat dilihat pada perancangan tabel 4.6.

Nama Tabel : tb\_adminsuper

*Primary Key* : id adminsuper

| <b>No</b> | Field           | Type    | <b>Size</b> | Keterangan                  |
|-----------|-----------------|---------|-------------|-----------------------------|
|           | Id adminsuper   | Int     | 12          | Id _adminsuper *Primary Key |
| າ         | Username        | Varchar | 12          | Username Admin Super        |
| 3         | Password        | Varchar | 30          | Password Admin Super        |
| Δ         | Email           | Varchar | 32          | Email                       |
| 5         | Nama_adminsuper | Varhcar | 50          | Nama Admin Super            |

**Tabel 3.6** *Admin Super*

# **4.3.3.5 Tabel Kegiatan Masjid**

Tabel kegiatan masjid terdiri dari *field-field* yaitu: id\_kegiatan, id\_pendaftraanmasjid, nama\_kegiatan, waktu\_kegiatan, lokasi\_kegiatan, dan deskripsi\_kegiatan. Dapat dilihat pada perancangan tabel 4.7.

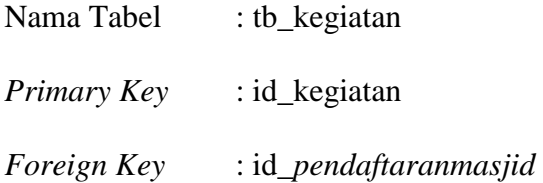

## **Tabel 4.7** Kegiatan Masjid

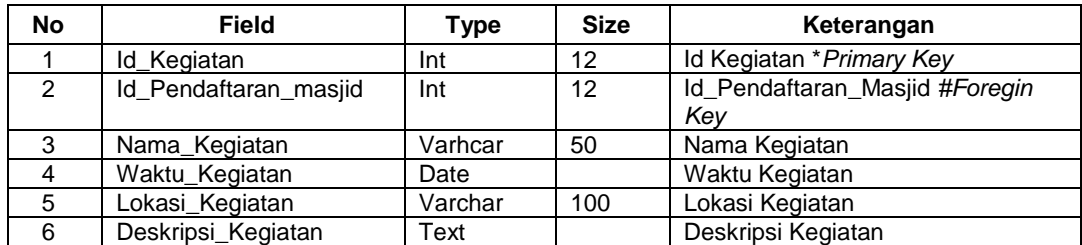

# **4.3.3.6 Tabel ZIS (Zakat Infaq Shodaqoh)**

Tabel kegiatan masjid terdiri dari *field-field* yaitu: id\_zis, id\_pendaftraanmasjid, nama\_penyumbang, jumlah\_sumbangan, jenis\_sumbangan, tanggal\_transaksi, dan status. Dapat dilihat pada perancangan tabel 4.8.

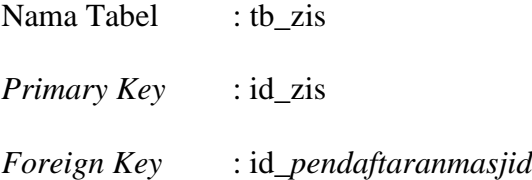

| <b>No</b>      | <b>Field</b>          | <b>Type</b> | <b>Size</b> | Keterangan                     |
|----------------|-----------------------|-------------|-------------|--------------------------------|
|                | Id ZIS                | Int         | 12          | Id ZIS * Primary Key           |
| $\overline{2}$ | Id_pendaftaran_masjid | Int         | 12          | Id Pendaftaran Masjid #Foregin |
|                |                       |             |             | Kev                            |
| 3              | Nama_Penyumbang       | Varchar     | 50          | Nama Penyumbang                |
| $\overline{4}$ | Jumlah_Sumbangan      | Int         | 20          | Jumlah Sumbangan               |
| 5              | Jenis_Sumbangan       | Varchar     | 100         | Jenis Sumbangan                |
| 6              | Tanggal_Transaksi     | Date        |             | Tanggal Transaksi              |
|                | <b>Status</b>         | Varchar     | 30          | Status ZIS                     |

**Tabel 4.8** ZIS

# **4.3.3.7 Tabel Kas Masjid**

Tabel kas masjid terdiri dari *field-field* yaitu: id\_kas, id\_pendaftraanmasjid,

jenis, jumlah, dan tanggal transaksi. Dapat dilihat pada perancangan tabel 4.9.

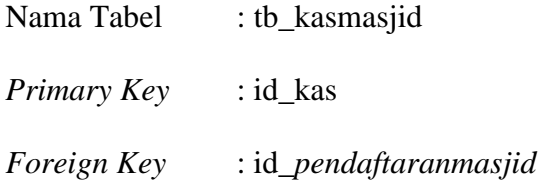

## **Tabel 4.9** Kas Masjid

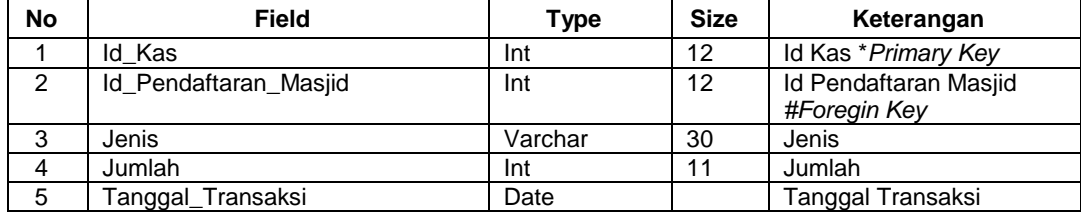

# **4.3.3.8 Tabel Pengeluaran**

Tabel pengeluaran terdiri dari *field-field* yaitu: id\_pengeluaran, id\_pendaftaranmasjid, keterangan, jumlah, dan tanggal\_pengeluaran. Dapat dilihat pada perancangan tabel 4.10.

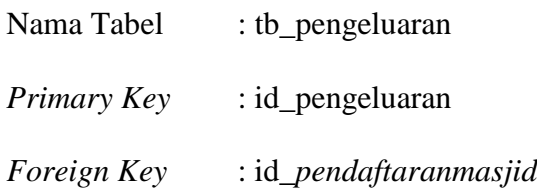

| <b>No</b>      | Field                 | Type    | <b>Size</b> | Keterangan                         |
|----------------|-----------------------|---------|-------------|------------------------------------|
|                | Id pengeluaran        | Varchar | 12          | Id Pengeluaran * Primary Key       |
| $\overline{2}$ | Id Pendaftaran Masjid | Varchar | 12          | Id Pendaftaran Masjid #Foregin Key |
| 3              | Keterangan            | Varchar | 150         | Keterngan                          |
| 4              | Jumlah                | Int     | 11          | Jumlah Pengeluaran                 |
| 5              | Tanggal_pengeluaraan  | Date    |             | Tanggal Pengeluaran                |

**Tabel 4.10** Pengeluaran

# **4.3.3.9 Tabel Sisa Kas**

Tabel pengeluaran terdiri dari *field-field* yaitu: id\_kas, id\_pengeluaran, id\_pendaftaranmasjid, keterangan, jumlah\_sisakas, dan tanggal\_pengeluaran. Dapat dilihat pada perancangan tabel 4.11.

| Nama Tabel         | : tb_sisakas           |
|--------------------|------------------------|
| Primary Key        | : id_sisAkas           |
| <i>Foreign Key</i> | : id_pendaftaranmasjid |

**Tabel 4.11** Sisa Kas

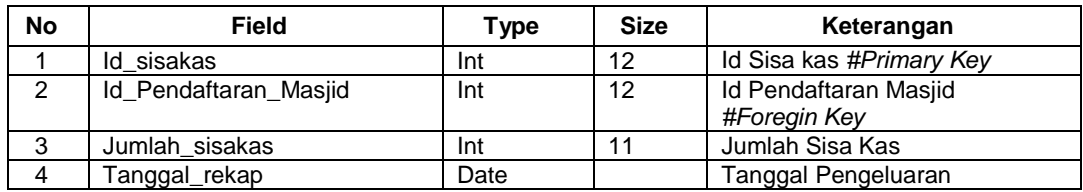

## **4.3.3.10 Tabel Qurban**

Tabel qurban terdiri dari *field-field* yaitu: id\_qurban, id\_pendaftaranmasjid, nama\_donatur\_qurban, jenis\_qurban dan tanggal\_donasi\_qurban. Dapat dilihat pada perancangan tabel 3.12.

| Nama Tabel  | : tb_qurban            |
|-------------|------------------------|
| Primary Key | : id_qurban            |
| Foreign Key | : id_pendaftaranmasjid |

**Tabel 4.12** Qurban

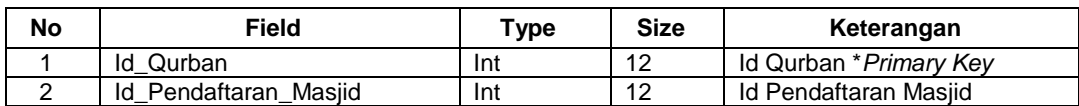

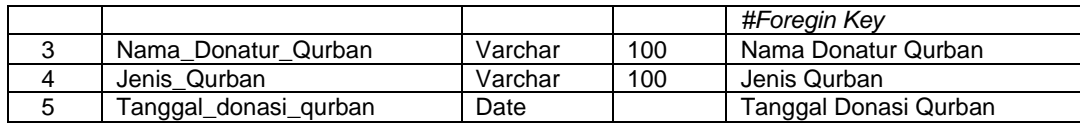

## **4.3.3.11 Tabel Jadwal Sholat 5 Waktu**

Tabel sholat 5 waktu terdiri dari *field-field* yaitu: id\_sholat5, id\_pendaftaranmasjid, gambar\_jadwal, dan bulan. Dapat dilihat pada perancangan tabel 4.13.

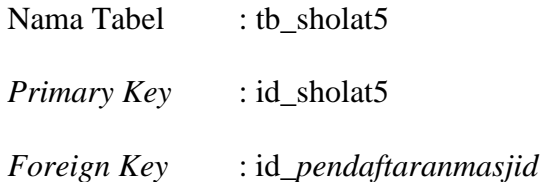

## **Tabel 4.13** Jadwal Sholat 5 Waktu

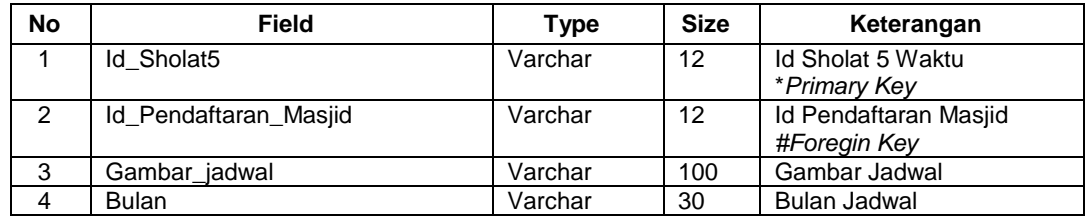

## **4.3.3.12 Tabel Jadwal Sholat Spesial**

Tabel sholat spesial terdiri dari *field-field* yaitu: id\_sholatspesial, id pendaftaranmasjid, jenis sholatspesial, imam, khotib, masyirol, mu'adzin, qori', bilal dan waktu. Dapat dilihat pada perancangan tabel 4.14.

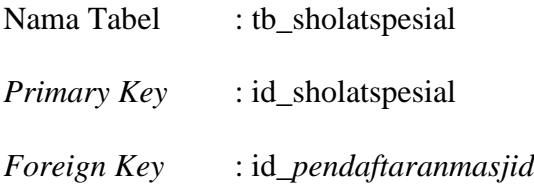

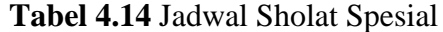

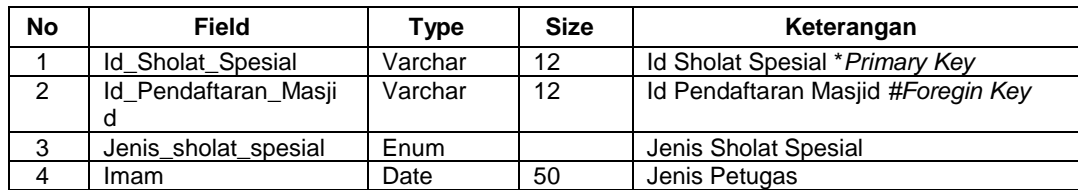

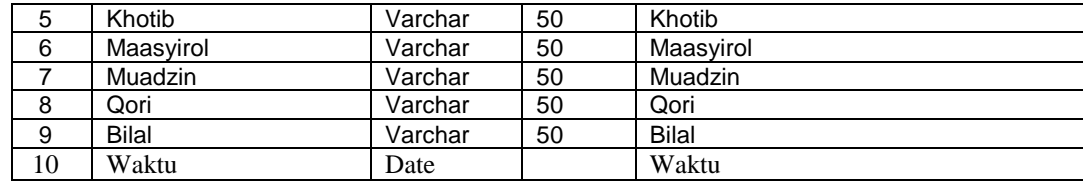

# **4.3.3.13 Tabel Jama'ah**

Tabel spesial terdiri dari *field-field* yaitu: id\_jama'ah, username\_jama'ah, password\_jama'ah, email\_jama'ah, nama\_lengkap, dan no\_hp. Dapat dilihat pada perancangan tabel 4.15.

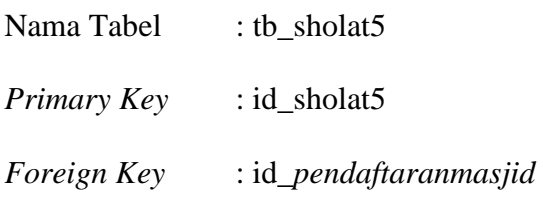

## **Tabel 4.15** Jama'ah

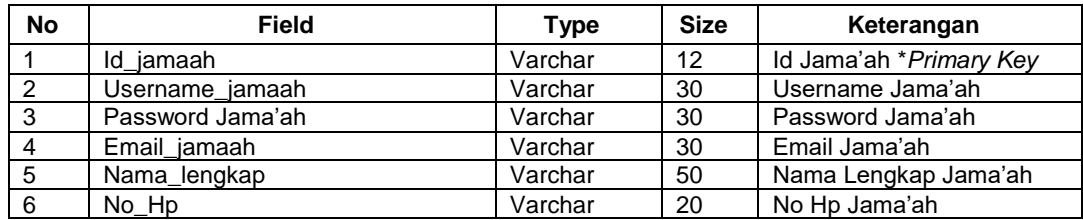

## **4.4 Perancangan Desain Interface (Antarmuka) yang Diusulkan**

Desain antarmuka pengguna berdasarkan pada fungsionalitas yang dapat memberikan pemahaman pada saat pengguna berinteraksi.

## **4.4.1 Antarmuka Halaman Umum**

Pada halaman ini merupakan rancangan halaman umum yang akan digunakan oleh pengurus masjid untuk mendaftarkan masjid. Berikut adalah tampilan halaman umum pada Gambar 4.13

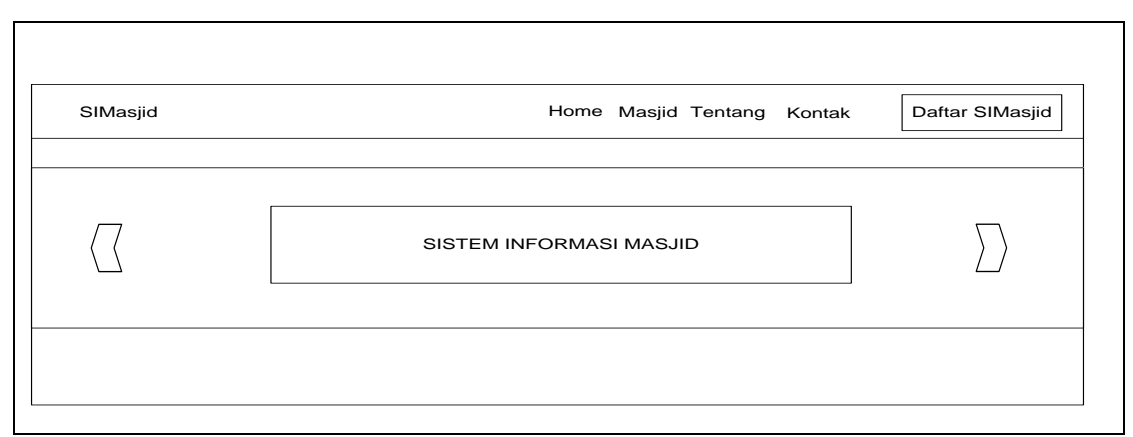

**Gambar 4.14** Antarmuka Halaman Umum

## **4.4.2 Antarmuka Log in Admin Super**

Pada halaman ini merupakan rancangan halaman antarmuka *login* admin super yang digunakan oleh admin super. Berikut adalah tampilan halaman antarmuka *login* admin super pada Gambar 3.16

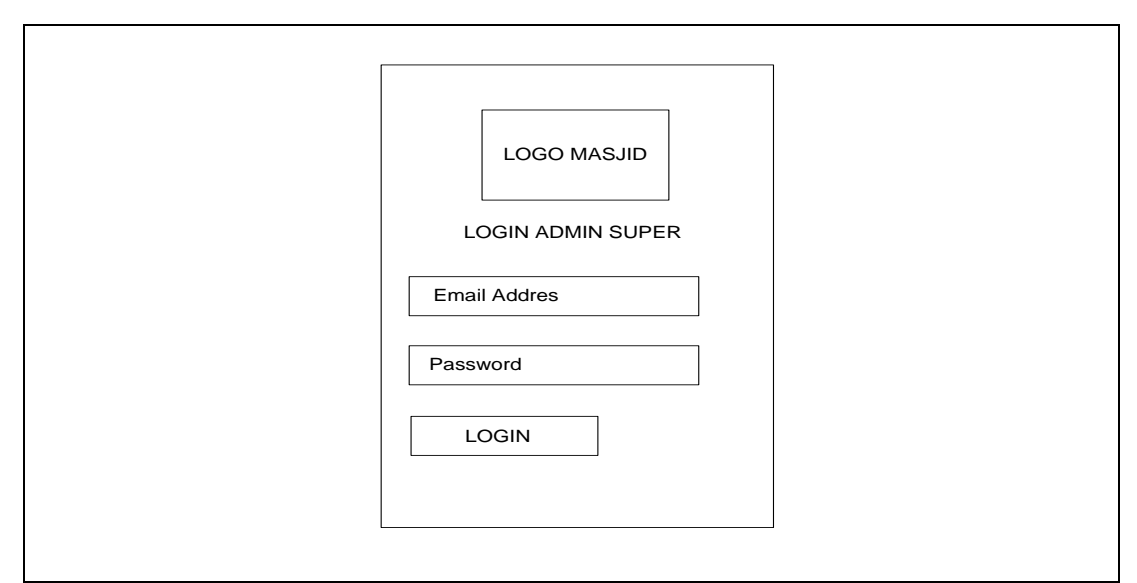

**Gambar 4.15** Antarmuka *Log in* Admin Super

# **4.4.3 Antarmuka Menu Masjid Baru Bagian Admin Super**

Pada halaman ini merupakan rancangan halaman masjid baru bagian admin super untuk verifikasi masjid yang baru mendaftar disistem ini. Berikut adalah tampilan halaman antarmuka masjid baru bagian admin super Gambar 4.16

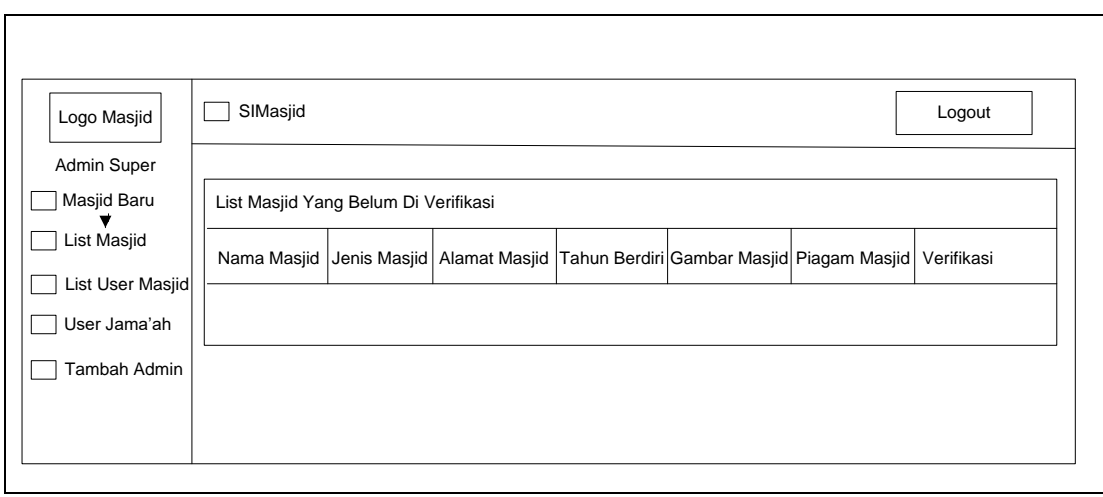

**Gambar 4.16** Antarmuka Menu Masjid Baru Bagian Admin Super

# **4.4.4 Antarmuka Menu List Masjid Bagian Admin Super**

Pada halaman ini merupakan rancangan halaman menu list masjid untuk melihat daftar masjid yang telah terdaftar pada bagian admin super. Berikut adalah tampilan halaman antarmuka menu menu list masjid bagian admin super Gambar 4.17.

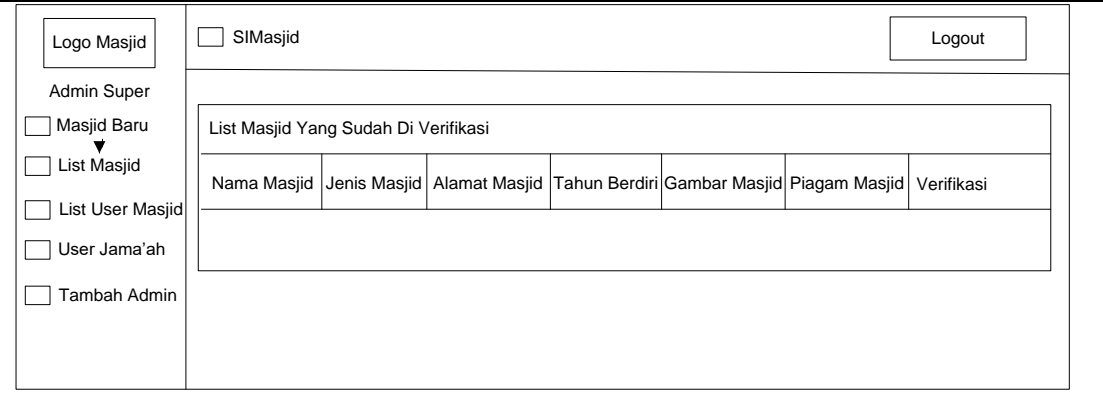

**Gambar 4.17** Antarmuka Menu List Masjid Bagian Admin Super

# **4.4.5 Antarmuka** *Menu List User* **Masjid Bagian Admin Super**

Pada halaman ini merupakan rancangan halaman *menu list user* masjid yang telah terdaftar pada bagian admin super. Berikut adalah tampilan halaman *menu list user* masjid bagian admin super Gambar 4.18.

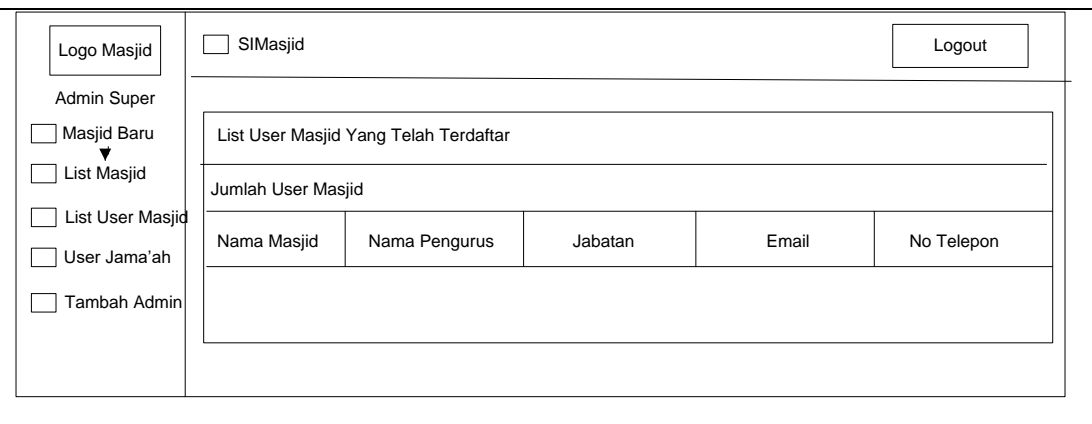

**Gambar 4.18** Antarmuka *Menu List User* Masjid Bagian Admin Super

## **4.4.6 Antarmuka Menu User Jama'ah Bagian Admin Super**

п

Pada halaman ini merupakan rancangan halaman user jama'ah untuk melihat jumlah jama'ah yang telah mendaftar di sistem ini pada bagian admin super. Berikut adalah tampilan halaman antarmuka menu user jama'ah bagian admin super Gambar 4.19.

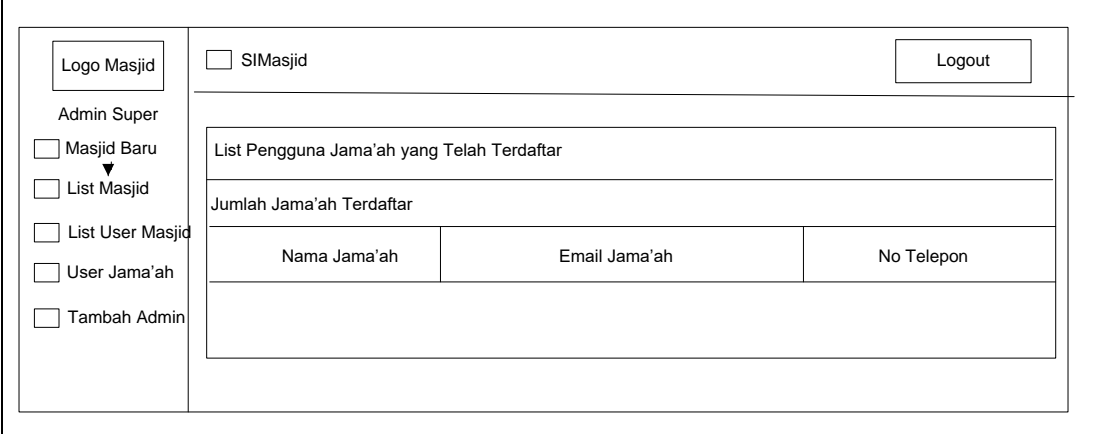

**Gambar 4.19** Antarmuka Menu User Jama'ah Bagian Admin Super

## **4.4.7 Antarmuka Menu Tambah Admin Bagian Admin Super**

Pada halaman ini merupakan rancangan halaman untuk menambahkan admin super pada bagian admin super. Berikut adalah tampilan halaman antarmuka menu tambah admin bagian admin super Gambar 4.20.

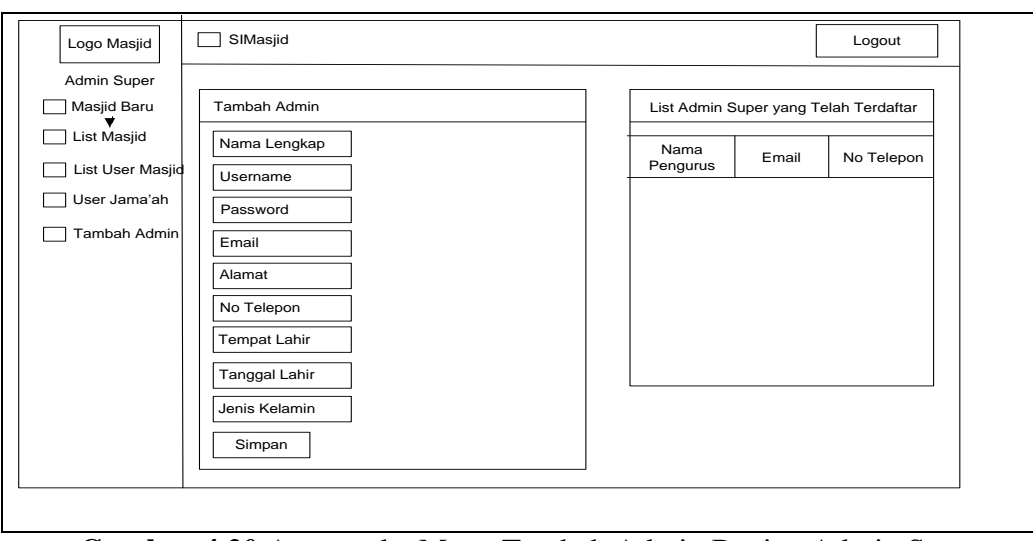

**Gambar 4.20** Antarmuka Menu Tambah Admin Bagian Admin Super

# **4.4.8 Antarmuka Pendaftaran Masjid**

Pada halaman ini merupakan rancangan halaman pendaftaran masjid yang dapat diakses melalui halaman umum. Berikut tampilan halaman antarmuka pendaftaran masjid Gambar 4.21.

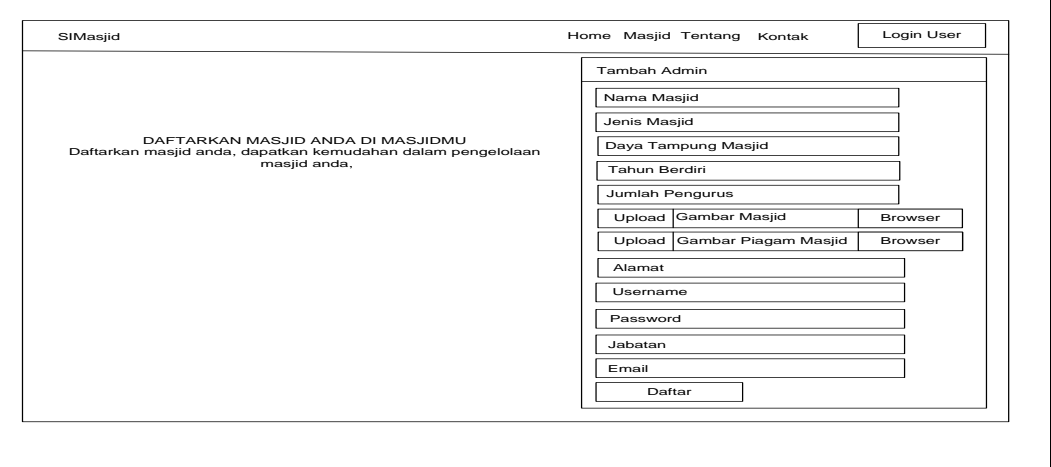

**Gambar 4.21** Antarmuka Pendaftaran Masjid

# **4.4.9 Antarmuka Login Petugas Masjd (Admin Masjid, Sekretaris, Ketua**

# **Masjid, Peribatan, Bendahara, Sekretaris)**

Pada halaman ini merupakan rancangan antarmuka *login* Petugas Masjid.

Berikut tampilan halaman antarmuka *login* petugas masjid Gambar 4.22.

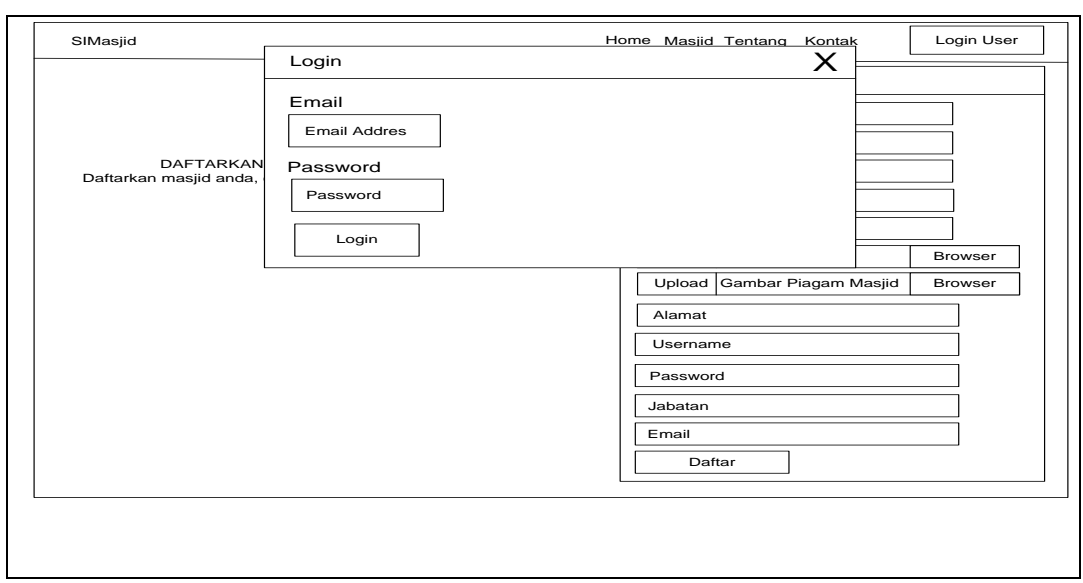

**Gambar 4.22** Antarmuka Login Petugas Masjid

# **4.4.10 Antarmuka Profil Masjid**

Pada halaman ini merupakan rancangan antarmuka profil masjid. Berikut

tampilan halaman antarmuka profil masjid Gambar 4.23.

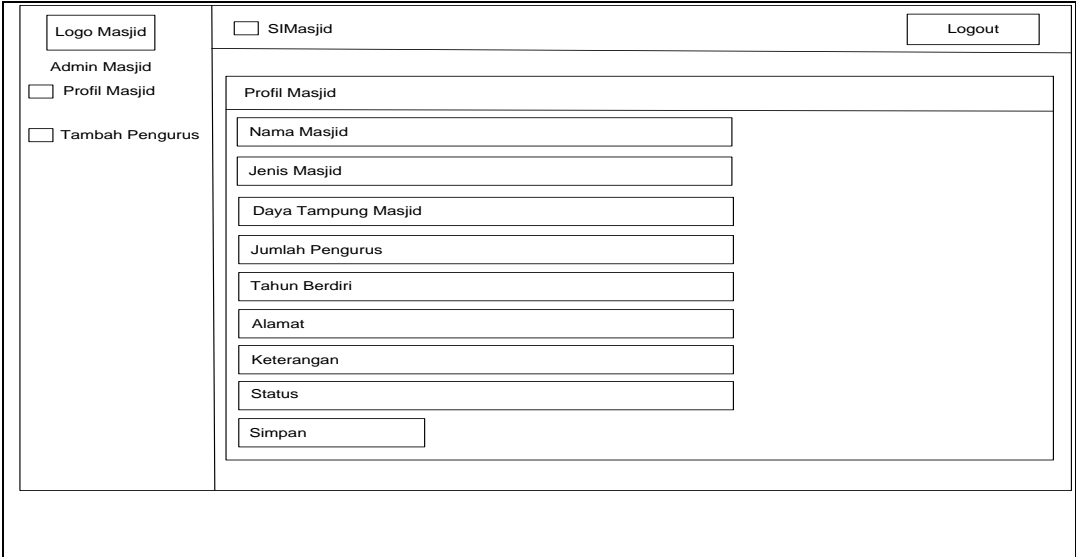

**Gambar 4.23** Antarmuka Profil Masjid

# **4.4.11 Antarmuka Menu Tambah User Masjid Bagian Admin Masjid**

Pada halaman ini merupakan rancangan halaman menu tambah user masjid bagian admin masjid Berikut adalah tampilan halaman antarmuka tambah user masjid bagian admin masjid Gambar 4.24.

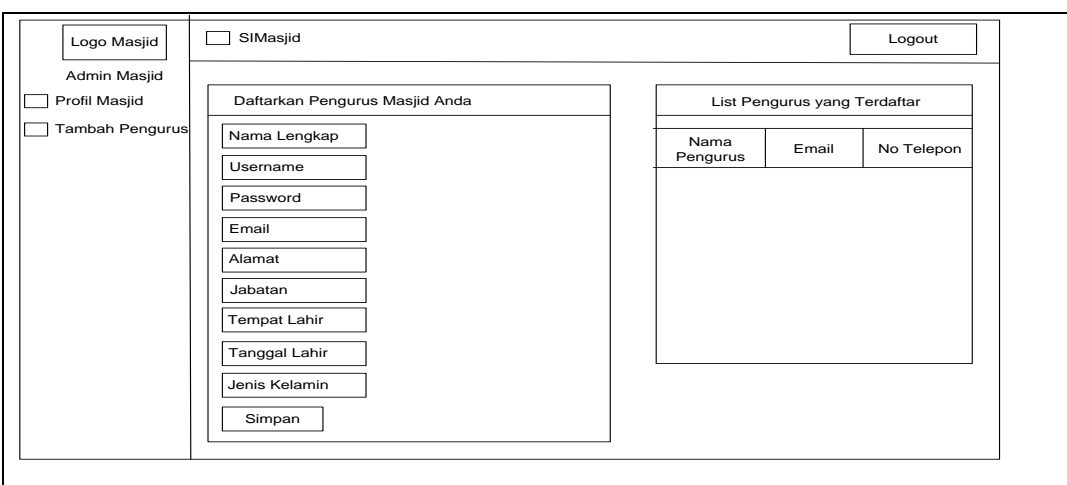

**Gambar 4.24** Antarmuka Menu Tambah User Masjid Bagian Admin Masjid

# **4.4.12 Antarmuka Menu Kegiatan Masjid Bagian Sekretaris Masjid**

Pada halaman ini merupakan rancangan halaman menu kegiatan masjid bagian sekretaris masjid. Berikut tampilan halaman antarmuka menu kegiatan masjid bagian sekretaris masjid Gambar 4.25.

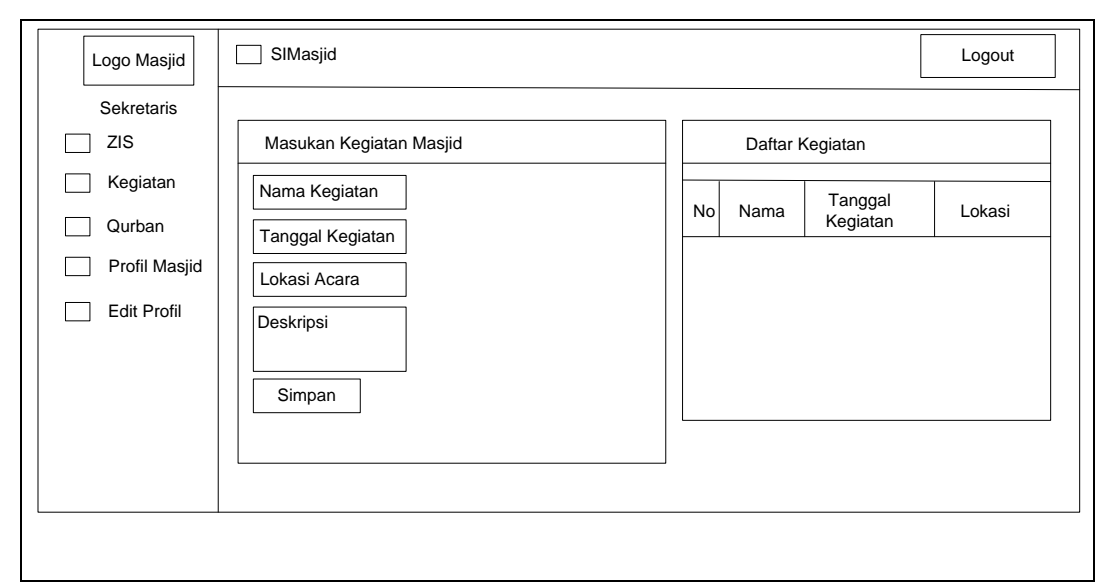

**Gambar 4.25** Antarmuka Menu Kegiatan Masjid Bagian Sekretaris Masjid

# **4.4.13 Antarmuka Menu ZIS Bagian Sekretaris Masjid**

Pada halaman ini merupakan rancangan halaman menu ZIS bagian sekretaris masjid. Berikut tampilan halaman antarmuka menu ZIS bagian sekretaris masjid Gambar 4.26.

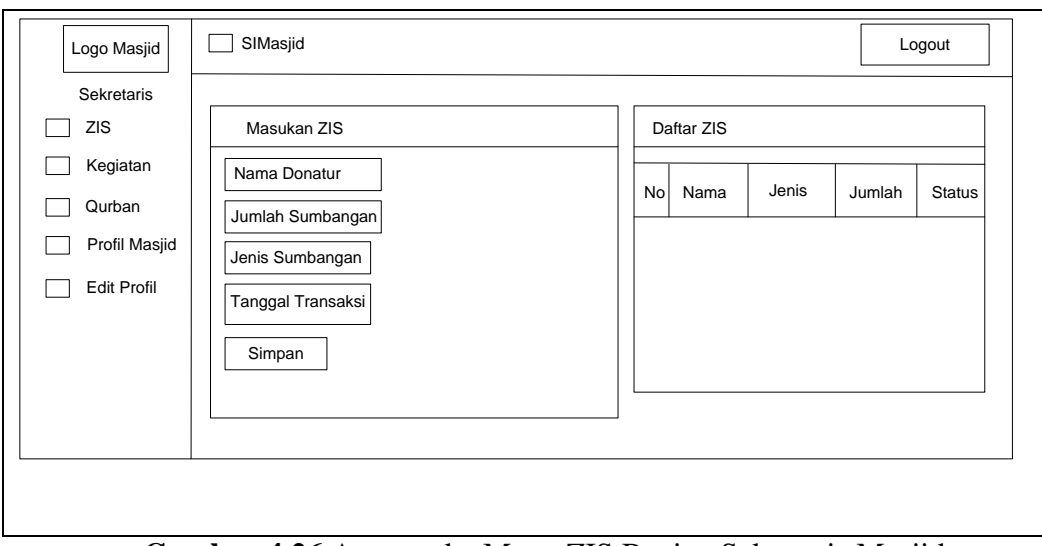

**Gambar 4.26** Antarmuka Menu ZIS Bagian Sekretaris Masjid

# **4.4.14 Antarmuka Menu Qurban Bagian Sekretaris Masjid**

Pada halaman ini merupakan rancangan halaman menu Qurban bagian sekretaris masjid. Berikut tampilan halaman antarmuka menu Qurban bagian sekretaris masji Gambar 4.27

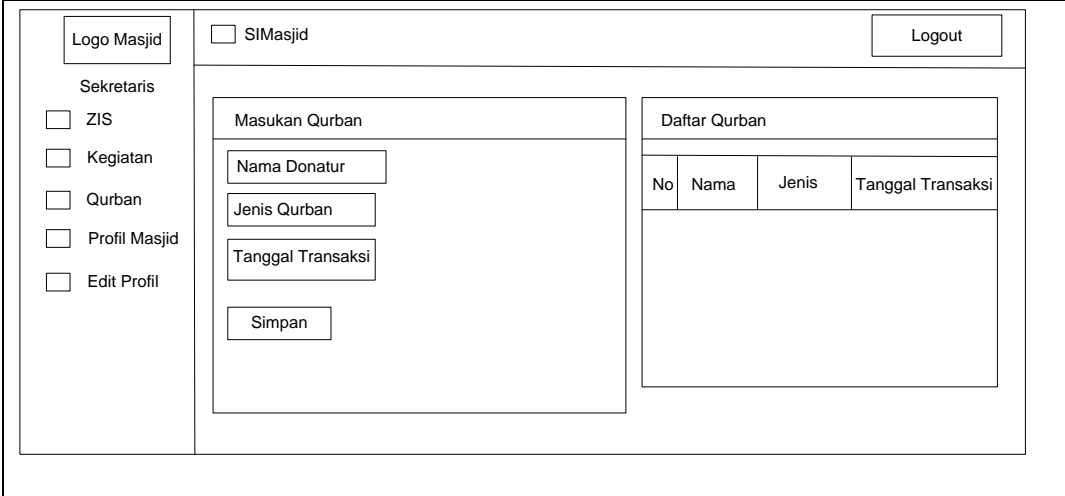

**Gambar 4.27** Antarmuka Menu Qurban Bagian Sekretaris Masjid

# **4.4.15 Antarmuka Menu Rekap Kas Masjid Bagian Bendahara**

Pada halaman ini merupakan rancangan halaman menu Keuangan bagian Bendahara. Yang menerima data data ZIS dan Donatur yang sudah diverifikasi agar tampil dihalaman keuangan Gambar 4.28.

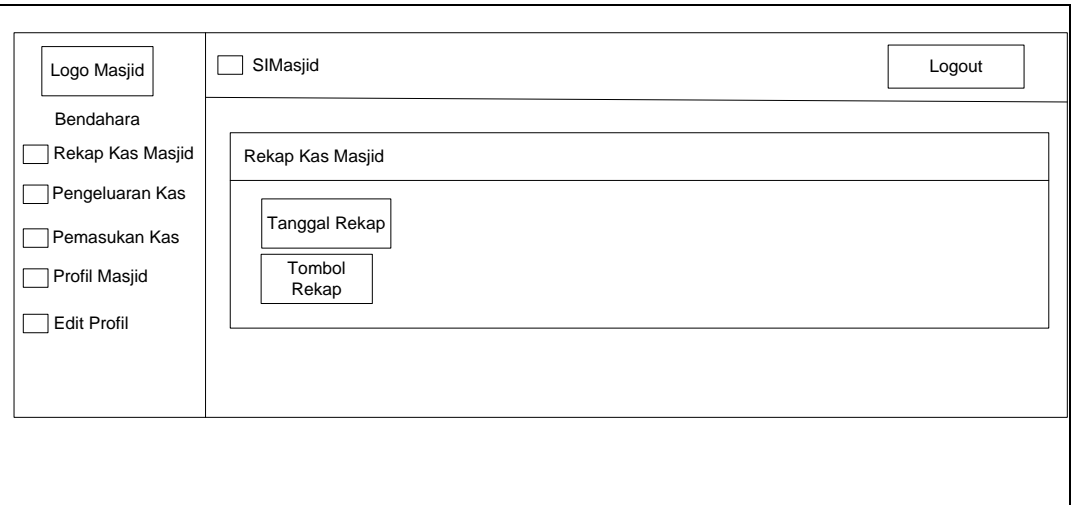

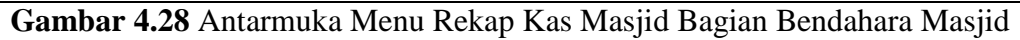

## **4.4.16 Antarmuka Menu ZIS Bagian Bendahara**

Pada halaman ini merupakan rancangan halaman menu pemasukan keuangan bagian Bendahara. Yang menerima data pemasukan dari (Zakat, Infaq, dan Shodaqoh) untuk diverifikasi oleh bendahara Gambar 4.29.

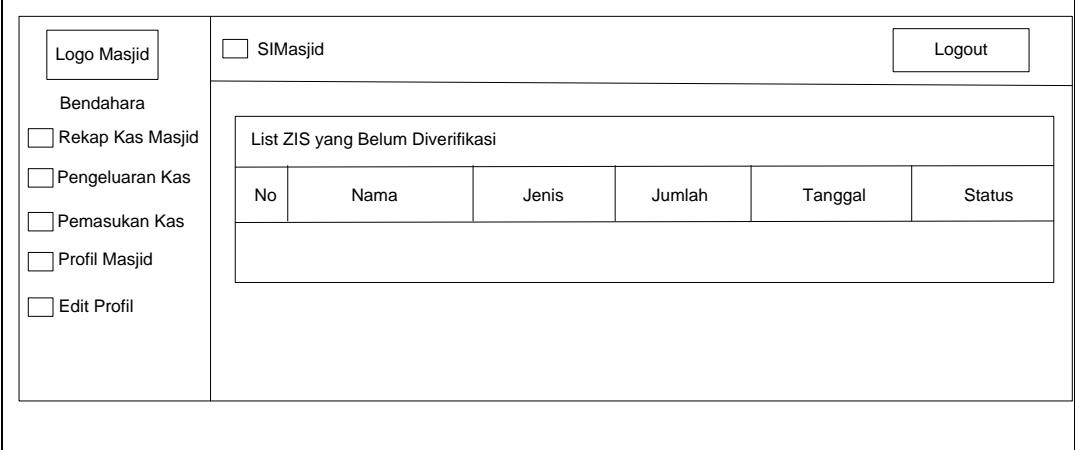

**Gambar 4.29** Antarmuka Menu ZIS Bagian Bendahara Masjid

# **4.4.17 Antarmuka Menu Pengeluaran Keuangan Bagian Bendahara**

Pada halaman ini merupakan rancangan halaman menu pengeluaran keuangan bagian Bendahara. Berikut tampilan menu pengeluaran keuangan bagian bendahara Gambar 4.30.

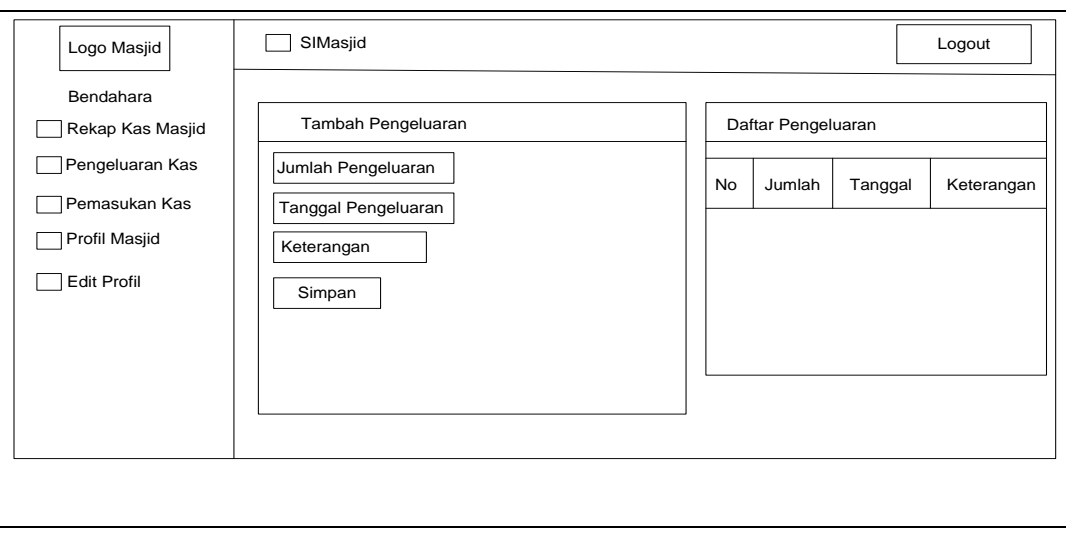

**Gambar 4.30** Antarmuka Menu Pengeluaran Keuangan Bagian Bendahara

## Masjid

# **4.4.18 Antarmuka Menu Jadwal Sholat 5 Waktu Bagian Peribadatan**

Pada halaman ini merupakan rancangan halaman menu Jadwal Sholat 5

Waktu bagian Peribadatan Masjid. Berikut tampilan halaman antarmuka menu

Jadwal Sholat 5 Waktu bagian Peribadatan Masjid Gambar 4.31.

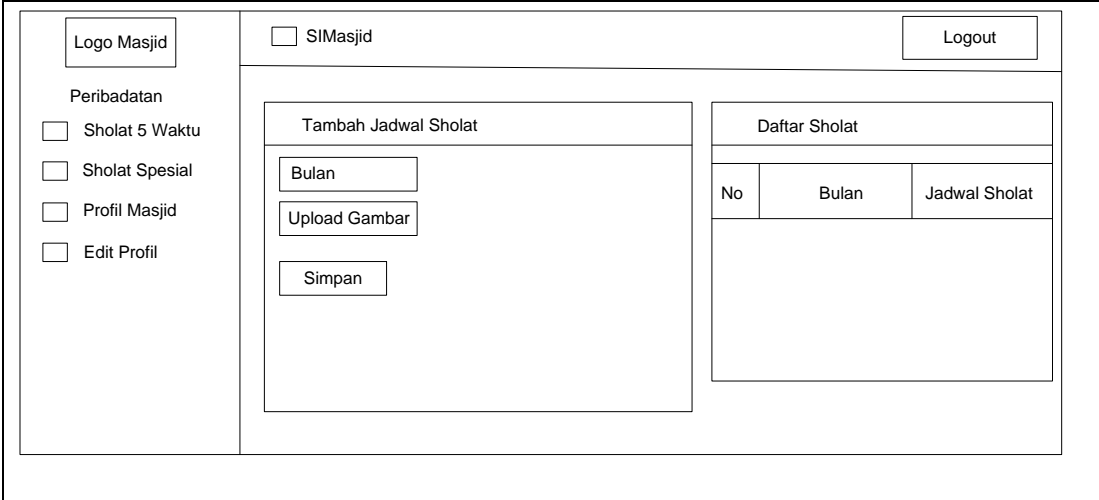

**Gambar 4.31** Antarmuka Menu Jadwal Sholat 5 Waktu Bagian Peribadatan

# **4.4.19 Antarmuka Menu Jadwal Sholat Spesial Bagian Peribadatan**

Pada halaman ini merupakan rancangan halaman menu Jadwal Sholat Spesial bagian Peribadatan Masjid. Berikut tampilan halaman antarmuka menu Jadwal Sholat Sepsial bagian Peribadatan Masjid Gambar 4.32.

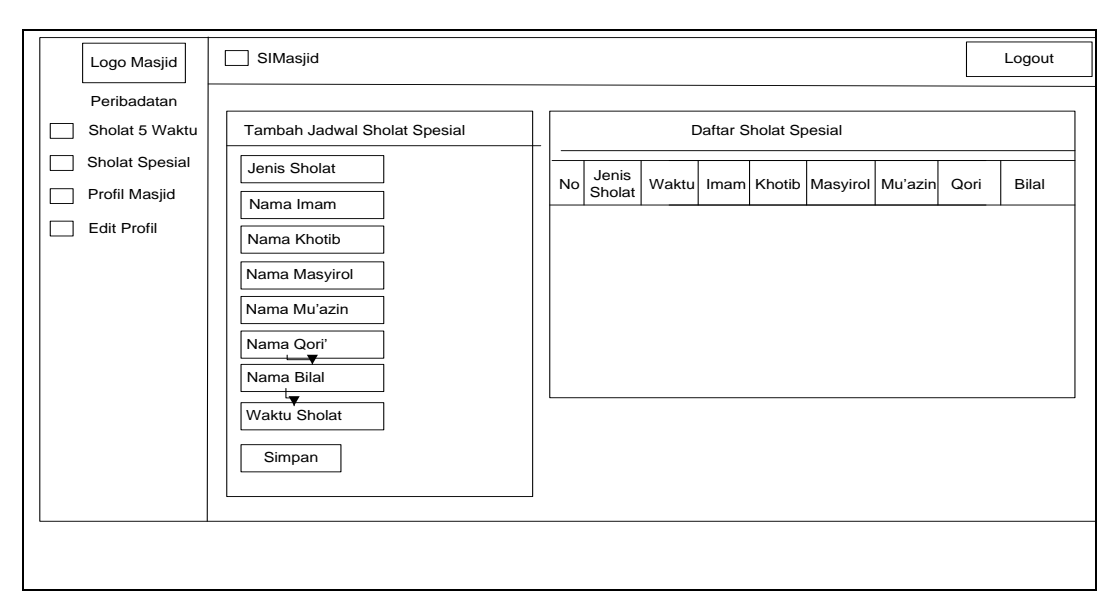

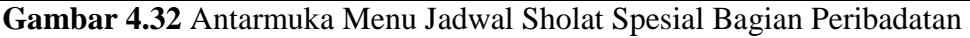

# **4.4.20 Antarmuka Menu Kegiatan Masjid Bagian Ketua Masjid**

Pada halaman ini merupakan halaman menu kegiatan masjid bagian ketua

masjid. Yang hanya dapat dilihat dan dicetak oleh ketua masjid Gambar 4.33.

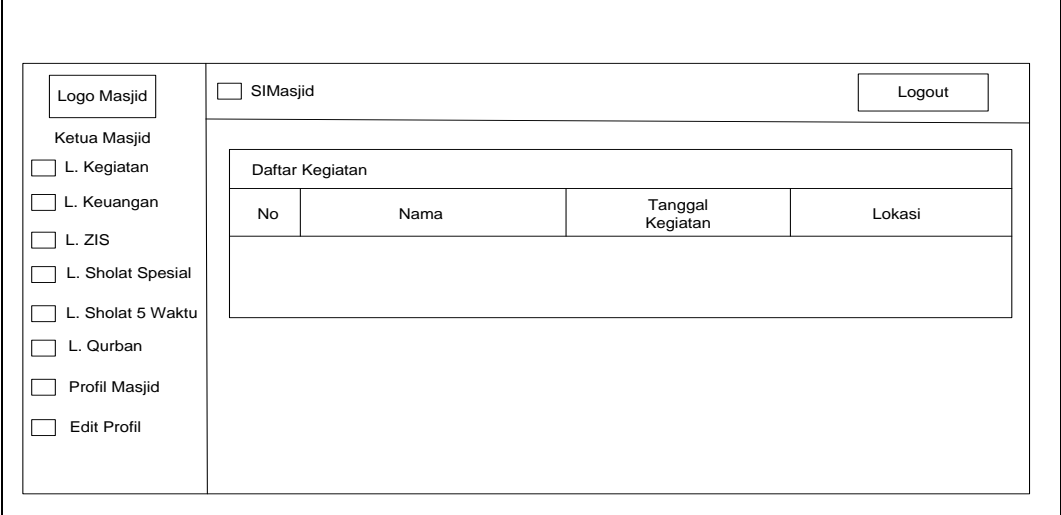

**Gambar 4.33** Antarmuka Menu Kegiatan Masjid Bagian Ketua Masjid

# **4.4.21 Antarmuka Menu ZIS Bagian Ketua Masjid**

Pada halaman ini merupakan halaman menu ZIS bagian ketua masjid.

Yang hanya dapat dilihat dan dicetak oleh ketua masjid Gambar 4.34.

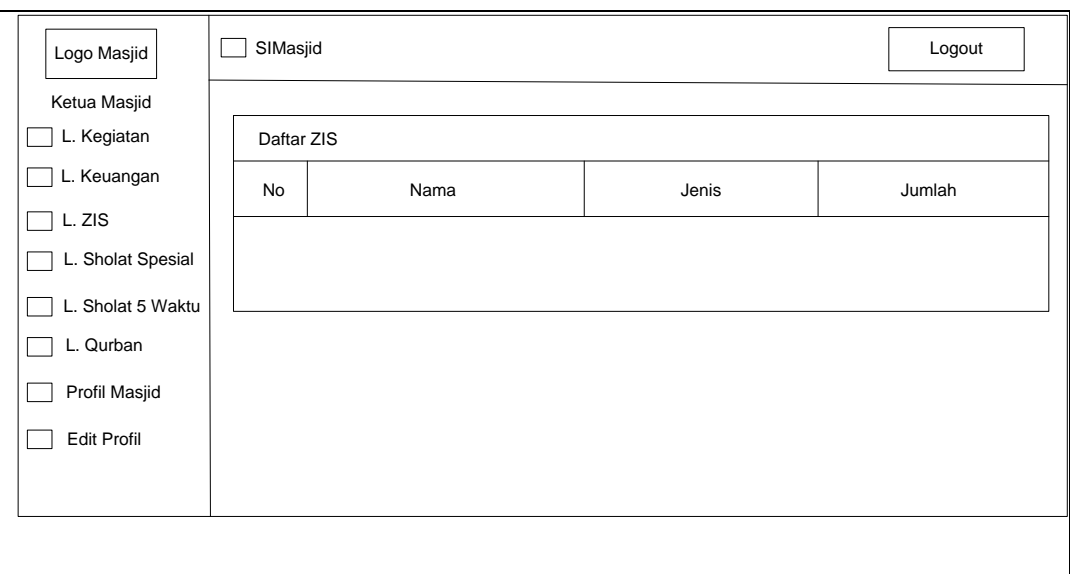

**Gambar 4.34** Antarmuka Menu ZIS Masjid Bagian Ketua Masjid

# **4.4.22 Antarmuka Menu Qurban Bagian Ketua Masjid**

Pada halaman ini merupakan halaman menu Qurban bagian ketua masjid.

Yang hanya dapat dilihat dan dicetak oleh Ketua Masjid Gambar 4.35.

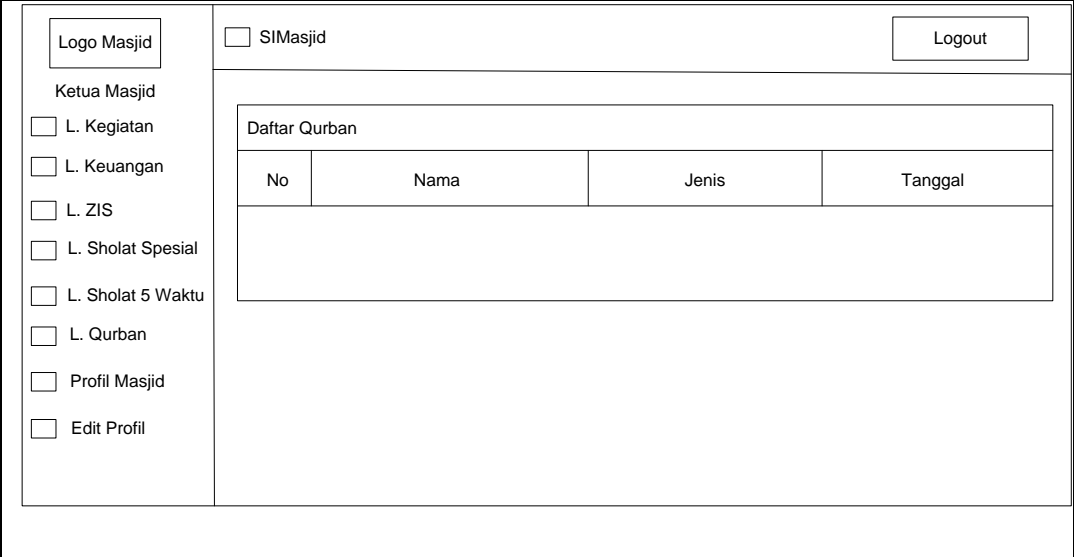

**Gambar 4.35** Antarmuka Menu Qurban Masjid Bagian Ketua Masjid

# **4.4.23 Antarmuka Menu Jadwal Sholat Spesial Bagian Ketua Masjid**

Pada halaman ini merupakan halaman menu Jadwal Sholat Spesial Bagian ketua masjid. Yang hanya dapat dilihat dan dicetak oleh ketua masjid Gambar 4.36.

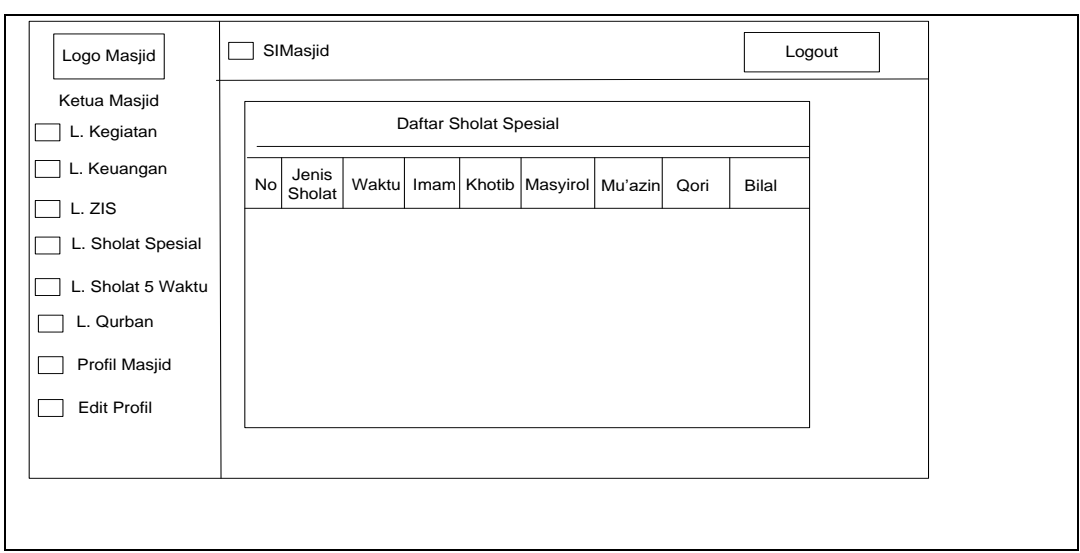

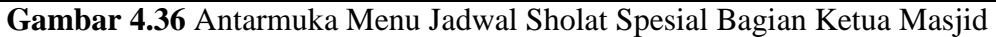

#### **4.4.24 Antarmuka Menu Keuangan Masjid Bagian Ketua Masjid**

Pada halaman ini merupakan halaman menu keuangan ketua masjid. Yang

hanya dilihat dan dicetak oleh ketua masjid Gambar 4.37.

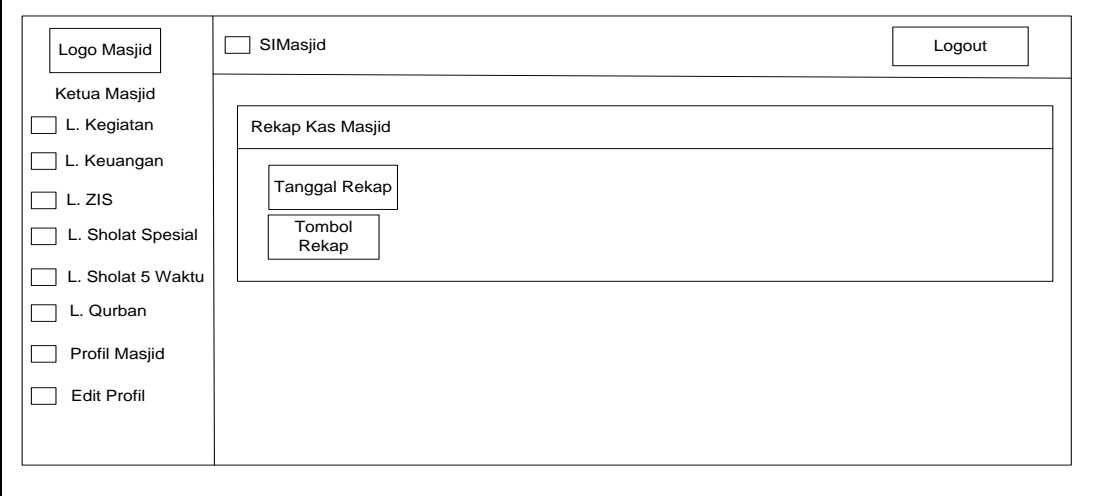

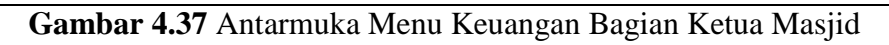

# **4.4.25 Antarmuka Log In Bagian Jama'ah**

Pada halaman ini merupakan halaman *Log In* untuk jama'ah, menu *Log In* ini digunakan untuk dapat melakukan filter terhadap beberapa masjid saja yang ingin dilihat, dimana proses filter tersebut akan ditampilkan di menu notifikasi. Berikut Antarmuka *Log In* Bagian Jama'ah pada Gambar 4.38.

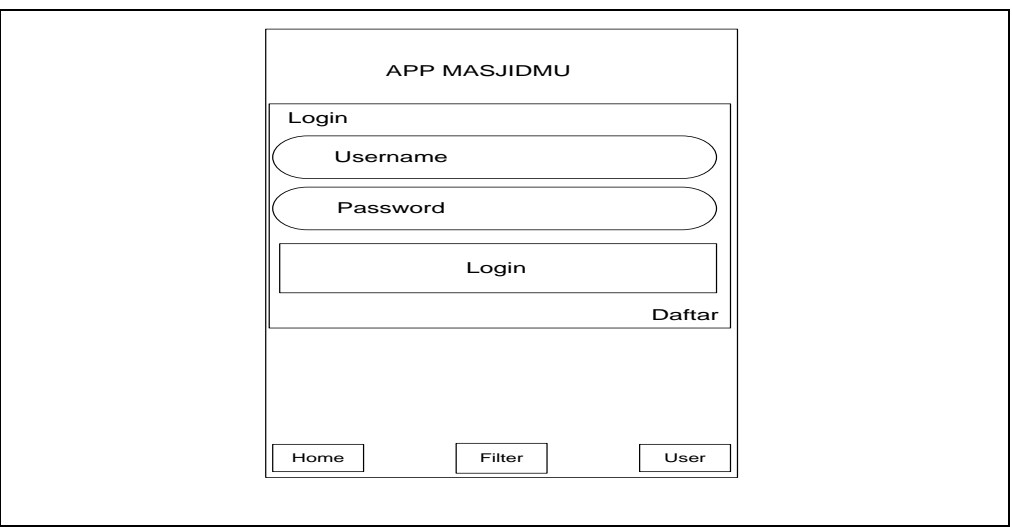

**Gambar 4.38** Antarmuka *Log In* Bagian Jama'ah

# **4.4.26 Antarmuka Register Bagian Jama'ah**

Pada halaman ini merupakan halaman *Register* Bagian Jama'ah, jama'ah dapat melakukan *register* terlebih dahulu jika belum memiliki akun untuk *log in.*  Berikut Halaman Antarmuka *Register* Bagian Jama'ah Pada Gambar 4.39.

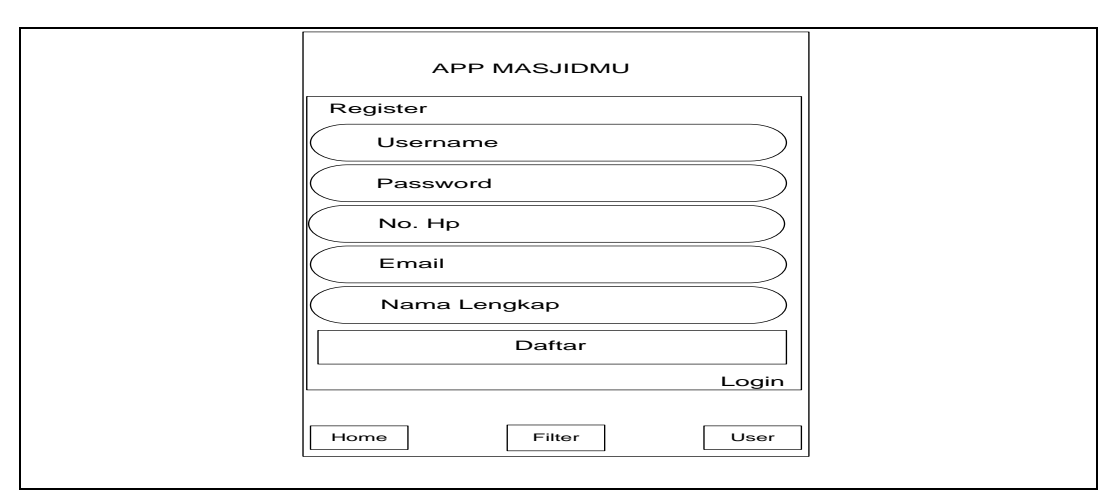

**Gambar 4.39** Antarmuka *Register* Bagian Jama'ah

# **4.4.27 Antarmuka Halaman Home Bagian Jama'ah**

Pada halaman ini merupakan halaman *home* bagian jama'ah. Jama'ah atau masyarakat umum dapat melihat informasi yang tersedia disistem ini yang di inputkan oleh tiap-tiap masjid ang terdaftar didalam sistem ini, antara lain informasi profil masjid, jumlah masjid yang terdaftar, kegiatan masjid, sholat 5 waktu, sholat special, keuangan masjid, zis dan qurban. Berikut ini adalah Antarmuka Halaman *Home* Bagian Jama'ah pada Gambar 4.40.

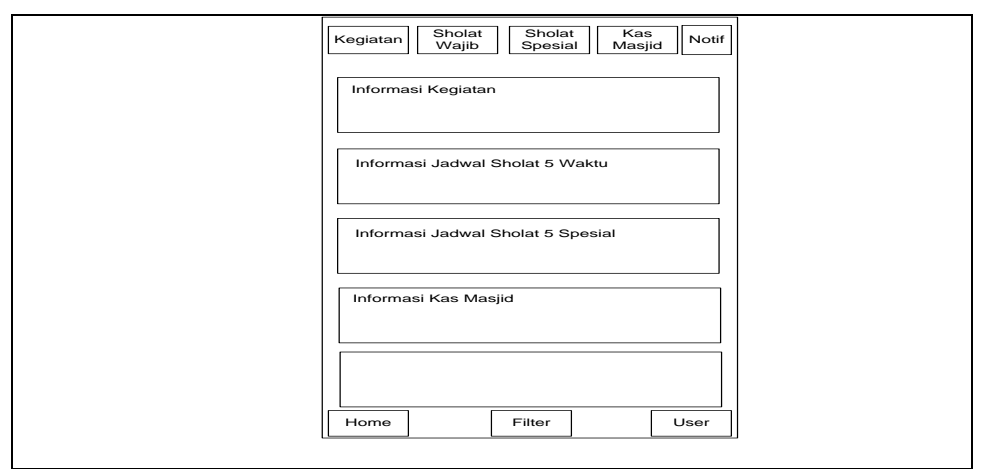

**Gambar 4.40** Antarmuka Halaman *Home* Bagian Jama'ah

# **4.4.28 Antarmuka Halaman Filter Bagian Jama'ah**

Pada halaman ini merupakan halaman *filter* bagian jama'ah. Jama'ah atau masyarakat umum dapat memilih beberapa masjid saja untuk mendapatkan informasi kegiatan yang ditampilkan di notifikasi. Berikut ini adalah Antarmuka Halaman *Filter* Bagian Jama'ah pada Gambar 4.41.

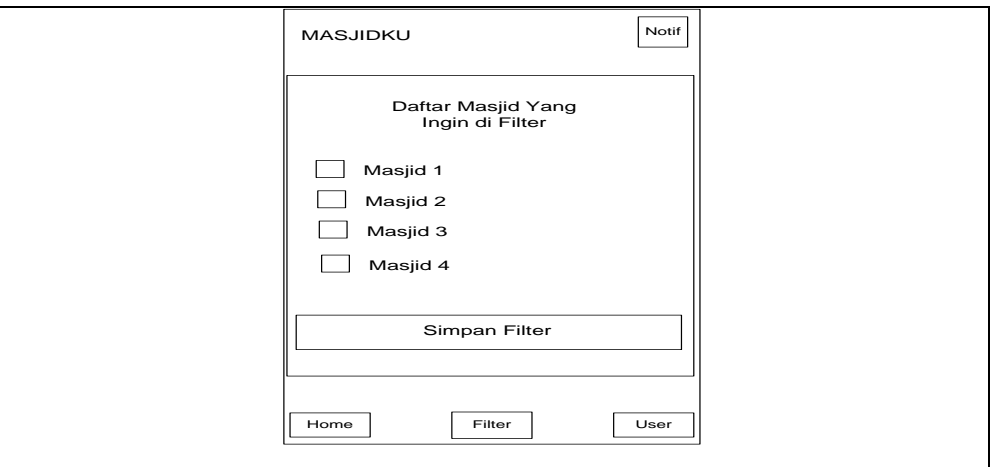

**Gambar 4.41** Antarmuka Halaman *Filter* Bagian Jama'ah

# **4.4.29 Antarmuka Halaman Notifikasi Bagian Jama'ah**

Pada halaman ini merupakan halaman notifikasi bagian jama'ah. Jama'ah atau masyarakat umum akan mendapatkan notifikasi kegiatan masjid jika jama'ah telah melakukan login dan memfilter beberapa masjid saja. Berikut ini adalah Antarmuka Halaman *Filter* Bagian Jama'ah pada Gambar 4.42.

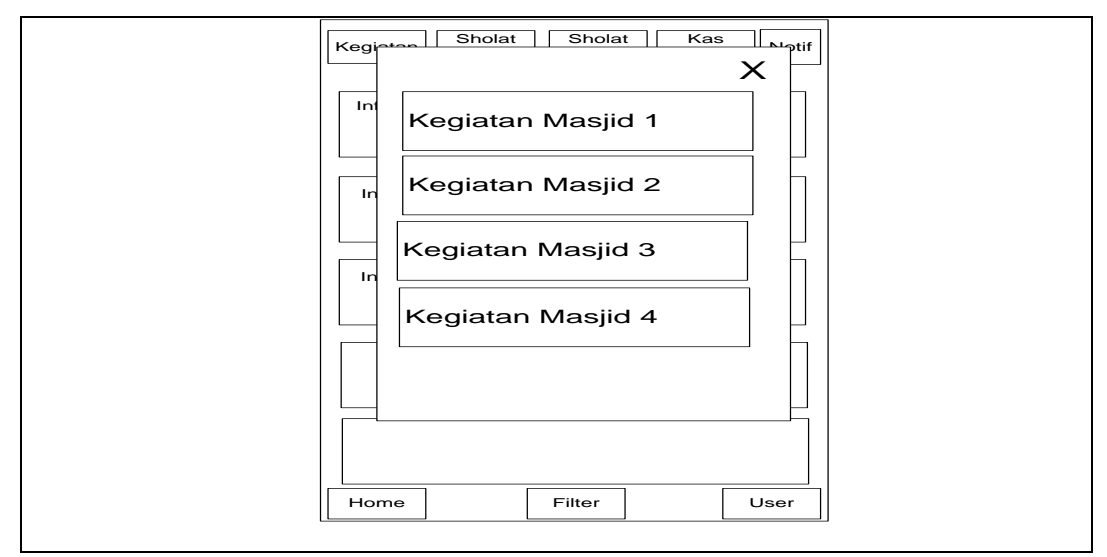

**Gambar 4.42** Antarmuka Halaman Notifikasi Bagian Jama'ah

#### **4.5 Konstruksi**

Tahapan ini digunakan untuk membangun dan menguji coba sistem yang dikembangkan. Proses instalasi dan penyediaan *user-support* juga dilakukan agar sistem dapat berjalan dengan sesuai. Selanjutnya pengkodean program dan melakukan pengujian atau *testing* terhadap Sistem Informasi Pengelolaan Kegiatan Masjid Berbasis *Android* untuk memastikan bahwa sistem dapat digunakan dan sesuai dengan hasil analisa dan desain pada tahapan sebelumnya. Ketika aplikasi telah berjalan dengan sesuai maka dapat diimplementasikan pada sistem yang sesungguhnya untuk proses Sistem Informasi Pengelolaan Kegiatan Masjid Berbasis *Android* pada Masjid-masjid yang ada pada kota Palembang.

Sistem Informasi Pengelolaan Kegiatan Masjid Berbasis *Android* yang dibangun terdiri dari beberapa menu untuk para pengguna masjid seperti: kegiatan masjid, ZIS (Zakat Infaq Sadakah), Qurban, Profil Masjid, Jadwal sholat 5 waktu, Jadwal sholat spesial, Keuangan Masjid, dan Laporan*.* Sedangkan untuk fitur pengguna jama'ah bias diakses melalui android, jama'ah dapat melihat informasi yang ditampilkan di sistem android seperti: informasi kegiatan, qurban, kas masjid, penjadwalan sholat dan profil masjid yang telah terdaftar didalam sistem.

#### **4.5.1 Implementasi Basis Data (***Database***)**

*Database* Sistem Informasi Pengelolaan Kegiatan Masjid Berbasis *Android* menggunakan MySQL, total tabel dari databse yang bernama dbmasjid mencapai 13 tabel dengan pendefinisian nama dbmasjid sebagai inisialisasi dari nama *database* Sistem Informasi Pengelolaan Kegiatan Masjid Berbasis *Android*. Setiap data yang disimpan atau menjadi record dari setiap proses pengelolaan akan ditampung kedalam *database* yang dibuat seperti Gambar 4.43.

#### database dbmasjid\_; MariaDB [(none)]> create 1 row affected Query OK,  $(0.04 \text{ sec})$

#### **Gambar 4.43** Tampilan *Query Create database*

Tahapan kontruksi *database,* diawali dengan menjalankan service untuk membuat databse dengan menginputkan *query create database* (nama\_database). Dan hasil running akan tampil. Tampilan pada Gambar 4.44 merupakan *query* yang dijalankan untuk membuat *database* dan hasil running dari *query* yaitu *database* dengan nama dbmasjid.

$$
\qquad \qquad \text{dbmasjid} \qquad \qquad \text{latin1\_swedish\_ci} \quad \text{all} \text{ Periksa Hak Akses}
$$

# **Gambar 4.44** Tampilan Hasil *Query Create Database* dbmasjid

Konstruksi *database* dilanjutkan dengan menjalankan query untuk membuat table yaitu *create table* (nama\_tabel), (nama\_kolom), (tipe\_data), (panjang\_data), (*primary\_key*)*.* Pada Gambar 4.45 menunjukan salah satu table pada *database*  dbmasjid yaitu table kegiatan dengan *field* id\_kegiatan, id\_pendaftaranmasjid, nama kegiatan, waktu\_kegiatan, lokasi\_kegiatan, dan deskripsi\_kegiatan.

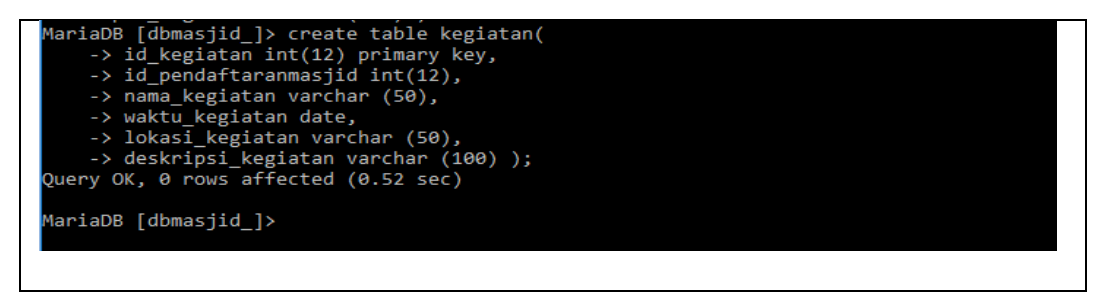

**Gambar 4.45** Tampilan *Query Create Table* Kegiatan

*Query* yang dijalankan akan menghasilkan tabel kegiatan dengan id\_kegiatan sebagai *Primary Key*. Hasil query dapat dilihat pada Gambar 4.46.

|        | #              | <b>Name</b>                  | <b>Type</b>    | <b>Collation</b>               |     |          | Attributes Null Default Comments Extra Action |                                                       |  |
|--------|----------------|------------------------------|----------------|--------------------------------|-----|----------|-----------------------------------------------|-------------------------------------------------------|--|
|        |                | id kegiatan                  | int(12)        |                                | No. | None     |                                               | $\oslash$ Change $\bigcirc$ Drop $\triangledown$ More |  |
|        |                | id pendaftaranmasjid int(12) |                |                                |     | Yes NULL |                                               | $\oslash$ Change $\bigcirc$ Drop $\triangledown$ More |  |
|        | 3              | nama kegiatan                | varchar $(50)$ | latin1 swedish ci              |     | Yes NULL |                                               | $\oslash$ Change $\bigcirc$ Drop $\triangledown$ More |  |
| $\Box$ | $\overline{a}$ | waktu kegiatan               | date           |                                |     | Yes NULL |                                               | $\oslash$ Change $\bigcirc$ Drop $\nabla$ More        |  |
|        | 5              | lokasi kegiatan              | varchar(50)    | latin1 swedish ci              |     | Yes NULL |                                               | $\oslash$ Change $\bigcirc$ Drop $\nabla$ More        |  |
|        | 6              | deskripsi kegiatan           |                | varchar(100) latin1 swedish ci |     | Yes NULL |                                               | $\oslash$ Change $\bigcirc$ Drop $\nabla$ More        |  |
|        |                |                              |                |                                |     |          |                                               |                                                       |  |

**Gambar 4.46** Tampilan Hasil *Query Create Table* Kegiatan

Kontruksi *database* dilanjutkan dengan menjalankan *query* untuk menambahkan data yaitu insert into tabel (*column\_list*) *values* (*value\_list*). Berikut ini adalah contoh data yang diinputkan pada table kegiatan *database* dbmasjid. *Query* yang dijalankan ditunjukan pada Gambar 4.47

riaDB [dbmasjid ]> insert into kegiatan values("1","001","Tabligh Akbar Maulid Nabi","2018-11-20","Masjid Suro","Penceramah: Ustad Taufik Hasnuri"); uery OK, 1 row affected (0.10 sec)

# **Gambar 4.47** Tampilan *Query Insert Into* Kegiatan

*Query* yang dijalankan akan menghasilkan data atau *record* pada tabel Kegiatan. Hasil *query* dapat dilihat pada Gambar 4.48 dengan menginputkan *query selecet \* from* nama\_*tabel.*

| 1   Tabligh Akbar Maulid Nabi   2018-11-20<br>  Masjid Suro<br>Penceramah: Ustad Taufik Hasnuri  <br>$1$ row in set $(0.00$ sec) | id kegiatan   id pendaftaranmasjid   nama kegiatan |  | waktu_kegiatan   lokasi_kegiatan   deskripsi_kegiatan |
|----------------------------------------------------------------------------------------------------|----------------------------------------------------|--|-------------------------------------------------------|
|                                                                                                    |                                                    |  |                                                       |
|                                                                                                    |                                                    |  |                                                       |

**Gambar 4.48** Tampilan Hasil *Query Select \** From Kegiatan

Kontruksi *database* dilanjutkan dengan menjalankan *query* untuk memperbarui (*update*) data yaitu update *nama\_tabel set nama\_kolom\_1 = nilai\_kolom\_1 where* kondisi. Pada Gambar gambar 4.49 menunjukan contoh data yang diubah pada tabel kegiatan database dbmasjid. *Query* yang dijalankan seperti Gambar 4.49.

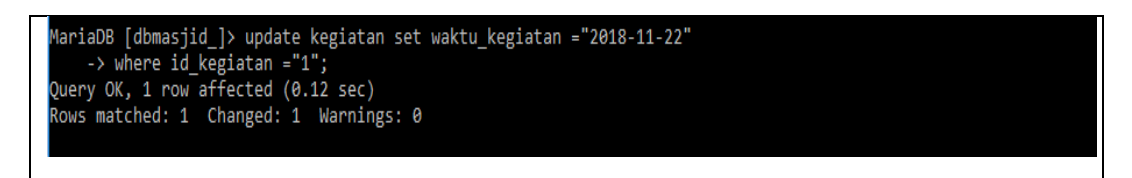

**Gambar 4.49** Tampilan *Query Update* Kegiatan

*Query* yang dijalankan akan mengubah data atau *record* pada tabel kegiatan sesuai kondisi yang diinputkan pada *query*. Hasil *query* dapat dilihat pada Gambar 4.50.

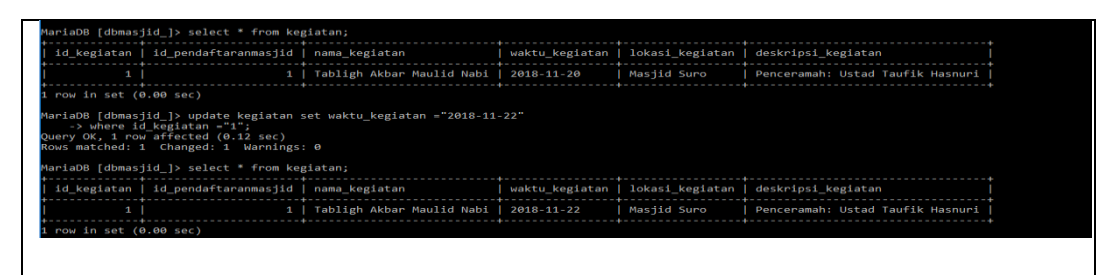

**Gambar 4.50** Tampilan Hasil *Query Update* Kegiatan

Kontruksi *database* dilanjutkan dengan menjalankan *query* untuk menghapus data yaitu *delete from* nama\_tabel *where* kondisi. Berikut ini adalah contoh data yang dihapus pada tabel kegiatan *database* dbmasjid. *Query* yang dijalankan seperti Gambar 4.51.

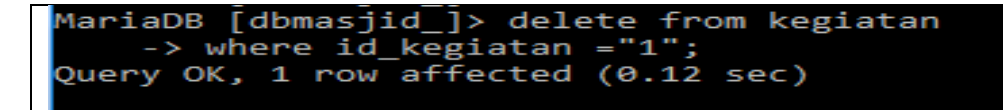

#### **Gambar 4.51** Tampilan *Query Delete From* Kegiatan

*Query* yang dijalankan akan menghapus data atau *record* pada tabel kegiatan bedasarakan kondisi yang diinputkan pada *query*. Hasil *query* dapat dilihat pada gambar berikut dengan menginputkan *query selecet \* from* nama *table* seperti Gambar 4.52.

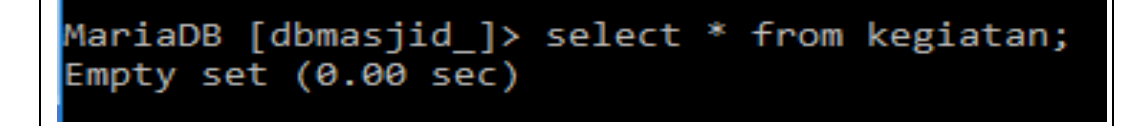

# **Gambar 4.52** Tampilan Hasil *Query Delete From* Kegiatan

Masing-masing *query* yang dijalankan untuk membuat tabel menghasilkan tabel pada *database* hingga mencapai 13 tabel, dan setiap tabel memiliki relasi sesuai dengan diagram relasi entitas *Query* CRUD (*create, read, update, delete*), yang dijalankan berfungsi untuk mengolah data pada tabel masing-masing pada database dbmasjid Sistem Informasi Pengelolaan Kegiatan Masjid Berbasis Android.

#### **4.6 Implementasi Halaman Antarmuka**

Implementasi Halaman menjelaskan implementasi antarmuka setiap komponen-komponen yang ada pada sistem yang menunjukan fungsi dari masingmasing halaman.

# **4.6.1 Halamam Umum Sistem**

Pada Gambar 4.53 menunjukan gambar halaman umum Sistem Informasi Pengelolaan Kegiatan Masjid Berbasis *Android,* yang pada halaman umum ini pegurus masjid dapat mendaftarkan masjid pada Sistem.

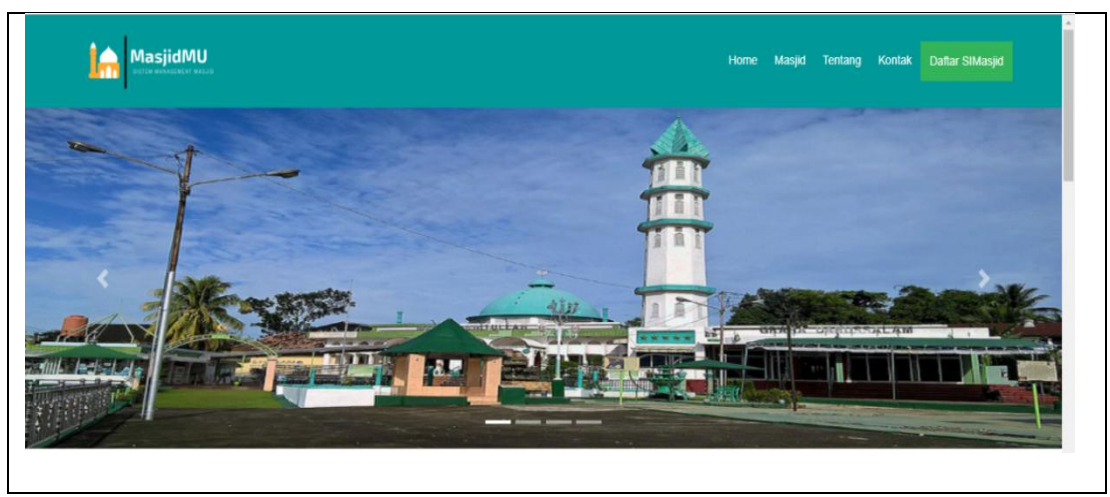

**Gambar 4.53** Halaman Umum Sistem

# **4.6.2 Halaman Pendaftaran Masjid**

Pada Gambar 4.54 menunjukan halaman pendaftaran masjid yang ditunjukan kepada pengurus masjid yang ingin melakukan pendaftaran masjid, pada halaman pendaftaran masjid ini pengurus masjid harus mengisi data admin masjid.

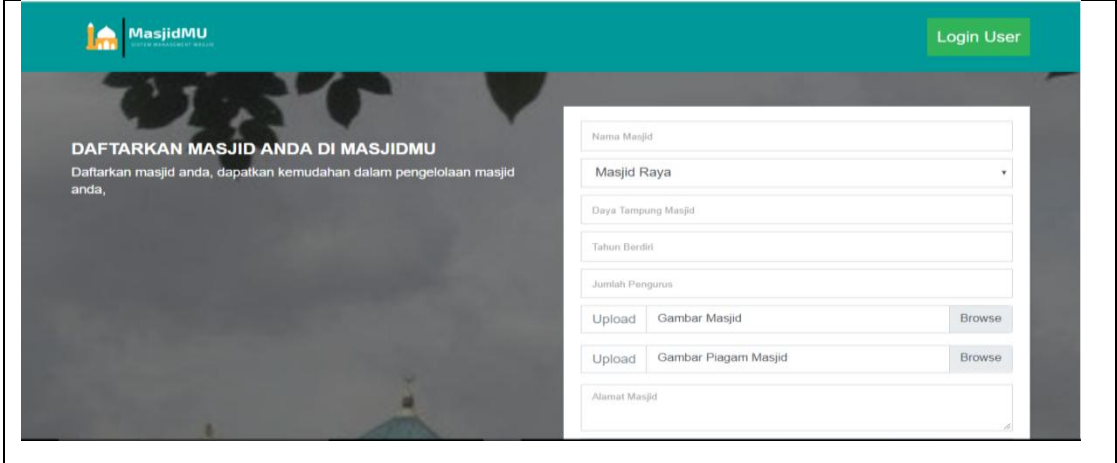

**Gambar 4.54** Halaman Pendaftaran Masjid

# **4.6.3 Halaman** *Log In* **Admin Super**

Pada Gambar 4.55 menunjukan gambar halaman login admin super yang berfungsi untuk masuk ke halaman admin super. Dengan cara meninputkan username dan password untuk menjaga keamanan data yang ada.

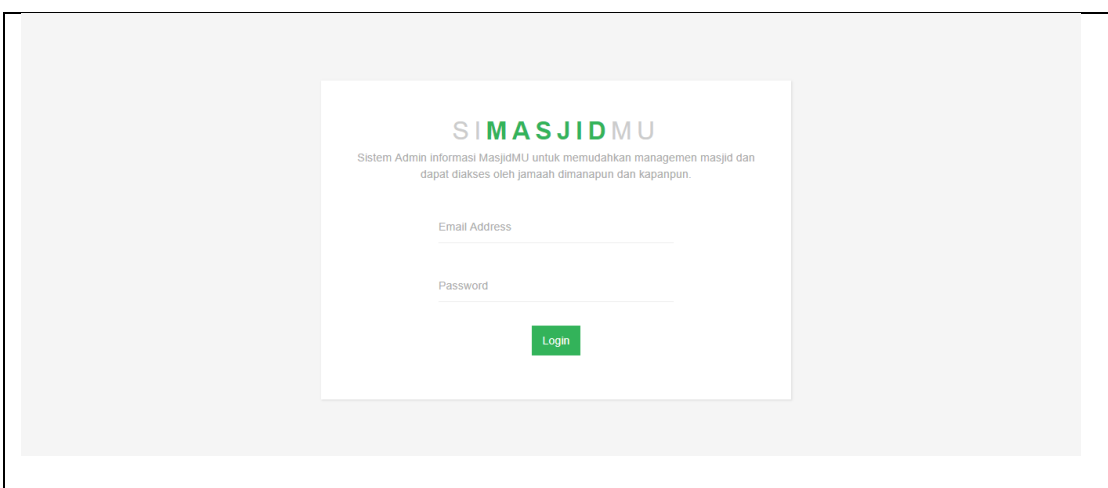

**Gambar 4.55** Halaman *Log In* Admin Super

# **4.6.4 Halaman Masjid Baru Bagian Admin Super**

Pada Gambar 4.56 menunjukan halaman menu masjid baru, dimana seluruh masjid yang melakukan pendaftaran pada sistem, admin super akan melakukan verifikasi untuk meangaktifkan akun pengurus masjid yang baru mendaftar disistem ini agar.

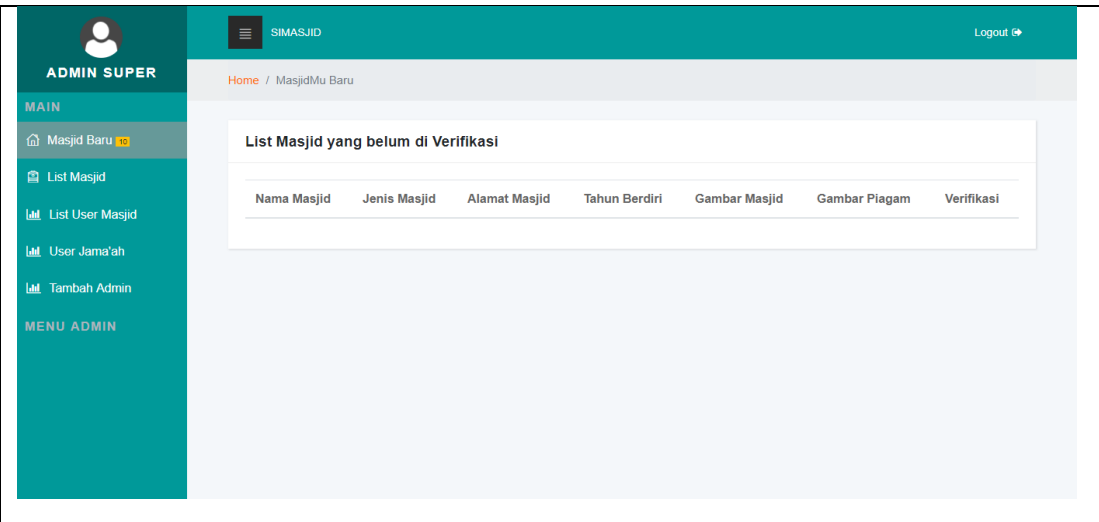

**Gambar 4.56** Halaman Masjid Baru Bagian Admin Super

# **4.6.5 Halaman** *List* **Masjid Bagian Admin Super**

Pada Gambar 4.57 menunjukan halaman menu list masjid, pada halaman ini admin super dapat melihat daftar masjid yang telah diverifikasi oleh admin super. Berikut adalah tampilan halaman list masjid bagian admin super.

|                                                      | <b>SIMASJID</b><br>$\equiv$                   |                   |                                                |                  |                    |                 |                  | Logout $\Theta$  |
|------------------------------------------------------|-----------------------------------------------|-------------------|------------------------------------------------|------------------|--------------------|-----------------|------------------|------------------|
| <b>ADMIN SUPER</b>                                   | Home / Daftar Masjid                          |                   |                                                |                  |                    |                 |                  |                  |
| MAIN                                                 |                                               |                   |                                                |                  |                    |                 |                  |                  |
| Masjid Baru                                          | List Masjid yang Sudah diverifikasi           |                   |                                                |                  |                    |                 |                  |                  |
| <b>El List Masjid</b>                                | Jumlah Masjid:'5'                             |                   |                                                |                  |                    |                 |                  |                  |
| <b>III</b> List User Masjid                          | Nama Masjid                                   | Jenis<br>Masjid   | <b>Alamat Masjid</b>                           | Tahun<br>Berdiri | Jumlah<br>Pengurus | Daya<br>Tampung | Gambar<br>Masjid | Gambar<br>Piagam |
| <b>Iail</b> User Jama'ah<br><b>Iall</b> Tambah Admin | 'MASJID JAMI TUNGGAL<br><b>BAKTI'</b>         | 'Masjid<br>Jami'  | 'syakyakiriti no 902'                          | "1993"           | '1000'             | "50"            | Gambar<br>Masjid | Gambar<br>Plagam |
| <b>MENU ADMIN</b>                                    | 'MASJID CENGHO<br>SRIWIJAYA'                  | 'Masjid<br>Besar' | 'Jakabaring'                                   | '2005'           | '300'              | '34'            | Gambar<br>Masjid | Gambar<br>Piagam |
|                                                      | 'MASJID RAYA TAQWA'                           | 'Masiid<br>Raya'  | 'Jalan Telaga 30 Ilir Palembang'               | '1982'           | '2500'             | 27'             | Gambar<br>Masjid | Gambar<br>Piagam |
|                                                      | 'MASJID BESAR DAN WISATA<br><b>BAITULLAH'</b> | 'Masjid<br>Besar' | 'Jalan Sultan Muhammad<br>Masnsyur Bukit Lama' | '1932'           | '2000'             | 23'             | Gambar<br>Masjid | Gambar<br>Plagam |
|                                                      | 'Masjid Besar Al-Mahmudiyah<br>(Suro)'        | 'Masjid<br>Besar' | 'Jalan Ki Gede Ing Suro 30 Ilir'               | "1970"           | '2500'             | '28'            | Gambar<br>Masjid | Gambar<br>Plagam |

**Gambar 4.57** Halaman List Masjid Bagian Admin Super

# **4.6.6 Halaman** *List User* **Masjid Bagian Admin Super**

Pada Gambar 4.58 menunjukan halaman menu list user masjid, pada halaman ini admin super dapat melihat daftar list user masjid yang telah mendaftar disistem ini.

|                              | <b>SIMASJID</b><br>≣                  |               |               |                               | Logout <sup>(*)</sup> |
|------------------------------|---------------------------------------|---------------|---------------|-------------------------------|-----------------------|
| <b>ADMIN SUPER</b>           | Home / Daftar User Masjid             |               |               |                               |                       |
| <b>MAIN</b>                  |                                       |               |               |                               |                       |
| <b>G</b> Masjid Baru         | List User Masjid Yang Telah Terdaftar |               |               |                               |                       |
| <b>自 List Masjid</b>         | Jumlah User Pengguna: '17'            |               |               |                               |                       |
| <b>Lill</b> List User Masjid | Nama Masjid                           | Nama Pengurus | Jabatan       | Email                         | <b>No Telpon</b>      |
| lad User Jama'ah             | 'MASJID JAMI TUNGGAL BAKTI'           | 'eko'         | 'Admin'       | 'robotumbel@gmail.com'        | '09087676656576'      |
| <b>Idd</b> Tambah Admin      | 'MASJID CENGHO SRIWIJAYA'             | 'Merry'       | 'Admin'       | 'AdminCengho@gmail.com'       | '08123490890'         |
| <b>MENU ADMIN</b>            | 'MASJID CENGHO SRIWIJAYA'             | 'H. Syadidi'  | 'Ketua'       | 'KetuaCengho@gmail.com'       | '0813456789'          |
|                              | 'MASJID CENGHO SRIWIJAYA'             | 'Usnawawi'    | 'Bendahara'   | 'BendaharaCengho@gmail.com'   | '08128980909'         |
|                              | 'MASJID CENGHO SRIWIJAYA'             | 'Okta Rlo'    | 'Sekretaris'  | 'SekretarisCengho@gmail.com'  | '08214748364'         |
|                              | 'MASJID CENGHO SRIWIJAYA'             | "Arif"        | 'Peribadatan' | 'PeribadatanCengho@gmail.com' | '08134578909'         |
|                              | 'Masjid Besar Al-Mahmudiyah (Suro)'   | 'Akbar'       | 'Admin'       | 'AdminSuro@gmail.com'         | '082147483647'        |
|                              | 'Masjid Besar Al-Mahmudiyah (Suro)'   | "Lukman"      | 'Sekretaris'  | 'SekretarisSuro@omail.com'    | 10853736329301        |

**Gambar 4.58** Halaman List User Masjid Bagian Admin Super

#### **4.6.7 Halaman** *List User* **Jama'ah Bagian Admin Super**

Pada Gambar 4.59 menunjukan halaman menu list user jama'ah, pada halaman ini admin super dapat melihat daftar list user jama'ah yang telah melakukan *register* melalui *android* yang terhubung disistem ini.

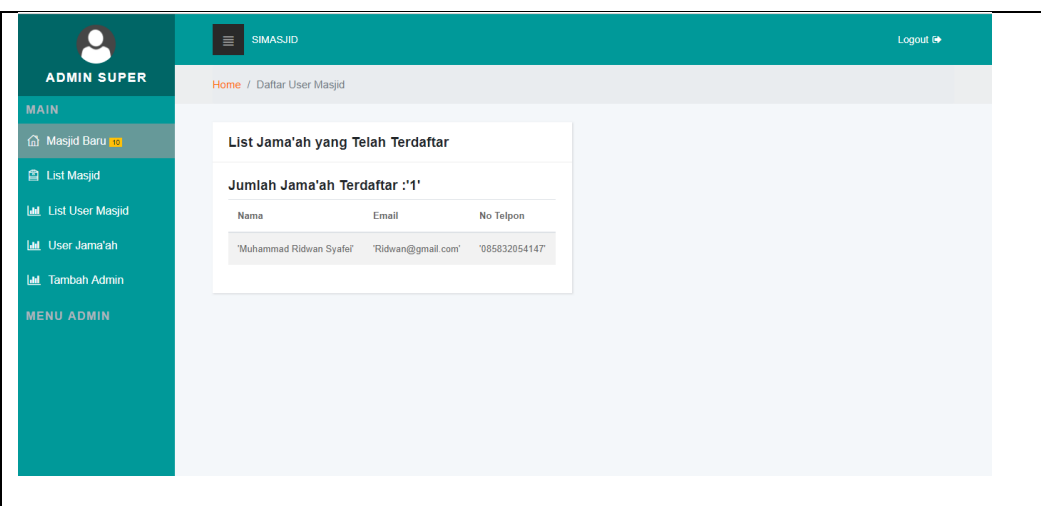

**Gambar 4.59** Halaman *List User* Jama'ah Bagian Admin Super

# **4.6.8 Halaman Tambah Admin Bagian Admin Super**

Pada Gambar 4.60 menunjukan halaman menu tambah admin super, pada halaman ini admin super dapat melihat daftar admin super yang terdaftar dan menambahkan admin super yang baru.

|                             | <b>SIMASJID</b><br>$\equiv$        |                             |                                 | Logout <sup>6</sup> |
|-----------------------------|------------------------------------|-----------------------------|---------------------------------|---------------------|
| <b>ADMIN SUPER</b>          |                                    |                             |                                 |                     |
| <b>MAIN</b>                 |                                    |                             |                                 |                     |
| Masjid Baru                 | <b>Tambah Admin</b>                |                             | List Admin Super yang Terdaftar |                     |
| <b>图 List Masjid</b>        | Nama Lengkap                       | <b>Nama Pengurus</b>        | Email                           | <b>No Telpon</b>    |
| <b>Idd</b> List User Masjid | Username                           | 'arip'                      | 'robotumbel@gmail.com'          | '000000000001'      |
| <b>Idd</b> User Jama'ah     | Password                           | 'eko arip'                  | 'robotumbel@gmail.com'          | '09087676656576'    |
| <b>Idd</b> Tambah Admin     |                                    | 'M Ridwan S'                | 'ridwan31121995@gmail'          | '085832054147'      |
| <b>MENU ADMIN</b>           | Email<br>Alamat                    | 'Muhammad<br>Ridwan Syafei' | 'ridwan31121995@gmail'          | '085832054147'      |
|                             |                                    |                             |                                 |                     |
|                             | No.Telpon                          |                             |                                 |                     |
|                             | <b>Tempat Lahir</b>                |                             |                                 |                     |
|                             | all all disponents de la principal |                             |                                 |                     |

**Gambar 4.60** Halaman Tambah Admin Bagian Admin Super

# **4.6.9 Halaman** *Login* **Petugas Masjid (Admin Masjid, Sekretaris, Bendahara,**

# **Peribadatan, Ketua Masjid)**

Pada Gambar 4.61 menunjukan gambar halaman login petugas masjid, ada pun user tersebut adalah (Ketua Masjid, Sekretaris Masjid, Bendahara Masjid, Peribadatan Masjid dan Admin Masjid). Dengan cara menginputkan *username* dan password untuk menjaga keamanan data yang ada.

![](_page_49_Picture_59.jpeg)

**Gambar 4.61** Halaman Login Petugas Masjid (Admin Masjid, Sekretaris, Bendahara, Peribadatan, Ketua Masjid)

## **4.6.10 Halaman Profil Masjid Bagian Admin Masjid**

Pada Gambar 4.62 menunjukan halaman profil admin masjid bagian yang menampilan data admin masjid itu sendiri. Yang data tersebut diinput ketika melakukan proses pendaftaran masjid.

![](_page_49_Picture_60.jpeg)

**Gambar 4.62** Halaman Profil Admin Masjid

## **4.6.11 Halaman Tambah** *User* **Masjid Bagian Admin Masjid**

Pada Gambar 4.63 menunjukan halaman tambah user masjid yang menampilan data pengurus masjid. Dihalaman ini admin dapat menambahkan *user* untuk pengurus masjid yaitu ketua masjid, sekretaris, bendahara, dan peribadatan.

![](_page_50_Picture_60.jpeg)

**Gambar 4.63** Halaman Tambah *User* Masjid Bagian Admin Masjid **4.6.12 Halaman Menu Kegiatan Masjid Bagian Sekretaris Masjid**

Pada Gambar 4.64 menunjukan halaman menu kegiatan masjid bagian sekretaris masjid, pada halaman ini menampilkan daftar kegiatan masjid dan sekretaris dapat mengelola kegiatan masjid dengan menginputkan kegiatan masjid yang baru.

|                                           | <b>MASJIDMU</b><br>$\equiv$              |                |                                                       |                        | Logout <sup>®</sup>        |
|-------------------------------------------|------------------------------------------|----------------|-------------------------------------------------------|------------------------|----------------------------|
| <b>SEKRETARIS</b><br><b>MAIN</b>          | Masukkan Kegiatan Masjid                 |                | Daftar Kegiatan                                       |                        |                            |
| <b>偷 ZIS</b>                              | Nama Kegiatan                            | <b>No</b>      | Nama                                                  | Jenis                  | Lokasi                     |
| <b>命</b> Kegiatan<br><b>命</b> Qurban      | $dd/mm/yyyy - 1 -$                       |                | Tabligh Akbar Ustad Abdul Somad                       | 2018-11-17<br>20:00:00 | Masjid Cengho<br>Sriwijaya |
| <b>命 Profil Masjid</b>                    | Lokasi Acara                             | $\overline{ }$ | Tabligh Akbar Ustad ADI HIDAYAT                       | 2018-11-30<br>15:33:00 | Masjid Cengho<br>Sriwijaya |
| <b>命 Edit Profil</b><br><b>MENU ADMIN</b> | Deskripsi                                | 3.             | Kajian 2 Pekanan "Pentingnya Dakwah<br>Remaja Masjid" | 2018-12-19<br>19:45:00 | Masjid Cengho<br>Sriwijaya |
|                                           |                                          | л              | Ceramah Rutin Hari Ahad                               | 2018-12-02<br>20:00:00 | Masjid Cengho<br>Sriwijaya |
|                                           | Foto Kegiatan<br><b>Browse</b><br>Upload | 5.             | Tabligh Akbar Ustad Abdul arif                        | 2018-12-07<br>14:22:00 | masjid agung               |
|                                           | Simpan                                   |                |                                                       |                        |                            |

**Gambar 4.64** Halaman Menu Kegiatan Masjid Bagian Sekretaris Masjid

#### **4.6.13 Halaman Menu ZIS Bagian Sekretaris Masjid**

Pada Gambar 4.65 menunjukan halaman menu ZIS bagian sekretaris masjid, pada halaman ini sekretaris menginputkan pemasukan masjid berupa Zakat Infaq Shodaqoh yang diberikan jama'ah atau masyarakat, pada halaman ini juga menampilkan daftar ZIS yang diinputkan oleh sekretaris.

![](_page_51_Picture_60.jpeg)

**Gambar 4.65** Halaman Menu ZIS Bagian Sekretaris Masjid

## **4.6.14 Halaman Menu Qurban Bagian Sekretaris Masjid**

Pada Gambar 4.66 menunjukan halaman menu Qurban bagian sekretaris masjid, pada halaman ini sekretaris menginputkan qurban yang didonasikan jama'ah atau masyarakat, pada halaman ini juga menampilkan daftar qurban yang diinputkan oleh sekretaris.

|                                  | <b>MASJIDMU</b><br>$\equiv$ |   |                         |                          |                         |         | Logout <sup>(*</sup> |
|----------------------------------|-----------------------------|---|-------------------------|--------------------------|-------------------------|---------|----------------------|
| <b>SEKRETARIS</b><br><b>MAIN</b> | <b>Masukan ZIS</b>          |   | <b>Daftar ZIS</b>       |                          |                         |         |                      |
| <b>俞 ZIS</b>                     | Nama Donatur                |   | <b>No</b>               | Nama                     | Jenis                   | Jumlah  | <b>Status</b>        |
| m Kegiatan                       | Jumlah Sumbangan            |   | 1                       | <b>Kotak Amal</b>        | <b>Infaq Kotak Amal</b> | 1250000 | verifikasi           |
| @ Qurban                         | Zakat Mal                   | ٧ | $\overline{2}$          | Ridwan                   | Zakat Mal               | 1000000 | verifikasi           |
| <b>命 Profil Masjid</b>           |                             |   | $\overline{\mathbf{3}}$ | Ridwan                   | Infag                   | 2000000 | verifikasi           |
| <b>命 Edit Profil</b>             | dd/mm/yyyy                  |   | $\boldsymbol{A}$        | hamba allah              | Infag                   | 320000  | inverifikasi         |
| <b>MENU ADMIN</b>                | Simpan                      |   | 5                       | <b>Kotak Amal Toilet</b> | <b>Infaq Toilet</b>     | 800000  | inverifikasi         |
|                                  |                             |   | 6                       | Muhammad Hadi            | Shodaqoh                | 678000  | inverifikasi         |
|                                  |                             |   | $\mathbf{7}$            | uji                      | Shodaqoh                | 90000   | inverifikasi         |
|                                  |                             |   |                         |                          |                         |         |                      |
|                                  |                             |   |                         |                          |                         |         |                      |

**Gambar 4.66** Halaman Menu Qurban Bagian Sekretaris Masjid

## **4.6.15 Halaman Menu Pemasukan Bagian Bendahara**

Pada Gambar 4.67 menunjukan halaman menu Pemasukan bagian Bendahara, pada halaman ini bendahara akan memverifikasi pemasukan yang diinputkan oleh sekretaris yang mana pemasukan tersebut akan masuk kedalam kas masjid.

| <b>MASJIDMU</b><br>Logout <sup>(+</sup><br>$\equiv$<br><b>BENDAHARA</b><br>Home / MasjidMu Baru<br><b>MAIN</b><br>G Rekap Kas Masjid<br>List ZIS yang belum di Verifikasi<br>@ Pengeluaran Kas<br><b>No</b><br>Nama<br>Jenis<br>Jumlah<br>Tanggal<br><b>Status</b><br>@ Pemasukan Kas<br>hamba allah<br>Infag<br>320000<br>2018-11-09<br>Verifikasi<br>$\mathbf{1}$<br><b>命 Profil Masjid</b><br>$\overline{2}$<br><b>Infaq Toilet</b><br>Verifikasi<br><b>Kotak Amal Toilet</b><br>800000<br>2018-11-13<br><b>命 Edit Profil</b><br>$\mathbf{3}$<br>Muhammad Hadi<br>Verifikasi<br>Shodaqoh<br>678000<br>2018-11-10<br><b>MENU ADMIN</b><br>Verifikasi<br>$\boldsymbol{4}$<br>Shodagoh<br>90000<br>2018-11-09<br>uji | $\leftarrow$ $\rightarrow$<br>C | 4 localhost/masjidfix/dashboard/bendahara/index.php?page=zis |  | <b>a v e</b> :<br>◎ ☆ |
|----------------------------------------------------------------------------------------------------|---------------------------------|--------------------------------------------------------------|--|-----------------------|
|                                                                                                    |                                 |                                                              |  |                       |
|                                                                                                    |                                 |                                                              |  |                       |
|                                                                                                    |                                 |                                                              |  |                       |
|                                                                                                    |                                 |                                                              |  |                       |
|                                                                                                    |                                 |                                                              |  |                       |
|                                                                                                    |                                 |                                                              |  |                       |
|                                                                                                    |                                 |                                                              |  |                       |
|                                                                                                    |                                 |                                                              |  |                       |
|                                                                                                    |                                 |                                                              |  |                       |
|                                                                                                    |                                 |                                                              |  |                       |
|                                                                                                    |                                 |                                                              |  |                       |
|                                                                                                    |                                 |                                                              |  |                       |

**Gambar 4.67** Halaman Menu Pemasukan Bagian Bendahara

#### **4.6.16 Halaman Menu Pengeluaran Bagian Bendahara**

Pada Gambar 4.68 menunjukan halaman menu Pengeluaran bagian bendahara, pada halaman ini bendahara akan menginputkan pengeluaran masjid.

![](_page_52_Picture_50.jpeg)

**Gambar 4.68** Halaman Menu Pengeluaran Bagian Bendahara

## **4.6.17 Halaman Menu Rekap Kas Masjid Bagian Bendahara**

Pada Gambar 4.69 menunjukan halaman menu Rekap Kas Masjid bagian bendahara, pada halaman ini bendahara akan merekap kas masjid dalam satu minggu yaitu pada hari jum'at yang akan menghasilkan laporan keuangan masjid dari pemasukan dan pengeluaran.

![](_page_53_Picture_53.jpeg)

![](_page_53_Figure_1.jpeg)

Pada Gambar 4.70 menunjukan halaman menu jadwal sholat 5 waktu bagian peribadatan, pada halaman ini peribadatan akan mengelola penjadwalan spesial yaitu sholat jum'at, sholat teraweh dan sholat ied (idal adha dan idul fitri).

![](_page_53_Picture_54.jpeg)

**Gambar 4.70** Halaman Menu Jadwal Sholat 5 Waktu Bagian Peribadatan

# **4.6.19 Halaman Menu Jadwal Sholat Spesial Bagian Peribadatan**

Pada Gambar 4.71 menunjukan halaman menu jadwal sholat 5 waktu bagian

peribadatan, pada halaman ini peribadatan akan mengelola penjadwalan sholat.

![](_page_54_Picture_51.jpeg)

![](_page_54_Figure_1.jpeg)

# **4.6.20 Halaman Menu Kegiatan Masjid Bagian Ketua Masjid**

Pada Gambar 4.72 menunjukan Data Kegiatan Masjid. Data kegiatan masjid

diinputkan oleh sekretaris masjid dan ketua masjid dapat melihat data kegiatan tersebut.

|                           | $\equiv$       | <b>MASJIDMU</b>                                    | <b>MASJID CENGHO SRIWIJAYA</b> |                     |                         | Logout <sup>(*)</sup> |
|---------------------------|----------------|----------------------------------------------------|--------------------------------|---------------------|-------------------------|-----------------------|
| <b>KETUA MASJID</b>       |                |                                                    | <b>MASJID CENGHO SRIWIJAYA</b> |                     |                         |                       |
| <b>MAIN</b>               |                |                                                    |                                |                     |                         |                       |
| △ L.Kegiatan              |                | Laporan Kegiatan                                   |                                |                     |                         |                       |
| <b>命</b> L.Keuangan       | Print          |                                                    |                                |                     |                         |                       |
| $\hat{m}$ L.ZIS           | <b>No</b>      | Nama                                               |                                | Jenis               | Lokasi                  |                       |
| <b>命 L.Sholat Special</b> |                |                                                    |                                |                     |                         |                       |
| <b>命 L.Qurban</b>         | $\mathbf{1}$   | Tabligh Akbar Ustad Abdul Somad                    |                                | 2018-11-17 20:00:00 | Masjid Cengho Sriwijaya |                       |
|                           | $\overline{2}$ | Tabligh Akbar Ustad ADI HIDAYAT                    |                                | 2018-11-30 15:33:00 | Masjid Cengho Sriwijaya |                       |
| <b>命 Profil Masjid</b>    | $\overline{3}$ | Kajian 2 Pekanan "Pentingnya Dakwah Remaja Masjid" |                                | 2018-12-19 19:45:00 | Masjid Cengho Sriwijaya |                       |
| <b>命 Edit Profil</b>      | $\overline{4}$ | Ceramah Rutin Hari Ahad                            |                                | 2018-12-02 20:00:00 | Masjid Cengho Sriwijaya |                       |
| <b>MENU ADMIN</b>         | 5              | Tabligh Akbar Ustad Abdul arif                     |                                | 2018-12-07 14:22:00 | masjid agung            |                       |
|                           |                |                                                    |                                |                     |                         |                       |
|                           |                |                                                    |                                |                     |                         |                       |
|                           |                |                                                    |                                |                     |                         |                       |

**Gambar 4.72** Halaman Menu Kegiatan Masjid Bagian Ketua Masjid

# **4.6.21 Halaman Menu ZIS Bagian Ketua Masjid**

Pada Gambar 4.73 menunjukan Data ZIS. Data ZIS masjid diinputkan oleh sekretaris masjid dan ketua masjid dapat melihat data ZIS tersebut.

![](_page_55_Picture_59.jpeg)

**Gambar 4.73** Halaman Menu ZIS Bagian Ketua Masjid **4.6.22 Halaman Menu Keuangan Masjid Bagian Ketua Masjid**

Pada Gambar 4.74 menunjukan halaman keuangan masjid, pada halaman ini ketua masjid dapat melihat hasil rekap kas masjid per minggunya yang direkap setiap hari jum'at, dihalaman ini adalah hasil dari data ZIS yang diinputkan oleh sekretaris dan masuk bendahara untuk diverifikasi yang akan menjadi kas masjid serta pengeluaran masjid yang diinput oleh bendahara.

|                           | <b>MASJIDMU</b><br>$\equiv$ |         | <b>MASJID CENGHO SRIWIJAYA</b> |                           | Logout $\bullet$ |
|---------------------------|-----------------------------|---------|--------------------------------|---------------------------|------------------|
| <b>KETUA MASJID</b>       | Home / Rekap Kas Masjid     |         |                                |                           |                  |
| MAIN                      |                             |         |                                |                           |                  |
| d L.Kegiatan              | <b>Rekap Kas Masjid</b>     |         |                                |                           |                  |
| <b>d</b> L.Keuangan       |                             |         |                                |                           |                  |
| $\hat{m}$ L.ZIS           | dd/mm/yyyy                  | Rekap   |                                |                           |                  |
| <b>命 L.Sholat Special</b> |                             |         |                                |                           |                  |
| <b>命 L.Qurban</b>         | <b>Daftar Pengeluaran</b>   |         |                                |                           |                  |
| <b>In Profil Masjid</b>   | Nama                        | Jumlah  | Tanggal                        | Keterangan                |                  |
| <b>命 Edit Profil</b>      | Pengeluaran                 | 120000  | 2018-11-05                     | <b>Insentif Tukang AC</b> |                  |
| <b>MENU ADMIN</b>         | Pengeluaran                 | 500000  | 2018-11-05                     | Gaji Marbot               |                  |
|                           | Pengeluaran                 | 1290000 | 2018-11-05                     | <b>Tagihan Listrik</b>    |                  |
|                           | Pengeluaran                 | 1120000 | 2018-11-04                     | <b>Tagihan PDAM</b>       |                  |
|                           |                             |         |                                | <b>Activate Windows</b>   |                  |

**Gambar 4.74** Halaman Menu Keuangan Masjid Bagian Ketua Masjid

# **4.6.23 Halaman Menu Jadwal Sholat Spesial Bagian Ketua Masjid**

Pada Gambar 4.75 menunjukan Data Jadwal Sholat Spesial. Data Jadwal Sholat Spesial masjid diinputkan oleh peribadatan masjid dan ketua masjid dapat melihat data jadwal sholat jum'at, sholat teraweh dan sholat ied.

![](_page_56_Picture_55.jpeg)

![](_page_56_Figure_1.jpeg)

Pada Gambar 4.76 menunjukan Data Qurban Masjid. Data Qurban masjid diinputkan oleh sekretaris masjid dan ketua masjid dapat melihat data Qurban tersebut.

|                           | $\equiv$                | <b>MASJIDMU</b>  | <b>MASJID CENGHO SRIWIJAYA</b> |            | Logout <sup>(*</sup> |
|---------------------------|-------------------------|------------------|--------------------------------|------------|----------------------|
| <b>KETUA MASJID</b>       |                         |                  | <b>MASJID CENGHO SRIWIJAYA</b> |            |                      |
| <b>MAIN</b>               |                         |                  |                                |            |                      |
| d L.Kegiatan              | <b>Laporan Qurban</b>   |                  |                                |            |                      |
| <b>命 L.Keuangan</b>       | Print                   |                  |                                |            |                      |
| $\hat{m}$ L.ZIS           | <b>No</b>               | Nama             | Jenis                          | Tanggal    |                      |
| <b>命 L.Sholat Special</b> | 1                       | Ridwan           | Sapi                           | 2018-11-05 |                      |
| <b>命 L.Qurban</b>         | $\overline{2}$          | H. Abdul Muzair  | Sapi                           | 2018-12-04 |                      |
| <b>命 Profil Masjid</b>    | $\overline{\mathbf{3}}$ | H. Roem Zainudin | Kambing                        | 2018-12-05 |                      |
| <b>命 Edit Profil</b>      |                         |                  |                                |            |                      |
| <b>MENU ADMIN</b>         |                         |                  |                                |            |                      |
|                           |                         |                  |                                |            |                      |
|                           |                         |                  |                                |            |                      |
|                           |                         |                  |                                |            |                      |

**Gambar 4.76** Halaman Menu Qurban Bagian Ketua Masjid

# **4.6.25 Halaman Laporan Kegiatan Bagian Ketua Masjid**

Pada Gambar 4.77 menunjukan laporan kegiatan masjid bagian ketua masjid dimana ketua dapat mencetak laporan dengan tombol *print*.

|                | <b>Laporan Kegiatan</b>                            |                     |                         |
|----------------|----------------------------------------------------|---------------------|-------------------------|
| No             | Nama                                               | <b>Jenis</b>        | Lokasi                  |
| $\mathbf{1}$   | Tabligh Akbar Ustad Abdul Somad                    | 2018-11-17 20:00:00 | Masjid Cengho Sriwijaya |
| $\overline{2}$ | Tabligh Akbar Ustad ADI HIDAYAT                    | 2018-11-30 15:33:00 | Masjid Cengho Sriwijaya |
| $\mathbf{3}$   | Kajian 2 Pekanan "Pentingnya Dakwah Remaja Masjid" | 2018-12-19 19:45:00 | Masjid Cengho Sriwijaya |
| 4              | Ceramah Rutin Hari Ahad                            | 2018-12-02 20:00:00 | Masjid Cengho Sriwijaya |
| 5              | Tabligh Akbar Ustad Abdul arif                     | 2018-12-07 14:22:00 | masjid agung            |
|                |                                                    |                     |                         |
|                |                                                    |                     |                         |
|                |                                                    |                     |                         |
| Mengetahui,    |                                                    |                     | Mengetahui,             |
|                | <b>Sekretaris Masjid</b>                           |                     | Ketua Masjid            |
| Okta Rlo       |                                                    |                     | H. Syadidi              |

**Gambar 4.77** Halaman Laporan Kegiatan Bagian Ketua Masjid

# **4.6.26 Halaman Laporan ZIS Bagian Ketua Masjid**

Pada Gambar 4.78 menunjukan laporan ZIS bagian ketua masjid dimana

ketua dapat mencetak laporan dengan tombol *print*.

| <b>Laporan ZIS</b>      |                          |                     |         |            |               |
|-------------------------|--------------------------|---------------------|---------|------------|---------------|
|                         |                          |                     |         |            |               |
| No                      | Nama                     | Jenis               | Jumlah  | Tanggal    | <b>Status</b> |
| 1                       | Kotak Amal               | Infaq Kotak Amal    | 1250000 | 2018-11-04 | verifikasi    |
| $\overline{\mathbf{z}}$ | Ridwan                   | Zakat Mal           | 1000000 | 2018-11-05 | verifikasi    |
| 3                       | Ridwan                   | Infag               | 2000000 | 2018-11-02 | verifikasi    |
| 4                       | hamba allah              | Infag               | 320000  | 2018-11-09 | inverifikasi  |
| 5                       | <b>Kotak Amal Toilet</b> | <b>Infaq Toilet</b> | 800000  | 2018-11-13 | inverifikasi  |
| 6                       | Muhammad Hadi            | Shodaqoh            | 678000  | 2018-11-10 | inverifikasi  |
| $\overline{7}$          | uji                      | Shodaqoh            | 90000   | 2018-11-09 | inverifikasi  |
|                         |                          |                     |         |            |               |
|                         |                          |                     |         |            |               |
|                         |                          |                     |         |            |               |
| Mengetahui,             |                          |                     |         |            | Mengetahui,   |
| Sekretaris Masjid       |                          |                     |         |            | Ketua Masjid  |
|                         |                          |                     |         |            |               |
| Okta Rio                |                          |                     |         |            | H. Syadidi    |

**Gambar 4.78** Halaman Laporan ZIS Bagian Ketua Masjid

# **4.6.27 Halaman Laporan Keuangan Bagian Ketua Masjid**

Pada Gambar 4.79 menunjukan laporan keuangan bagian ketua masjid dimana ketua dapat mencetak laporan dengan tombol *print.*

| Nama<br>Jumlah<br>Tanggal<br>Keterangan<br>120000<br>Pengeluaran<br>2018-11-05<br>Insentif Tukang AC<br>Pengeluaran<br>500000<br>2018-11-05<br>Gaji Marbot<br>Pengeluaran<br>1290000<br>2018-11-05<br><b>Tagihan Listrik</b><br>Pengeluaran<br>1120000<br>2018-11-04<br><b>Tagihan PDAM</b><br>Pemasukan<br>2018-11-04<br>Infaq Kotak Amal<br>1250000<br>Pemasukan<br>1000000<br>2018-11-05<br>Zakat Mal<br>Pemasukan<br>2000000<br>2018-11-02<br>Infag<br>1000000<br>Zakat Mal<br>Pemasukan<br>2018-11-05<br>Total Pengeluaran: 3030000<br>Sisa Kas: 11720000 Per Tanggal: 2018-11-09<br>Sisa Kas Masjid: Rp.13940000<br>Mengetahui.<br>Bendahara Masjid<br><b>Ketua Masjid</b> |  | Laporan Keuangan Penerimaan dan Pengeluaran<br><b>Per Tanggal 2018-11-09</b> |                       |
|----------------------------------------------------------------------------------------------------|--|------------------------------------------------------------------------------|-----------------------|
|                                                                                                    |  |                                                                              |                       |
|                                                                                                    |  |                                                                              |                       |
|                                                                                                    |  |                                                                              |                       |
|                                                                                                    |  |                                                                              |                       |
|                                                                                                    |  |                                                                              |                       |
|                                                                                                    |  |                                                                              |                       |
|                                                                                                    |  |                                                                              |                       |
|                                                                                                    |  |                                                                              |                       |
|                                                                                                    |  |                                                                              |                       |
|                                                                                                    |  |                                                                              |                       |
| H. Syadidi<br><b>Usnawawi</b>                                                                                                    |  |                                                                              | Palembang, 09-11-2018 |

**Gambar 4.79** Halaman Laporan Keuangan Bagian Ketua Masjid

# **4.6.28 Halaman Laporan Sholat Spesial Bagian Ketua Masjid**

Pada Gambar 4.80 menunjukan laporan Sholat Spesial bagian ketua masjid

dimana ketua dapat mencetak laporan dengan tombol *print*.

![](_page_58_Picture_52.jpeg)

**Gambar 4.80** Halaman Laporan Sholat Spesial Bagian Ketua Masjid

# **4.6.29 Halaman Laporan Qurban Bagian Ketua Masjid**

Pada Gambar 4.81 menunjukan laporan Qurban bagian ketua masjid dimana

ketua dapat mencetak laporan dengan tombol print.

|                                                                                           | Laporan Keuangan Penerimaan dan Pengeluaran<br><b>Per Tanggal 2018-11-09</b> |            |                        |  |  |
|-------------------------------------------------------------------------------------------|------------------------------------------------------------------------------|------------|------------------------|--|--|
| Nama                                                                                      | Jumlah                                                                       | Tanggal    | Keterangan             |  |  |
| Pengeluaran                                                                               | 120000                                                                       | 2018-11-05 | Insentif Tukang AC     |  |  |
| Pengeluaran                                                                               | 500000                                                                       | 2018-11-05 | <b>Gaj Marbot</b>      |  |  |
| Pengeluaran                                                                               | 1290000                                                                      | 2018-11-05 | <b>Tagihan Listrik</b> |  |  |
| Pengeluaran                                                                               | 1120000                                                                      | 2018-11-04 | Tagihan PDAM           |  |  |
| Pemasukan                                                                                 | 1250000                                                                      | 2018-11-04 | Infaq Kotak Amal       |  |  |
| Pemasukan                                                                                 | 1000000                                                                      | 2018-11-05 | Zakat Mal              |  |  |
| Pemasukan                                                                                 | 2000000                                                                      | 2018-11-02 | Infaq                  |  |  |
| Pemasukan                                                                                 | 1000000                                                                      | 2018-11-05 | Zakat Mal              |  |  |
| Total Pengeluaran: 3030000                                                                |                                                                              |            |                        |  |  |
|                                                                                           |                                                                              |            |                        |  |  |
| Sisa Kas: 11720000 Per Tanggal: 2018-11-09<br>Sisa Kas Masjid: Rp.13940000<br>Mengetahui, |                                                                              |            | Palembang, 09-11-2018  |  |  |
| Bendahara Masjid                                                                          |                                                                              |            | Ketua Masjid           |  |  |

**Gambar 4.81** Halaman Laporan Qurban Bagian Ketua Masjid

# **4.6.30 Halaman** *Log In* **Bagian Jama'ah**

Pada gambar 4.82 merupakan halaman *Log In* untuk jama'ah, menu *Log In*  ini digunakan untuk dapat melakukan filter terhadap beberapa masjid saja yang ingin dilihat, dimana proses filter tersebut akan ditampilkan di menu notifikasi.

![](_page_59_Picture_66.jpeg)

**Gambar 4.82** Halaman *Log in* Bagian Jama'ah

# **4.6.31 Halaman** *Register* **Bagian Jama'ah**

Pada gambar 4.83 merupakan halaman *Register* Bagian Jama'ah, jama'ah dapat melakukan *register* terlebih dahulu jika belum memiliki akun untuk *log in.*

![](_page_60_Picture_77.jpeg)

**Gambar 4.83** Halaman *Register* Bagian Jama'ah

## **4.6.32 Halaman** *Home* **Bagian Jama'ah**

Pada gambar 4.84 merupakan halaman *Home* jama'ah. Jama'ah atau masyarakat umum dapat melihat informasi yang tersedia disistem ini yang di inputkan oleh tiap-tiap masjid ang terdaftar didalam sistem ini, antara lain informasi profil masjid, jumlah masjid yang terdaftar, kegiatan masjid, sholat 5 waktu, sholat special, keuangan masjid, zis dan qurban.

![](_page_60_Picture_4.jpeg)

**Gambar 4.84** Halaman *Home* Bagian Jama'ah

# **4.6.33 Halaman** *Filter* **Bagian Jama'ah**

Pada gambar 4.85 merupakan halaman menu jama'ah. Jama'ah atau masyarakat umum dapat memilih beberapa masjid saja untuk mendapatkan informasi kegiatan yang ditampilkan di notifikasi.

![](_page_61_Picture_0.jpeg)

**Gambar 4.85** Halaman *Filter* Bagian Jama'ah

# **4.6.34 Halaman Notifikasi Bagian Jama'ah**

Pada gambar 4.86 merupakan halaman menu jama'ah. Jama'ah atau masyarakat umum akan mendapatkan notifikasi kegiatan masjid jika jama'ah telah melakukan login dan memfilter beberapa masjid saja.

![](_page_61_Picture_59.jpeg)

**Gambar 4.86** Halaman Notifikasi Bagian Jama'ah

#### **4.7. Pengujian (***Testing***)**

*Testing* atau pengujian bertujuan untuk memastikan bahwa setiap fungsi dapat berjalan dengan sesuai dan pengelolaan dapat dilakukan oleh pengguna. Pada tahap ini pengujian yang digunakan yaitu pengujian *black box graph base. Graph Base* sendiri merupakan pengujian kotak hitam yang digunakan untuk memahami obejk-objek yang dimodelkan dalam perangkat lunak dan penghubung yang menghubungkan objek-objek tersebut (Pressman 2012, hal 598), penulis melakukan uji coba terhadap sistem yang telah dibangun dengan hasil sebagai berikut dengan bukti dapat dilihat pada tabel-tabel berikut.

## **4.7.1 Pengujian Halaman Super Admin**

Pengujian halaman admin super merupakan pengujian yang dilakukan pengguna sebagai admin super. Berikut hasil pengujian halaman super admin.

| <b>No</b>      | Fungsi yang<br>diujikan                         | Cara Pengujian                                           | Hasil yang diharapkan                                                          | Hasil<br>Pengujian |
|----------------|-------------------------------------------------|----------------------------------------------------------|--------------------------------------------------------------------------------|--------------------|
| 1              | Login ke sistem                                 | Admin super<br>mengisikan username<br>dan password       | Admin super dapat masuk<br>ke halaman beranda<br>khusus admin super            | Berhasil           |
| $\mathcal{P}$  | Data Masjid Baru                                | Klik menu Masjid<br>Baru pada halaman<br>admin super     | Admin super dapat melihat<br>data masjid yang terdaftar                        | Berhasil           |
| 3              | Verifikasi Akun<br>Masjid                       | Klik tombol verifikasi<br>masjid                         | User (Petugas) Masjid<br>dapat login ke dalam<br>sistem                        | Berhasil           |
| $\overline{4}$ | Data List Masjid<br>Yang Telah di<br>Verifikasi | Klik tombol menu list<br>masjid                          | Admin super dapat melihat<br>data masjid yang telah<br>diverifikasi            | <b>Berhasil</b>    |
| 5              | Data User Petugas<br>Masjid                     | Klik menu User<br>Masjid pada beranda<br>Admin Super     | Admin super dapat melihat<br>data petugas masjid                               | Berhasil           |
| 6              | Data User Jama'ah                               | Klik menu user<br>jama'ah halaman<br>beranda Admin Super | Admin super dapat melhat<br>data user jama'ah yang<br>telah melakukan register | <b>Berhasil</b>    |
| $\overline{7}$ | Data Tambah Admin<br>super                      | Klik menu tambah<br>admin                                | Admin super dapat<br>menambahkan data<br>Kegiatan Masjid                       | Berhasil           |
| 8              | Tambah Admin<br>Super                           | Mengisi data admin<br>super dan klik tombol<br>simpan    | Admin super dapat<br>menambahkan data admin<br>super yang baru                 | Berhasil           |

**Tabel 4.16** Hasil Pengujian yang Dilakukan oleh Admin Super

# **4.7.2 Pengujian Halaman Admin Masjid**

Pengujian halaman admin masjid merupakan pengujian yang dilakukan pengguna sebagai admin masjid. Berikut hasil pengujian halaman admin masjid :

| <b>No</b>      | Fungsi yang<br>diujikan       | Cara pengujian                                                                   | Hasil yang diharapkan                                                                            | Hasil<br>pengujian |
|----------------|-------------------------------|----------------------------------------------------------------------------------|--------------------------------------------------------------------------------------------------|--------------------|
| 1              | Halaman Umum<br><b>Sistem</b> | Calon Admin Masjid<br>membuka halaman<br>daftar dengan<br>mengklik tombol daftar | Calon Admin Masjid dapat<br>membuka halaman<br>pendaftaran masjid                                | Berhasil           |
| 2              | Pendaftaran<br>Masjid         | Calon Admin Masjid<br>mengisikan data<br>Masjid dan data Admin<br>Masjid         | Calon Admin Masjid dapat<br>mendaftarkan Masjid dan<br>mendaftarkan diri sebagai<br>Admin Masjid | Berhasil           |
| 3              | Login ke Sistem               | Admin Masjid mengisi<br>username dan<br>password                                 | Admin Masjid dapat masuk<br>kehalaman Admin Masjid                                               | Berhasil           |
| 4              | Profil Masjid                 | Admin Masjid Mengklik<br>menu profil masjid<br>pada halaman beranda              | Admin Masjid dapat melihat<br>data profil masjid                                                 | Berhasil           |
| 5              | Edit Profil Masjid            | Admin Masiid<br>mengisikan data yang<br>ingin diedit dan klik<br>tombol simpan   | Admin Masjid dapat mengedit<br>data Profil Masjid                                                | Berhasil           |
| 6              | Tambah<br>Petugas Masjid      | Admin Masjid mengklik<br>menu Pengurus Masjid<br>pada halaman Admin<br>Masjid    | Admin Masjid dapat melihat<br>data Petugas Masjid                                                | Berhasil           |
| $\overline{7}$ | Tambah data<br>Petugas Masjid | Admin Masjid<br>mengisikan data<br>Petugas Masjid dan<br>klik tombol simpan      | Admin Masjid dapat<br>menambahkan data Petugas<br>Masjid                                         | Berhasil           |

**Tabel 4.17** Hasil Pengujian yang Dilakukan oleh Admin Masjid

# **4.7.3 Pengujian Halaman Sekretaris**

Pengujian halaman user masjid sekretaris merupakan pengujian yang dilakukan pengguna sebagai sekretaris. Berikut hasil pengujian halaman sekretaris:

| <b>No</b> | Fungsi yang<br>diujikan            | Cara Pengujian                                         | Hasil yang diharapkan                                     | Hasil<br>Pengujian |
|-----------|------------------------------------|--------------------------------------------------------|-----------------------------------------------------------|--------------------|
|           | Login ke sistem                    | Sekretaris memasukan<br>username dan<br>password       | Sekretatis dapat masuk<br>kehalaman beranda<br>sekretaris | Berhasil           |
| 2         | <b>Profil Sekretairs</b><br>Masjid | Klik menu Profil pada<br>halaman beranda<br>sekretaris | Sekretaris dapat melihat<br>profil                        | Berhasil           |

**Tabel 4.18** Hasil Pengujian yang Dilakukan oleh Sekretaris

![](_page_64_Picture_429.jpeg)

# **4.7.4 Pengujian Halaman Bendahara**

Pengujian halaman user masjid bendahara merupakan pengujian yang dilakukan pengguna sebagai bendahara. Berikut hasil pengujian halaman bendahara:

| <b>No</b>     | Fungsi yang<br>diujikan  | Cara Pengujian                                               | Hasil yang diharapkan                                                                                         | Hasil<br>Pengujian |
|---------------|--------------------------|--------------------------------------------------------------|----------------------------------------------------------------------------------------------------|--------------------|
| $\mathbf{1}$  | Login ke<br>sistem       | Bendahara memasukan<br>username dan password                 | Bendahara dapat masuk<br>ke halaman bendahara                                                                 | Berhasil           |
| $\mathcal{P}$ | Profil<br>Bendahara      | Klik menu Profil pada<br>halaman beranda<br>bendahara        | Bendahara dapat masuk<br>ke halaman profil<br>bendahara                                                       | Berhasil           |
| 3             | Edit Profil<br>Bendahara | Mengisikan ulang data dan<br>mengklik tombol simpan          | Bendahara dapat mengedit<br>data profil bendahara                                                             | Berhasil           |
| 4             | <b>Profil Masjid</b>     | Klik menu Profil Masjid<br>pada halaman beranda<br>bendahara | Bendahara dapat melihat<br>data profil masjid                                                                 | Berhasil           |
| 5             | Data<br>Pemasukan<br>Kas | Klik menu pemasukan                                          | Bendahara dapat melihat<br>data pemasukan ZIS<br>(Zakat, Infag dan<br>Shodaqoh) yang<br>diinputkan sekretaris | Berhasil           |

**Tabel 4.19** Hasil Pengujian Yang Dilakukan oleh Bendahara

![](_page_65_Picture_380.jpeg)

# **4.7.5 Pengujian Halaman Peribadatan**

Pengujian halaman user masjid peribadatan merupakan pengujian yang dilakukan pengguna sebagai peribadatan. Berikut hasil pengujian halaman peribadatan.

| <b>No</b>      | Fungsi yang<br>diujikan              | Cara Pengujian                                                          | Hasil yang diharapkan                                        | Hasil<br>Pengujian |
|----------------|--------------------------------------|-------------------------------------------------------------------------|--------------------------------------------------------------|--------------------|
| 1              | Login ke<br>sistem                   | Peribadatan mengisikan<br>username dan password                         | Peribadatan dapat masuk<br>ke halaman beranda<br>peribadatan | Berhasil           |
| $\mathfrak{p}$ | Profil<br>Peribadatan                | Klik menu Profil pada<br>halaman Peribadatan                            | Peribadatan dapat melihat<br>Profil Peribadatan              | Berhasil           |
| 3              | <b>Edit Profil</b>                   | Mengisi ulang data dan klik<br>tombol simpan                            | Peribadatan dapat<br>mengedit data Profil                    | Berhasil           |
| 4              | Profil Masjid                        | Klik menu Profil Masjid<br>pada halaman Peribadatan                     | Peribadatan dapat melihat<br>Profil Masjid                   | Berhasil           |
| 5              | Sholat 5<br>Waktu                    | Klik menu Jadwal Sholat<br>dan pilih Wajib 5 Waktu                      | Peribadatan dapat melihat<br>data jadwal sholat 5 waktu      | Berhasil           |
| 6              | Tambah data<br>Sholat 5<br>Waktu     | Peribadatan mengisikan<br>data Sholat 5 Waktu dan<br>klik tombol simpan | Peribadatan dapat<br>menambahkan data Sholat<br>5 Waktu      | Berhasil           |
| $\overline{7}$ | <b>Sholat Spesial</b>                | Klik menu Jadwal Sholat<br>dan pilih Spesial                            | Peribadatan dapat melihat<br>data jadwal Sholat Spesial      | Berhasil           |
| 8              | Tambah data<br><b>Sholat Spesial</b> | Peribadatan mengisikan<br>data Sholat spesial dan klik<br>tombol simpan | Peribadatan dapat<br>menambahkan data Sholat<br>Spesial      | <b>Berhasil</b>    |

**Tabel 4.20** Hasil Pengujian yang Dilakukan oleh Peribadatan

# **4.7.6 Pengujian Halaman Ketua Masjid**

Pengujian halaman ketuas masjid merupakan pengujian yang dilakukan pengguna sebagai ketua masjid. Berikut hasil pengujian halaman ketua masjid:

| No.             | Fungsi yang<br>diuji                   | Cara pengujian                                                  | Hasil yang diharapkan                                               | <b>Hasil</b><br>Pengujian |
|-----------------|----------------------------------------|-----------------------------------------------------------------|---------------------------------------------------------------------|---------------------------|
| 1               | Login ke sistem                        | Ketua Masjid<br>memasukkan username<br>dan password             | Ketua masjid masuk ke<br>halaman ketua masjid                       | Berhasil                  |
| $\overline{c}$  | <b>Profil Ketua</b><br>Masjid          | Klik menu Profil pada<br>halaman beranda Ketua<br>Masjid        | Ketua Masjid dapat melihat<br>data Profil Ketua Masjid              | Berhasil                  |
| 3               | <b>Edit Profil</b>                     | Mengisi ulang data dan<br>klik tombol simpan                    | Ketua Masjid dapat<br>mengedit data Profil Ketua<br>Masjid          | Berhasil                  |
| 4               | <b>Profil Masjid</b>                   | Klik menu Profil Masjid<br>pada halaman beranda<br>Ketua Masiid | Ketua Masjid dapat melihat<br>data Profil Masjid                    | Berhasil                  |
| 5               | Data kegiatan<br>masjid                | Klik menu kegiatan                                              | Ketua Masjid dapat melihat<br>data kegiatan masjid                  | Berhasil                  |
| 6               | Cetak data<br>kegiatan masjid          | Klik Export PDF                                                 | Ketua Masjid dapat<br>mencetak laporan kegiatan<br>masjid           | <b>Berhasil</b>           |
| 9               | Data ZIS Masjid                        | Klik menu ZIS                                                   | Ketua Masjid dapat melihat<br>data ZIS                              | <b>Berhasil</b>           |
| 10              | Cetak data ZIS                         | Klik Export PDF                                                 | Ketua Masjid dapat<br>mencetak data ZIS                             | <b>Berhasil</b>           |
| $\overline{13}$ | Data Qurban<br>Masjid                  | Klik menu Qurban                                                | Ketua Masjid dapat melihat<br>data Qurban                           | Berhasil                  |
| 14              | Cetak Data<br>Qurban                   | Klik Export PDF                                                 | Ketua Masjid dapat<br>mencetak data Qurban                          | Berhasil                  |
| 15.             | Data Jadwal<br>Sholat 5 Waktu          | Klik menu Jadwal Sholat<br>5 Waktu                              | Ketua Masjid dapat melihat<br>data Jadwal Sholat 5<br>Waktu         | <b>Berhasil</b>           |
| 16              | Cetak data<br>Jadwal Sholat 5<br>Waktu | Klik Export PDF                                                 | Ketua Masjid dapat<br>mencetak data Jadwal<br>Sholat 5 Waktu        | <b>Berhasil</b>           |
| 17.             | Data Jadwal<br><b>Sholat Spesial</b>   | Klik menu Jadwal Sholat<br>Spesial                              | Ketua Masjid dapat melihat<br>data Jadwal Sholat Spesial            | Berhasil                  |
| 18.             | Cetak data<br>Jadwal Sholat<br>Spesial | Klik Export PDF                                                 | Ketua Masjid dapat<br>mencetak data Jadwal<br><b>Sholat Spesial</b> | Behasil                   |
| 19.             | Data Keuangan<br>Masjid                | Klik menu Keuangan                                              | Ketua Masjid dapat melihat<br>data Keuangan Masjid                  | Berhasil                  |
| 20.             | Cetak data<br>Keuangan<br>Masjid       | Klik gambar dengan ikon<br>printer                              | Ketua Masjid dapat<br>mencetak data Keuangan<br>Masjid Perminggu    | Berhasil                  |

**Tabel 4.21** Hasil Pengujian yang Dilakukan oleh Ketua Masjid

# **4.7.7 Pengujian Halaman Jama'ah**

Pengujian halaman jama'ah merupakan pengujian yang dilakukan pengguna sebagai jama'ah. Berikut hasil pengujian halaman jama'ah:

| No.            | Fungsi yang<br>diuji  | Cara pengujian                                                              | Hasil yang diharapkan                                                                                                    | Hasil<br>Pengujian |
|----------------|-----------------------|-----------------------------------------------------------------------------|----------------------------------------------------------------------------------------------------|--------------------|
| 1              | Login ke sistem       | Jama'ah memasukkan<br>username dan password                                 | Jama'ah masuk ke<br>halaman <i>home</i> system                                                                                           | Berhasil           |
| 2              | Register<br>Jama'ah   | Jama'ah klik tombol<br>register lalu mengisi data<br>dan klik tombol simpan | Jama'ah dapat mendaftar<br>akun ke system                                                                                                | Berhasil           |
| 3              | Kegiatan Islami       | Klik tombol menu<br>kegiatan islami                                         | Jamaah dapat melihat<br>daftar data Kegiatan Masjid<br>per masing-masing Masjid                                                          | Berhasil           |
| 4              | Sholat Wajib          | Klik tombol menu sholat<br>wajib                                            | Jamaah dapat melihat<br>jadwal sholat wajib per<br>masing-masing Masjid                                                                  | Berhasil           |
| 5              | Sholat Wajib          | Klik tombol menu sholat<br>spesial                                          | Jamaah dapat melihat<br>jadwal sholat spesial per<br>masing-masing Masjid                                                                | Berhasil           |
| 6              | Kas Masjid            | Klik tombol menu kas<br>masjid                                              | Jamaah dapat melihat<br>daftar kas masjid per<br>minggu dari masing-<br>masing Masjid                                                    | Berhasil           |
| $\overline{7}$ | Qurban                | Klik tombol menu qurban                                                     | Jamaah dapat melihat<br>daftar wurban per masing-<br>masing Masjid                                                                       | Berhasil           |
| 8              | Halaman Filter        | Klik tombol filter                                                          | Jama'ah dapat melihat<br>daftar masjid yang terdaftar<br>dan dapat memfilter masjid<br>yang agar dapat notifikasi<br>masjid yang dipilih | Berhasil           |
| 9              | Halaman<br>Notifikasi | Klik tombol notifikasi                                                      | Jama'ah dapat notifikasi<br>dari masjid yang difilter                                                                                    | Berhasil           |

**Tabel 4.22** Hasil Pengujian yang Dilakukan oleh jama'ah